# » UNIVERSIDADE FEDERAL DA PARAÍBA CENTRO DE CIÊNCIAS E TECNOLOGIA COORDENAÇÃO DE PÓS-GRADUAÇÃO EM INFORMÁTICA

Planejamento da Qualidade de Sistemas de Home Banking: Abordagem com Foco no Usuário e Estudo de Caso do BB Personal Banking

Maria Dilma de Lima

Campina Grande 1999

Þ,

# UNIVERSIDADE FEDERAL DA PARAÍBA CENTRO DE CIÊNCIAS E TECNOLOGIA COORDENAÇÃO DE PÓS-GRADUAÇÃO EM INFORMÁTICA

Planejamento da Qualidade de Sistemas de Home Banking: Abordagem com Foco no Usuário e Estudo de Caso do BB Personal Banking

## Maria Dilma de Lima

H

Dissertação apresentada ao Curso de Mestrado em Informática da Universidade Federal da Paraíba, em cumprimento às normas para obtenção do Grau de Mestre.

**Orientador** 

Prof. Marcelo Alves de Barros **Co-orientadora**  Profª. Anamaria de Moraes

**Linha de Pesquisa**  Design de Produtos de Informática **Área de Concentração**  Ciência da Computação

> **Campina Grande 1999**

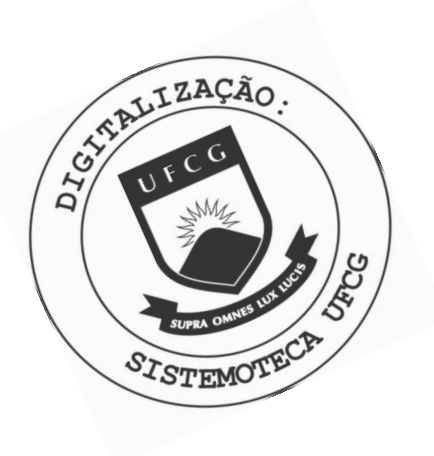

L732p Lima, Maria Dilma de Planejamento da qualidade de sistemas de home banking : abordagem com foco no usuario e estudo de caso do BB Personal Banking / Maria Dilma de Lima. - Campina Grande, 1999. 121 f. Dissertaca (Mestrado em Informatica) - Universidade Federal da Paraiba, Centro de Ciencias e Tecnologia. 1. Engenharia de Software 2. Design de Software 3. Qualidade de Software 4. Dissertacao - Informatica I. Barros, Marcelo Alves de II. Moraes, Anamaria III. Universidade Federal da Paraiba - Campina Grande (PB) CDU 004.41(043)

## PLANEJAMENTO DA QUALIDADE DE SISTEMAS DE HOME BANKING

#### MARIA DILMA DE LIMA

## DISSERTAÇÃO APROVADA EM 20.12.1999

PROF. MA **BARROS, Dr. ALVES DE** CELO Orientador

aria de Moraes, de-

Co-orientadora

FÃO BELTRÃO MOURA, Ph.D **PROF. JOSE** Examinador

PROF. MARCELO MARCIO SOARES, Ph.D **Exammador** PROF. EDUARDO CARVALHO ARAJJO, M.Sc Examinador

#### CAMPINA GRANDE - PB

 $\mathbf{L}$ 

A minha filha Mariana.

Em especial ao meu esposo, Ailton Pelo amor que lhe tenho, por ter me dado o incentivo necessário para concluir este trabalho e pelo tempo que deixamos de estar com ele.

## Agradecimentos

A Deus, por ter me acompanhado durante tantos momentos de angustia e tribulações, por não ter me desamparado e me dado força para continuar e conseguir mais esta vitória.

Aos Professores Anamaria de Moraes e Marcelo Barros, pela orientação, pela experiência transmitida e, acima de tudo, pela amizade e apoio fundamentais para a conclusão deste trabalho.

A Profª Elenise Gonçalves, pelo valioso auxilio na interpretação dos dados e resultados. estatísticos e apoio fundamentais para a conclusão deste documento.

Ao Prof. Wellington Medeiros, pela co-orientação durante os primeiros passos de estruturação deste trabalho.

Ao Banco do Brasil S/A, por permitir a realização da pesquisa de campo junto aos seus clientes. Em especial a Ubiratan Borges, Gerente da agência Borborema, e aos Estagiários: Ênio, Maria Alice, Elisângela, Klelma, Karina, Cássia, Vivian, Esmeralda, Kelly e Brígida.

Um agradecimento especial a Lili Ramos, Lilian George e Águeda Cabral, pelo companheirismo durante esta caminhada.

Por fim, agradeço aos membros da Banca Examinadora, pela participação com interesse.

#### Resumo

Sistemas de software estão sendo desenvolvidos visando a utilização de usuários com os mais diferentes perfis. Para o desenvolvimento destes produtos, envolve-se o conhecimento de áreas distintas, em geral, sistemas são concebidos sem a presença de especialistas pertinentes a estas áreas e, em alguns casos, o conhecimento destas áreas é aplicado apenas por especialistas em computação. Para a maioria dos usuários, a interface é vista como o próprio sistema e o mercado de software já está adaptandose ao fato de que a competição se dá especialmente no domínio da interface. Uma interface mal projetada pode significar o fracasso de um sistema com excelentes funcionalidades. Dessa forma,

este trabalho evidencia a importância e a necessidade da abordagem do Design de Software (abordagens dos domínios do Design, da Ergonomia e da Interação Homem-Computador) no desenvolvimento de projetos, em junção com o método de desdobramento da Função Qualidade (QFD), na busca de diretrizes para guiar o desenvolvimento de projetos de home banking com alto nível de usabilidade.

Através de uma pesquisa sobre a qualidade percebida pelos usuários do BB Personal Banking e de um estudo sobre os problemas de interação encontrados neste tipo de sistema, um conjunto de diretrizes de projeto é proposto. Com base nos princípios de Design, Ergonomia, Usabilidade e Desdobramento da Função Qualidade, estas diretrizes são utilizadas para a sugestão de uma nova interface para o BB Personal Banking.

νi

## **Abstract**

Software programming, in most cases, is done with little contribution from man-machine interaction experts. To the user of the majority of software applications the interface is none other than the system itself, and the software market has already awaken to the fact that is necessary to plan the product's quality, in particular its interface, to incorporate competitive differentials. This dissertation highlights the importance and necessity of the software design approach (in the domain of Design, Ergonomy and Man-Machine Interaction) for the development of home banking projects with high usability.

Through a research on perceived quality done with users of the BB Personal Banking, as well as an analysis of the interaction problems detected in the application usage, design directives more adapted to this kind of user profile are proposed. Based on the principles of Design, Ergonomics, Usability and Quality Function Deployment (QFD)

principles, a new interface version for the BB Personal Banking is proposed.

vii

## Sumário

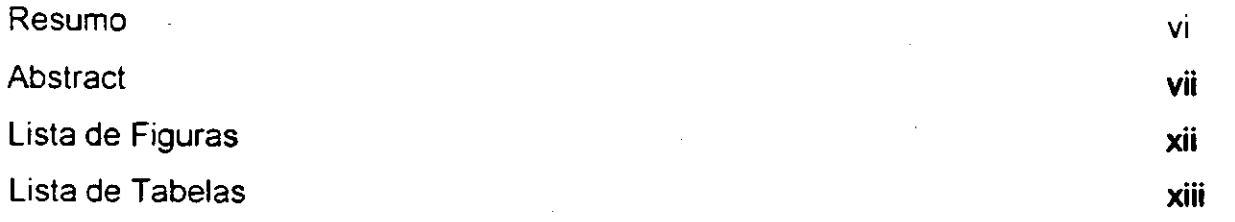

## **1° Capítulo - Introdução**

## 1. Introdução

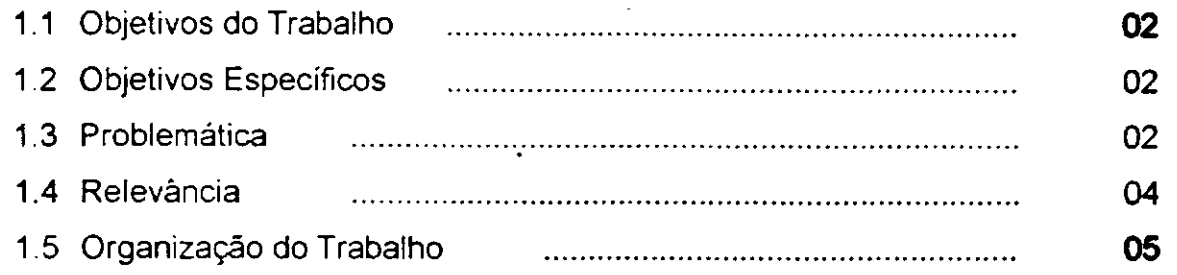

## **2° Capítulo - Conceitos Básicos**

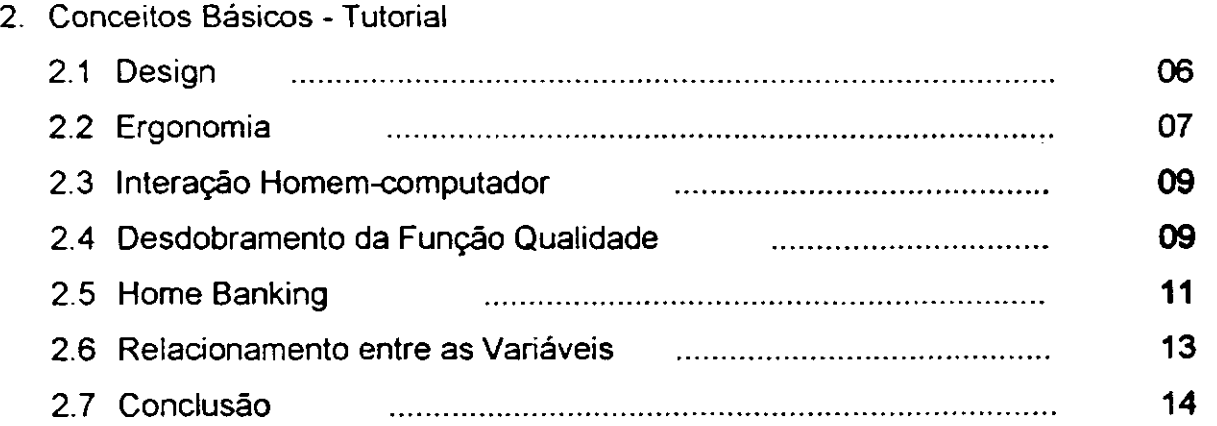

## **3° Capítulo - Qualidade e Design de Interface de Software**

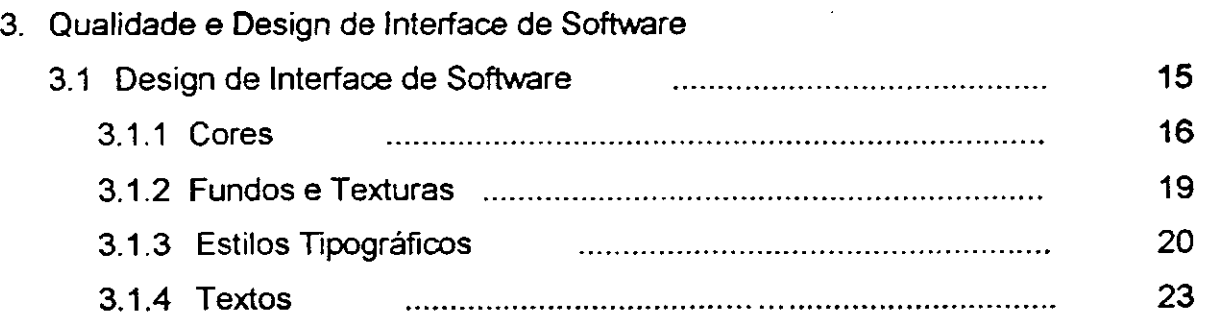

viii

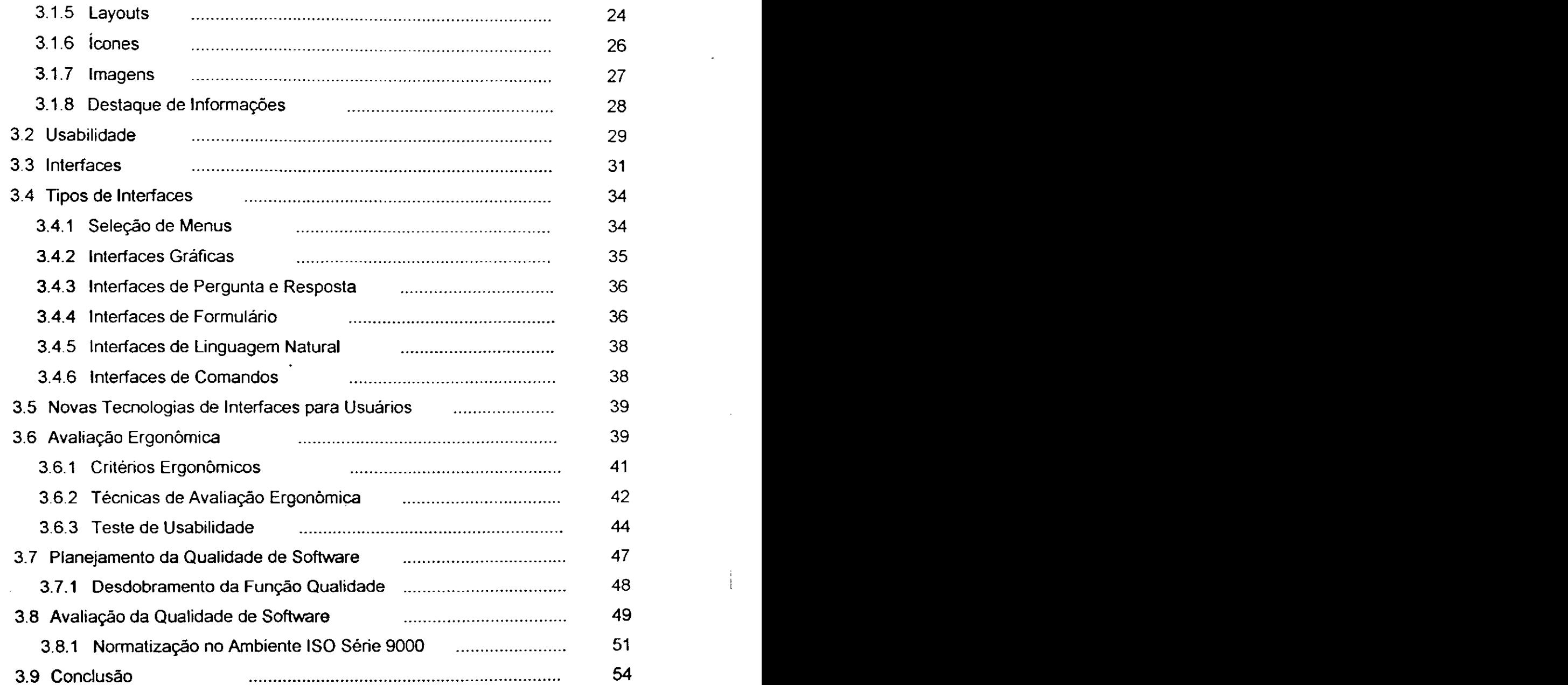

## **4° Capítulo - O Planejamento da Qualidade de Home Banking**

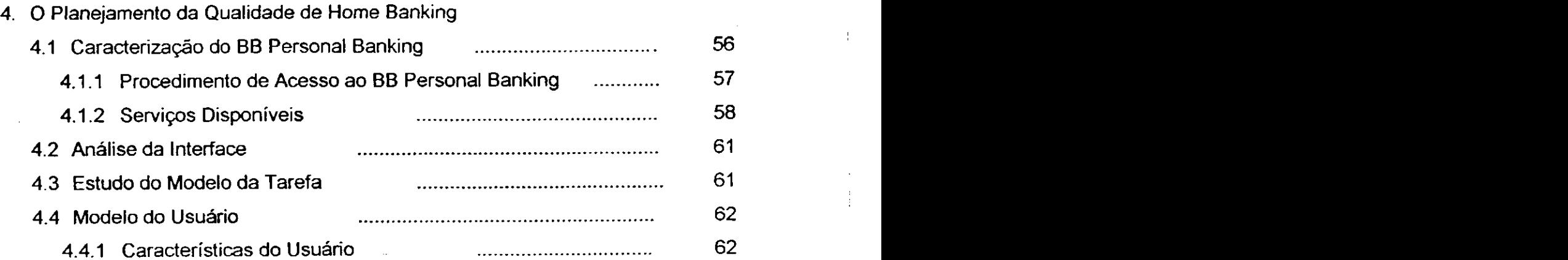

ix

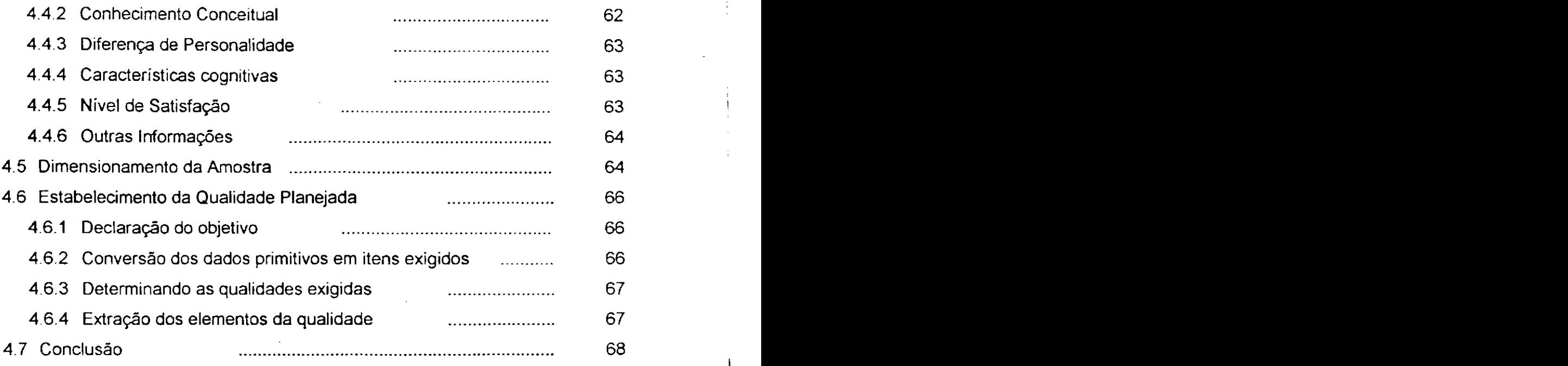

## **5° Capítulo - Planejamento da Qualidade do BB Personal Banking**

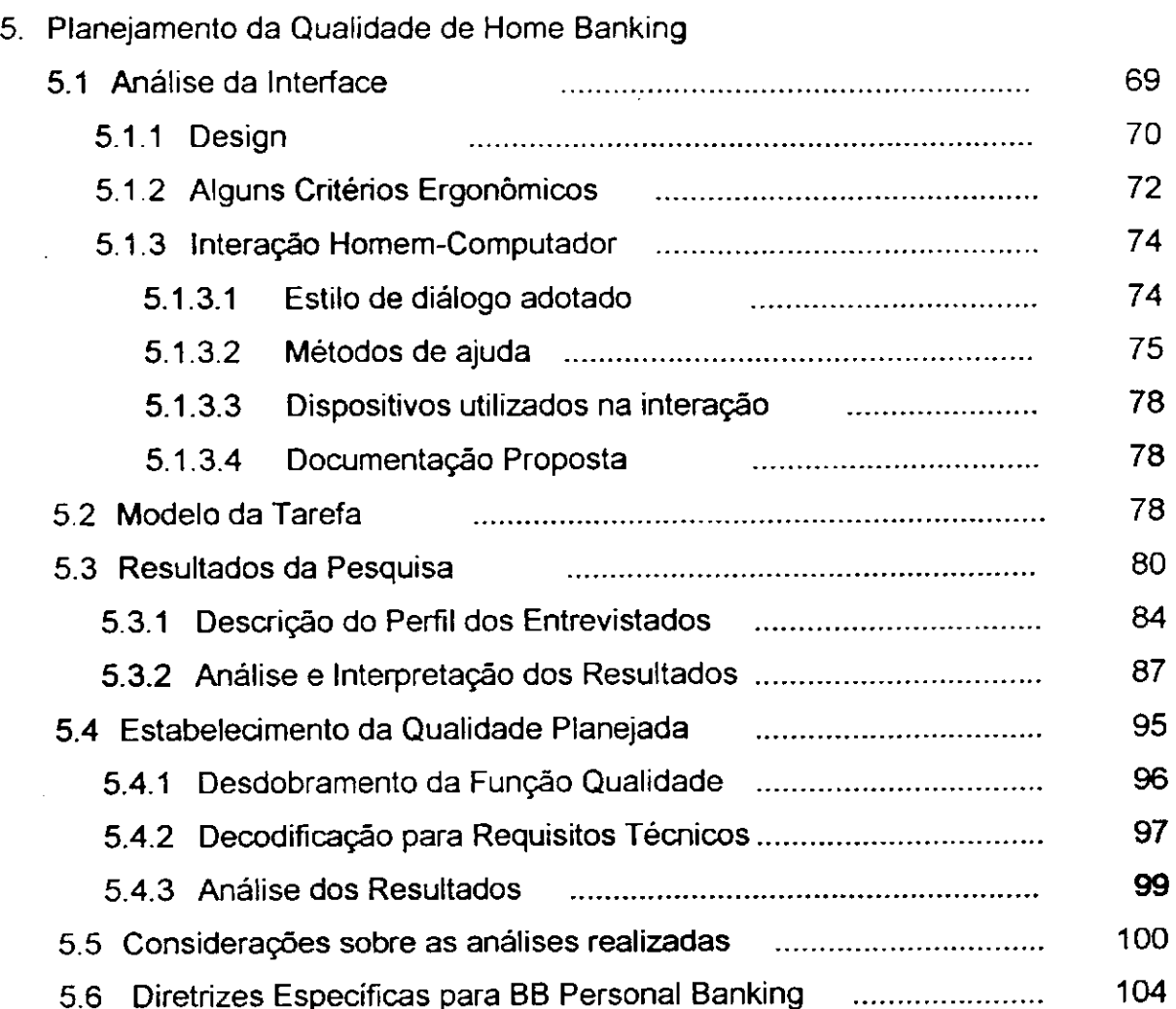

 $\pmb{\mathbf{x}}$ 

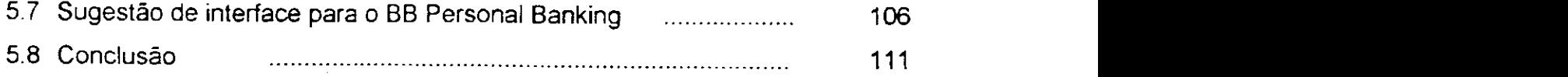

## **6 o Capítulo - Conclusões**

## 6. Conclusões

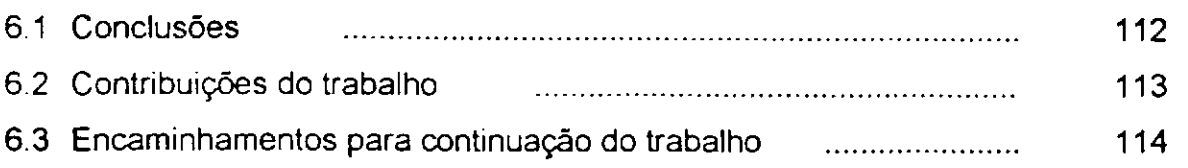

## **Referências Bibliográficas**

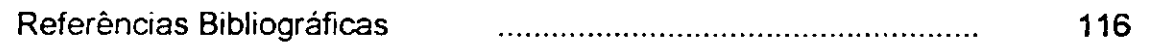

## **Apêndices**

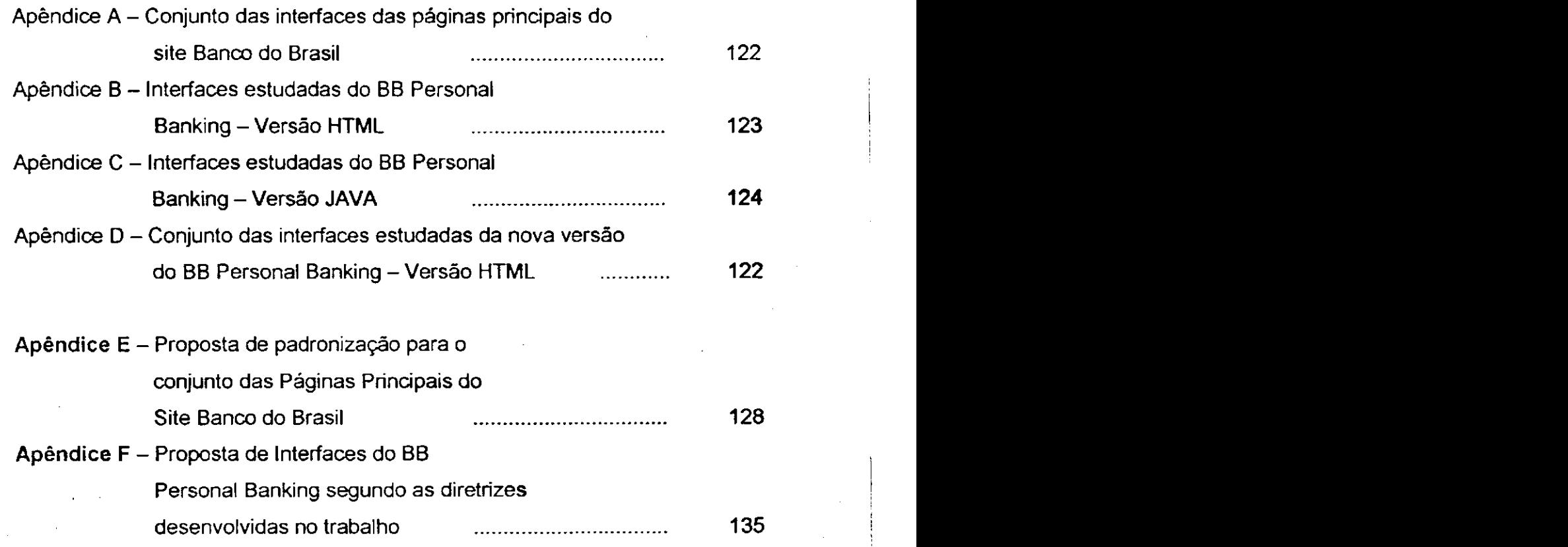

 $\dot{\mathbf{x}}$ 

## Lista de Figuras

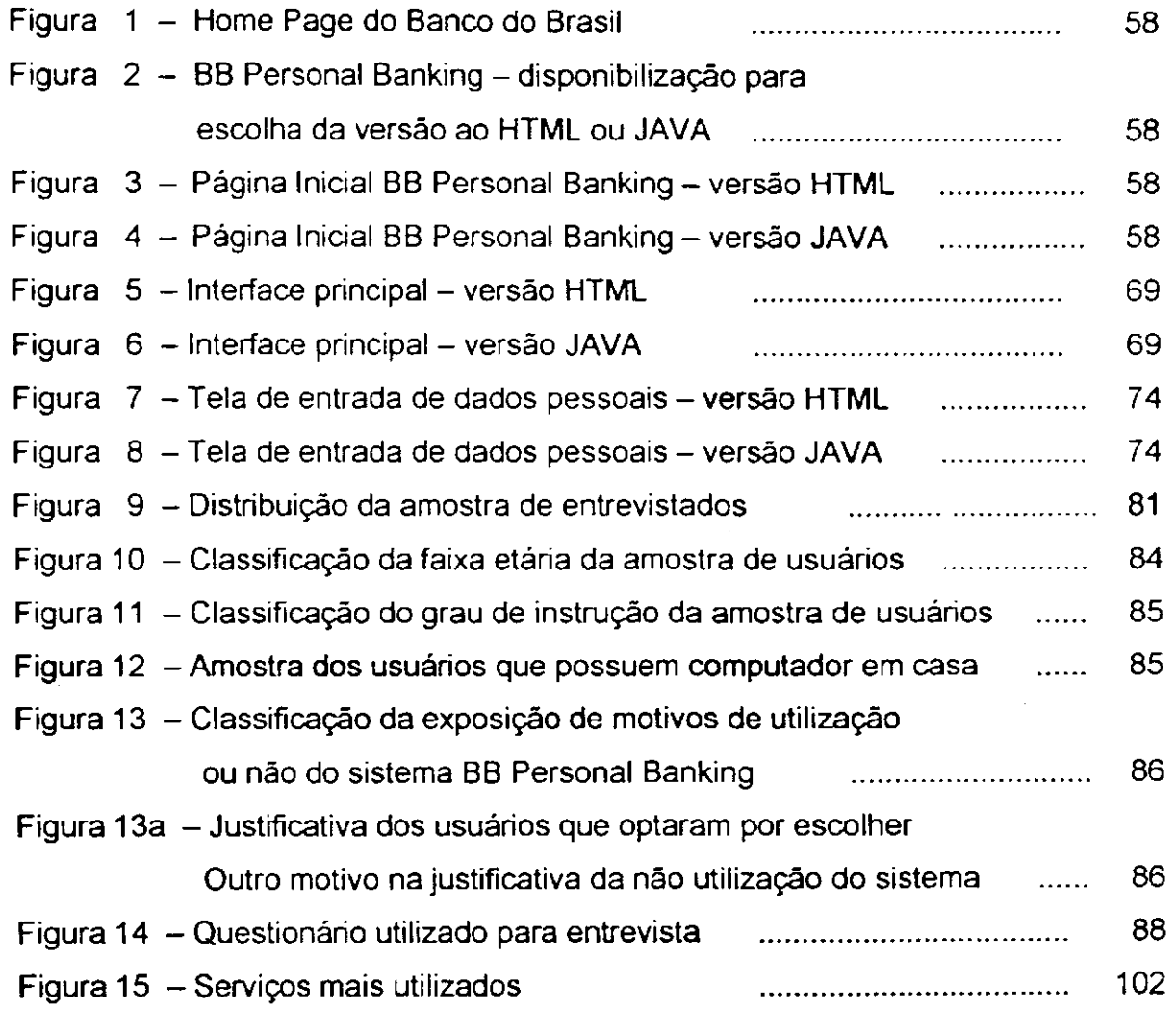

xii

## Lista de Tabelas

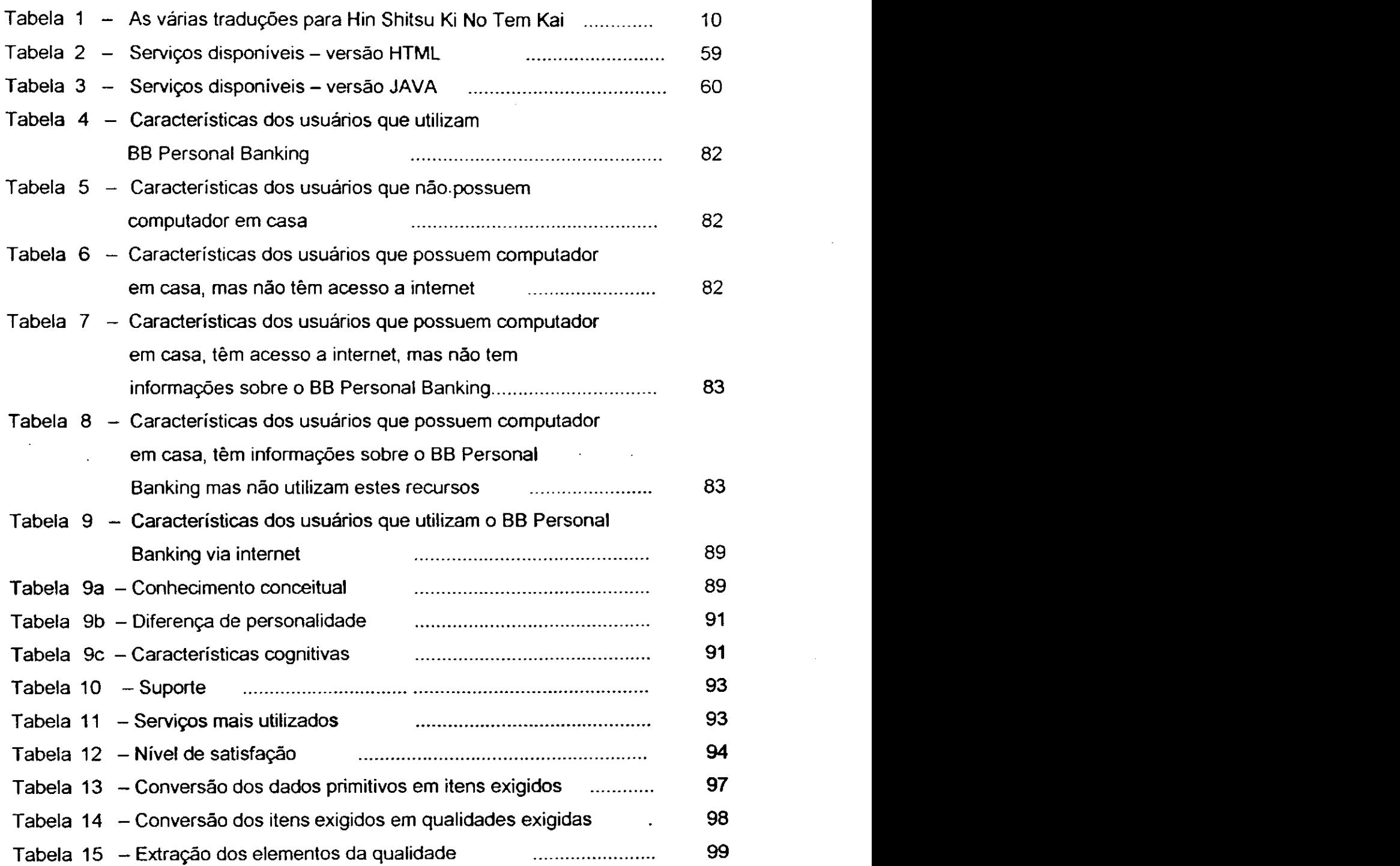

xiii

 $\mathbf{I}$ 

## Capítulo 1 - Introdução

Em poucos anos os computadores entraram na vida de todas as pessoas. Sua tecnologia agora está em carros, máquinas e também nos equipamentos domésticos como TVs, vídeos e equipamentos de som. Por outro lado, os computadores com multimídia começaram a tocar música dos CDs, a rodar videogames e até exibir filmes. O que está acontecendo agora é que num futuro muito próximo computadores e equipamentos eletrônicos domésticos vão ser uma única família de produtos. Neste contexto, a filosofia atual dos Bancos é investir fortemente em tecnologia para manter a posição de vanguarda no cenário financeiro nacional.

Tendo em vista esse procedimento, o Home Banking apresenta-se como um serviço disponibilizado via Internet, possibilitando o acesso dos clientes de qualquer parte do mundo.

O Home Banking visa à interconexão direta dos microcomputadores dos clientes, pessoas físicas ou jurídicas, com o Banco, a partir de suas residências ou escritórios, podendo realizar vários tipos de operações bancárias através de transações eletrônicas. No desenvolvimento destes serviços do banco, a especificação do projeto deve ser bastante inovadora, a fim de gerar um produto de qualidade elevada, alta performance para o cliente e segurança nas transações. A prioridade do banco e a missão destes serviços especiais vão melhorar o atendimento aos clientes, disponibilizando serviços fora de agências, com comodidade, privacidade e facilidade de uso (usabilidade).

Este trabalho estuda as variáveis envolvidas no projeto de Serviços de Home Banking. Nele, busca-se a definição e a aplicação de uma metodologia de planejamento da qualidade de sistemas e serviços com base em uma análise integrada de aspectos ligados à tarefa, ao usuário, ao mercado e ao ciclo de vida do software. Para isto são necessárias abordagens da interação homem-computador sob o ponto de vista do design que desenvolve todo e qualquer produto procurando atender as reais necessidades dos usuários, da ergonomia que se baseia no princípio de que o trabalho deve se adaptar ao homem e da metodologia desdobramento da função qualidade como ferramenta de operacionalização na busca dos requisitos através da voz do usuário.

## **1.1 Objetivos do Trabalho**

A partir da interseção de informações nos domínios do Design, da Ergonomia, da Interação Homem-Computador e do método de Desdobramento da Função Qualidade-QFD, neste trabalho, o objetivo geral definêse nos seguintes termos:

Traduzir a voz do usuário (requisitos do usuário) em requisitos projetuais e especificações técnicas para projetos de home banking, onde os atributos gráficos proporcionem um ambiente agradável, contribuindo, claramente, para o entendimento pelo usuário da informação apresentada.

## **1.2 Objetivos Específicos**

- **1.2.1** Relatar iniciativas de Pesquisa e Desenvolvimento visando o emprego de Design e Ergonomia no Planejamento da Qualidade de Software;
- **1.2.2** Traçar o perfil da categoria de usuários de sistemas de Home banking, visando gerar dados sobre a qualidade percebida na interação;
- **1.2.3** Identificar o nível de satisfação (qualidade percebida) pelos usuários na interação com o Home banking;
- **1.2.4** Estruturar os problemas abordados na interação;
- **1.2.5** Produzir um documento de diretrizes de projeto para Home banking;
- **1.2.6** Sugerir uma versão de interface para o BB Personal Banking.

## **1.3 Problemática**

Atualmente, os computadores fazem parte da vida quotidiana de qualquer ser humano que reside num país desenvolvido. Um computador pode ser encontrado nos mais variados locais: no trabalho, na escola, no banco, no lazer e em casa. De acordo com Bawden (1992), a maioria das pessoas que trabalha com alta tecnologia tem pouco, se é que tem algum, interesse na tecnologia em si. As pessoas querem saber como usar a tecnologia, não o que ela é e como trabalha.

0 usuário espera que um programa seja fácil de aprender e de usar, e que o ajude a resolver as tarefas que têm em mãos. A forma como o acesso é simplificado e a forma como o seu uso é natural ou intuitivo é que é importante na concepção de um software. E necessário tornar todos os aspectos óbvios para o usuário, é necessário existir uma facilidade na interação do mesmo com o sistema.

Acompanhando a popularização de equipamentos, percebe-se, também, o aumento da quantidade de usuários insatisfeitos com as suas experiências de interação com computadores. É bastante comum, usuários desistirem de realizar algumas tarefas através do computador devido às dificuldades em interagir com a máquina.

Neste contexto, a interação do indivíduo com o computador passou a ser fundamental. Na atual sociedade da informação, os sistemas precisam, mais do que nunca, oferecer uma forma de comunicação clara e objetiva com os usuários. Surge então, uma tarefa bastante complexa para as interfaces de software: conciliar duas capacidades de processamento de informação extremamente poderosas e diferentes, ou seja, a capacidade do homem e a do computador.

De olho na acirrada concorrência e nas crescentes necessidades e exigências de seus clientes, os bancos já começam a buscar novas formas e opções de atendimento, serviços e produtos. A meta é um banco ágil, dinâmico e eficiente. É oferecer ao seu público, diferenciais que hoje começam a fazer parte do critério de escolha do usuário a partir da abertura da conta. Por isso, a maioria dos bancos tem investido em tecnologia, implantando máquinas de auto-atendimento nas agências e serviços de atendimento, via telefone ou computador pessoal, para minimizar, por exemplo, um problema que já se tornou crônico nos bancos convencionais: as famosas filas.

Por outro lado, os bancos também estão equacionando suas estruturas internas, visando encontrar uma fórmula que concilie melhor atendimento com menor preço, solidez, boa remuneração dos investimentos e diversidade de produtos e serviços, já de olho nas mudanças de perfil do cliente que, cada vez mais exigente, quer um banco do futuro no presente. Surge então, como resposta a essas necessidades, o home banking, que é a sua agência bancária particular.

introdução ' zyvyxwutsraponmalka

Por ser o home banking um sistema em expansão, problemas estão sendo evidenciados por seus usuários na apresentação da interface e na navegação. A partir de avaliações das tarefas envolvidas na interação homem-computador, do perfil do usuário, utilizando o planejamento da qualidade, buscar-se-á entender como se integram as variáveis envolvidas neste projeto, em que fases do desenvolvimento projetual atuam e em que condições são chamadas a intervir. Visa-se com estas análises orientar o desenvolvimento de sistemas de home banking de forma que a satisfação do usuário seja certificada pela perfeita usabilidade, onde a intervenção do designer venha a contribuir com a apresentação da informação de forma clara e consistente.

### 1.4 Relevância

Um sistema é consistente quando leva em consideração o modo pelo qual o usuário interage e a integração entre os diversos elementos que compõem o sistema.

•

Atualmente não basta o produto satisfazer simplesmente a sua função, pois, assim, o consumidor não o adquire, este passou a exigir produtos diferenciados e que contenham mais funções, que sejam fáceis de usar e satisfaçam plenamente suas expectativas. Dada à diversificação da exigência do cliente, surge à necessidade de mudar o raciocínio de Product-out para Market-in . Isto significa que as mercadorias não poderão mais ser criadas e desenvolvidas arbitrariamente pelas empresas, que imaginam as necessidades dos clientes; é preciso desenvolver o produto ou serviço conhecendo bem o que o cliente está exigindo.

Evidencia-se a necessidade da inserção do designer no desenvolvimento do produto de software. Afinal, é seu papel promover a intermediação entre tecnologia e usuário, e descobrir novas formas de interação entre os indivíduos e seu meio ambiente. O designer ocupa lugar de destaque neste cenário revolucionário. Cabe a ele, entre tantas outras tarefas, a de explorar e tornar o novo meio ambiente favorável por esta tecnologia, não apenas mais eficiente e agradável, mas também mais humana e democrática.

Buscando atender as necessidades ora expostas, considera-se como fundamental a abordagem e contribuições do ponto de vista do design de software e a introdução do QFD no desenvolvimento deste trabalho.

## 1.5 Organização do Trabalho

- 2º capitulo apresenta conceitos básicos das seguintes variáveis diretamente ligadas a Design de Software, a saber, Design, Ergonomia e Interação Homem-Computador e Sistemas de Home Banking.
- **3 o capitulo** descreve o estado da arte de qualidade e design de interface de software;
- **4 o capitulo** apresenta a problemática do planejamento da qualidade de um sistema de homebanking, com foco nas exigências do usuário e no estudo de caso do BB Personal Banking do Banco do Brasil, abordando os domínios do design, da ergonomia, da interação homem-máquina e do desdobramento da função qualidade;
- **5 o capitulo** trata do planejamento da qualidade de home banking usando a metodologia proposta anteriormente; onde é desenvolvido o estabelecimento da qualidade planejada através do uso do desdobramento da função qualidade, e com base nas análises e considerações, propõe-se diretrizes especificas e uma sugestão de interface para o BB Personal Banking;

**6 o capitulo** - apresenta as conclusões e propostas para trabalhos futuros.

**Apêndice A** - traz as interfaces das páginas principais do site Banco do Brasil

**Apêndice B** - consta das interfaces estudadas do BB Personal Banking - Versão HTML.

**Apêndice C** – traz as interfaces estudadas do BB Personal Banking – Versão JAVA.

- **Apêndice D** traz as interfaces da versão do BB Personal Banking disponibilizada em 20 de setembro de 1999.
- **Apêndice** E apresenta uma proposta de padronização para o conjunto das páginas principais dos links localizados na home page do site.

**Apêndice F** - sugere uma proposta para as interfaces do BB Personal Banking segundo as diretrizes desenvolvidas no trabalho.

5

## Capítulo 2 - Conceitos Básicos - Tutorial

Na presente abordagem serão estudadas diversas variáveis de natureza interdisciplinar, como é o caso de design, ergonomia, interação homem-computador, desdobramento da função qualidade e home banking. O uso de algumas destas variáveis em estudos que tratam do desenvolvimento de software é relativamente recente e os seus conceitos são ainda pouco conhecidos na área, o que torna importante descrever cada uma dessas expressões.

Diante do exposto, objetiva-se com este capítulo apresentar conceitos básicos indispensáveis para o entendimento das variáveis estudadas no presente trabalho.

### **2.1 Design**

Design é a atividade intelectual de projeto com características multidisciplinar e interdisciplinar. Atualmente, possui diversas habilitações, no entanto, as mais conhecidas são habilitações: Design de Produto - Product Design (Projeto de Produto ou Desenho Industrial) e Design Gráfico - Graphic Design (Programação Visual ou Comunicação Visual). De modo simplista, pode-se afirmar que o Projeto de Produto preocupa-se com aspectos tridimensionais do produto, interação visual e tátil, função de uso e operação, e a Programação Visual preocupa-se com aspectos bidimensionais do produto, interação visual/perceptiva, função básica de comunicação.

O desenho industrial consiste na concepção de produtos como forma de resolução de problemas técnicos, ergonômicos, sociais, mercadológicos e produtivos. O Projeto de Produto compreende as atividades ligadas ao desenvolvimento de produtos industriais nas áreas de bens de capital, de consumo e para uso público. E a Programação Visual é o trabalho que visa o desenvolvimento de elementos de informação visual em mídia impressa e, hoje, em mídia eletrônica também.

O Design é uma atividade que utiliza diferentes técnicas de representação. Formulouse, inicialmente, na Bauhaus (1919-1933), escola alemã onde primeiro se propôs a integração arte / indústria / sociedade e cujas idéias e ideais deram origem a Hoschule für Gestaltung (Escola Superior da Forma), Ulm, Alemanha (1952-68), que enfatizou a

6

importância da técnica e da metodologia do Design, e sobre cuja estrutura se baseou a ESDI (Escola Superior de Desenho Industrial), Rio de Janeiro (Lapa), primeira escola de Design fundada em 1962 na América Latina (Redig,1977).

Para o Design, o homem é usuário. Já o produto do Design visa atender às necessidades do homem. A forma é o meio de expressão do Designer. Então, a forma é aquilo que transmite ou constitui informação. Fazendo um paralelo com a afirmação de Redig (1977:2) "Para o Design o homem entra em contato com a forma através da percepção visual (Gestalt)", pode-se afirmar que para o Design o homem hoje exerce suas atividades por intermédio da interface e, no futuro, da realidade virtual.

O enfoque principal deste trabalho, no entanto, refere-se ao projeto de interface de software. E neste contexto, o designer gráfico tem uma preocupação central com a transmissão da informação através de uma linguagem visual. A interface gráfica de um sistema de Home Banking deve fornecer informações precisas e necessárias à realização das tarefas que os usuários executarão.

## **2.2 Ergonomia**

O termo Ergonomia, recentemente incorporado ao dicionário Aurélio, significa, etimologicamente, o estudo das leis do trabalho. É conveniente aprofundar esta definição e o objeto que ela designa, o trabalho. Isso é necessário para determinar o campo de estudo da ergonomia e as relações que ela mantém com o conhecimento científico e com a realidade social (Fialho & Santos, 1995).

Esse termo foi criado e utilizado pela primeira vez pelo inglês Murrel e passa a ser adotado oficialmente em 1949, quando da criação da primeira sociedade de ergonomia, a Ergonomics Research Society, que congregava psicólogos, fisiologistas e engenheiros ingleses, interessados nos problemas da adaptação do trabalho ao homem (Laville, 1977).

Segundo lida (1990:7), a ergonomia é o "estudo da adaptação do trabalho ao homem. O trabalho aqui tem uma acepção bastante ampla, abrangendo não apenas aquelas máquinas e equipamentos utilizados para transformar os materiais, mas também toda a situação em que ocorre o relacionamento entre o homem e seu trabalho".

 $\overline{7}$ 

Observa-se que a adaptação sempre ocorre do trabalho para o homem. Isso significa que a ergonomia parte do conhecimento do homem para fazer o projeto do trabalho, ajustando-o às suas capacidades e limitações.

 $\prod$ 

Conforme Moraes (1994), "O ergonomista conhece os limites, limiares, capacidades do homem, suas características físicas e psíquicas. O novo especialista passa a participar do processo de geração de projetos de sistemas, de estações de trabalho, de equipamentos, de produtos, de organização do trabalho, dos processos produtivos (métodos e planejamento, programação e controle da produção), do entorno urbano, de programas de capacitação e treinamento, de higiene e segurança do trabalho, da seleção e transferência de tecnologia, das questões de acessibilidade dos portadores de deficiências, de programas instrucionais de treinamento. Busca-se principalmente, definir parâmetros ergonômicos que propiciem a segurança, a saúde, o conforto e o bem-estar humano."(p. XXII)

Para Wisner (1987), a ergonomia é o conjunto dos conhecimentos científicos relativos ao homem e necessários para a concepção de ferramentas, máquinas e dispositivos, (completa-se com: sistemas computacionais, ambientes de trabalho, organização do trabalho,...) que possam ser utilizados com o máximo de conforto, segurança e eficácia.

Esta definição evidencia dois aspectos fundamentais na prática ergonômica: o conjunto dos conhecimentos científicos sobre o homem e a aplicação desses conhecimentos na concepção de ferramentas, máquinas, dispositivos que o homem utiliza na atividade de trabalho. Entretanto, é certo que as situações de trabalho não são determinadas unicamente por critérios ergonômicos. A organização do trabalho, a concepção de ferramentas e máquinas, a implantação de sistemas de produção são, também, determinados por outros fatores, tanto técnicos quanto econômicos e sociais (Fialho & Santos, 1995)

Diante do exposto, este trabalho visa identificar os aspectos envolvidos na utilização de sistemas de Home Banking. No que se refere à ergonomia de software, nossa abordagem, particularmente, tem o objetivo de extrair o conhecimento sobre a percepção e o entendimento que o usuário tem durante o período de tempo que se encontra utilizando o sistema de Home Banking. Estes dados nortearão as diretrizes de projeto que posteriormente serão propostas.

8

 $1 - 3 - 1$ 

## 2.3 Interação Homem-Computador (HCI)

O HCI se refere ao projeto de sistemas computacionais que auxiliam as pessoas na realização de suas tarefas com produtividade e segurança. Ele tem um importante papel no projeto e no desenvolvimento de todos os tipos de sistemas, como, por exemplo, no controle de tráfego aéreo, no processamento nuclear onde a segurança é fundamental, nos aplicativos de escritório onde produtividade e satisfação no trabalho são importantes, e em jogos de computadores que devem ser excitantes, atraentes e cativar a imaginação dos usuários (Preece, 1994).

Entende-se por HCI o estudo de caráter inter e multidisciplinar que se preocupa com a adaptação de sistemas computacionais ao seu usuário, visando a maior satisfação, segurança e produtividade. O estudo em HCI é um caso particular dentro da ergonomia.

Durante a explosão da tecnologia na década de 70, a noção de user interface, também conhecida como man-machine interface (MMI), preocupou não só os projetistas de sistemas, mas também os pesquisadores. O termo human-computer interaction foi introduzido em meados dos anos 80 como um meio de descrever esse novo campo de estudo que se preocupa com o relacionamento entre o homem e o computador. Já o termo usabilidade é um conceito chave em HCI que diz respeito à produção de sistemas fáceis de aprender e de usar (Preece, 1994).

Mediante tantas nomenclaturas e definições, convém lembrar que há uma distinção entre human-computer interaction e human-computer interface. Interação inclui todos os aspectos do meio ambiente, tais como: a prática do trabalho, o layout do escritório, etc. Interface é somente uma parte do sistema com o qual o usuário entra em contato por meio do plano físico, perceptivo e cognitivo (Maddix, 1990).

### **2.4 Desdobramento da Função Qualidade - QFD**

Segundo Silva (1999), o Desdobramento da Função Qualidade é uma metodologia que viabiliza o conceito de Market-in e o Controle da Qualidade, o qual por sua vez, procura antecipar as necessidades do cliente.

QFD ou Quality Function Deployment, ou ainda, Desdobramento da Função Qualidade é a tradução mais aproximada dos seis caracteres japoneses: Hin Shitsu Ki No Ten Kai.

Tab. 1 - As várias traduções para Hin Shitsu Ki No Tem Kai

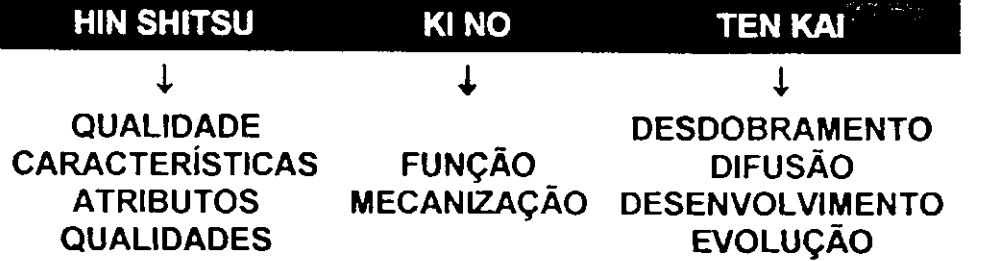

Nota-se na tabela 1 que cada par de caracteres possui traduções alternativas, as quais, por sua vez, possibilitam compreender melhor o significado do QFD.

Segundo ASI (1990), o significado essencial para o Desdobramento da Função Qualidade é: "Um sistema para traduzir os requisitos do consumidor para os requisitos próprios da empresa em cada estágio, a partir da pesquisa e desenvolvimento do produto até engenharia e manufatura e, daí, para o marketing vendas e distribuição." **(p.27.).** 

De acordo com Slabey (1991), o significado essencial do QFD é: "Um sistema para desenvolver um produto ou serviço baseado nos requisitos dos clientes envolvendo todos os membros da produção ou organizações distribuidoras." (p.223.).

Embora ambas as visões estejam corretas, para Chen (1995), elas são simplificações do QFD por vislumbrar apenas o Desdobramento da Qualidade e deixar de fora o Desdobramento da Função Trabalho ou QFD restrito. Ainda Chen (op.cit.), a abordagem para o QFD, adotada pelas empresas do Japão, está mais de acordo com a denominação Hinshitsu Kino Tenkai, onde o QFD é subdividido em Desdobramento da Qualidade - QD e Desdobramento da Função Qualidade Restrito - QFDrestrito, ou simplesmente QFDr, onde se contempla tanto o Planejamento da Qualidade quanto a Garantia da Qualidade.

Para Silva (1999), o QFD tenciona não somente melhorar a qualidade de produtos ou serviços, mas também melhorar a qualidade da empresa, através da melhoria de seus processos, tornando-a mais eficiente para controlar fatores como qualidade, custo e entrega. A melhoria tanto dos produtos quanto dos processos da empresa deverá ser implementada por meio dos principais conceitos do QFD, identificados por DIKA **(1991), a saber:** 

#### **1. Satisfação do Cliente**

Deve-se iniciar qualquer projeto a partir do entendimento dos requisitos dos clientes;

#### **2. Pessoas e Equipes de Trabalho**

Produtos superiores são resultados de pessoas trabalhando juntas com um senso de visão compartilhada e de responsabilidade;

#### **3. Conectividade**

Para desenvolver especificações internas e requisitos técnicos é necessário assegurar que o processo de desenvolvimento do produto seja eficiente;

#### **4. O Uso de matrizes**

As matrizes são usadas para desdobrar a voz do cliente dentro das especificações e dos requisitos internos da empresa que irá resultar em produtos e serviços que conhecem os requisitos do cliente. A matriz de relação provê um modo de organizar fatos e dados de tal forma que a equipe possa enxergar suas prioridades mais claramente.

### **2.5 Home Banking**

Utilizando seu computador, a qualquer hora do dia ou da noite, você tem acesso aos dados de sua conta sem precisar enfrentar engarrafamentos, problemas de estacionamento e eventuais filas. A conexão é feita rapidamente e com total segurança. Dessa forma, da sua casa ou escritório, você pode acessar diversos serviços bancários, com comodidade, segurança e rapidez.

Com a evolução da tecnologia e da teleinformática, a comunicação entre bancos e clientes tornou-se mais rápida e simples. A este desenvolvimento deu-se o nome de home banking. Este é um novo conceito de serviço bancário, aliando o que há de mais atual em tecnologia e marketing de serviços para melhor atender ao cliente.

Atualmente o Home Banking contém os serviços descritos a seguir:

### **Contas-Correntes**

- Consulta de saldos
- Consulta de extratos
- Agendamento de compromissos
- Solicitação de talões de cheques
- Transferência de fundos
- Envio de DOCs
- Pagamento de contas

### **Contas de Poupança**

- Consulta de saldos
- Aplicações e resgates

### **Fundos de Investimentos**

• Aplicações e resgates

#### **Cartões de Crédito**

- Consulta posições das faturas
- Pagamento das faturas

#### **Carteira de Cobrança**

- Consulta posições e títulos
- Comandar instruções
- Lançamentos em conta-corrente
- Fluxo de recebimentos

#### **Informações Bancárias**

- Correio eletrônico
- Consulta de índices econômicos

O home banking é toda e qualquer ligação entre o computador do cliente e o computador do banco, independente de modelo, tamanho e marca do mesmo. O único fator em comum destas máquinas seria a presença de um "MODEM", ou seja, uma placa de comunicação que transfere dados através de uma linha telefônica, e que é conectada mais especificamente a Motherboard (Placa Mãe).

Conceitos Básicos

0 home banking pode ser feito de duas maneiras :

- 1. Através de um software fornecido pelo banco, que faz a conecção diretamente entre computador do cliente e computador do banco.
- 2. Através da Internet.

Esta segunda, faz a conecção do computador do cliente com a de um servidor (conhecidos como Provedores de Acesso à Internet), que por sua vez, através de um protocolo (o mais conhecido é o TCP/IP), faz a intermediação entre o cliente e a rede onde alguns bancos já oferecem seus serviços.

Para ter acesso ao serviço, é necessário que obtenha com o gerente do banco o kit do aplicativo, em CD-Rom ou Disquete, e assine um contrato para prestação do serviço. O kit é inteiramente grátis; e o serviço tem uma taxa básica mensal, que lhe dá direito a ter acesso a uma conta.

Instalado no computador, é um sistema que permite rápido acesso a inúmeros serviços do BANCO e que torna o dia-a-dia muito mais fácil e rápido. A instalação é muito simples. É só seguir as instruções de instalação e esclarecer dúvidas no Guia de Acesso Eletrônico. O Home Banking é o BANCO na tela do seu microcomputador - o serviço bancário mais completo do mercado.

### **2.6 O Relacionamento entre as Variáveis**

Todo e qualquer produto ou serviço que seja projetado para o uso humano em atividade de trabalho deve ser concebido a partir de uma análise ergonômica por considerar os fatores humanos e suas interações.

Para que o design da interface gráfica reflita os meios necessários para realização das tarefas que o usuário do sistema de home banking irá executar, toma-se necessário que sejam feitas análises do ponto de vista da ergonomia, do próprio design, da interação homem-computador e das necessidades e expectativas dos usuários.

Não é possível conceber projetos de interface sem conhecer quem vai usar, que características tem o seu público-alvo. No contexto desta dissertação, todo e qualquer projeto de interface deve partir do relacionamento das variáveis: design, ergonomia e interação homem-computador, juntamente com o conhecimento desse público. A partir desse tipo de conhecimento, toma-se possível projetar interfaces mais consistentes, adaptadas às tarefas dos usuários e familiares ao seu mundo real, traduzindo desta forma a visão de uma nova abordagem, que se fundamenta nos conhecimentos oriundos do Design de Software e na metodologia do QFD que é uma ferramenta de operacionalização do planejamento da qualidade com foco no usuário.

### **2.7 Conclusão**

Para um melhor entendimento do que é design de software, foram apresentados os conceitos básicos das variáveis que o compõem, ou seja, design, ergonomia e interação homem-computador. Estes conceitos são considerados fundamentais para um melhor entendimento das variáveis abordadas no presente estudo, uma vez que, só recentemente, foram amplamente, e de forma mais integrada, introduzidas na informática. Também foram abordados os conceitos do desdobramento da função qualidade, metodologia utilizada no trabalho, e as informações básicas do sistema em estudo, que é o home banking.

As questões referentes as pesquisa desenvolvidas no âmbito das variáveis acima citadas, bem como sobre o uso de design e ergonomia para o planejamento da qualidade de software, serão relatadas no Capítulo **3.** 

14

## Capítulo 3 - Qualidade e Design de Interface de Software

Conforme foi ilustrado no capítulo anterior, a qualidade e o design de um sistema interativo parecem ser fatores imprescindíveis para torná-lo mais atrativo e eficiente ao usuário. Assim, na perspectiva do design, devem ser abordados os atributos gráficos de uma interface e, na perspectiva da qualidade, devem ser explorados os critérios ergonômicos, as características dos diferentes tipos de interface e, finalmente, os métodos de avaliação da qualidade de software baseados, principalmente, na opinião do usuário.

As informações a respeito de qualidade e design de software são ainda escassas e quando existem, muitas vezes, são direcionadas para uma área do conhecimento especifico. Assim, com o presente capítulo objetiva-se levantar referenciais bibliográficos que tratem da qualidade de software percebida pelo usuário.

Neste referencial bibliográfico foram levantadas as informações a respeito de projetos para documentos em papel, projetos gráficos e de interface de documentos eletrônicos. Também foi feito levantamento e sistematização de informações sobre os atributos gráficos para a apresentação de uma página na Web, tais como, especificamente: cores, fundos/texturas, tipologias, textos, layouts, ícones, imagem e destaque de informações. Este repositório de orientações, de conceitos novos e antigos e de tendências de exploração de conhecimentos interdisciplinares, tem o objetivo de fundamentar as diretrizes projetuais de sistemas aplicativos distribuídos pela internet, buscando nortear projetos gráficos dos elementos de interação que compõem as telas no projeto de interface, em particular, da interface de sistemas de Home Banking.

### **3.1 Design de Interface de Software**

Azevedo (1996) afirma que as pessoas organizam o que lêem e como pensam sobre uma informação, agrupando-as espacialmente. Elas lêem uma tela, da mesma forma que lêem outros tipos de informação. O olho é sempre atraído por elementos coloridos, antes do preto e do branco; por elementos isolados, antes de elementos em grupo e, por gráficos, fotos e ilustrações, antes de texto.

### **3.1.1 Cores**

A cor é uma resposta subjetiva a um estímulo luminoso que penetra nos olhos. O olho é um instrumento integrador do conjunto de estímulos simultâneos e complexos que interagem entre si para formar a imagem (lida, 1990).

Para Parizotto (1997), apesar do aumento da disponibilidade da cor na indústria, a sua compreensão e o seu uso efetivo têm progredido modestamente. Projetistas de interfaces gráficas freqüentemente esbarram nas seguintes perguntas:

- Que cores eu devo usar?
- Quantas cores eu devo usar?
- Estas cores são apropriadas?
- Como eu posso melhorá-las?

Não há dúvidas de que as cores tornam as tarefas mais atrativas para os usuários e transmitem mais informações. Os monitores coloridos são atrativos e freqüentemente aumentam o desempenho da tarefa, e o perigo da utilização indevida das cores é muito grande.

•

Segundo Cybis (1997), para que a utilização das cores seja eficaz, deve-se tomar cuidado com três aspectos:

- a legibilidade final da informação;
- os efeitos das cores sobre a performance cognitiva do usuário;
- as possibilidades dos dispositivos físicos.

Estas precauções visam conter a confusão visual resultante do emprego arbitrário e exagerado de cores não pertinentes sob o ponto de vista do usuário e sua tarefa.

O principal objetivo em apresentar informações coloridas nas telas de monitores é aumentar a habilidade do usuário em perceber e processar a informação. O objetivo é alcançado na medida em que as cores podem ser facilmente detectadas, identificadas e discriminadas, e se a atribuição do significado da cor é apropriada à tarefa (ISO 9241-8).

A cor pode aumentar o processamento visual e cognitivo da informação. Por exemplo, a cor pode ajudar a localizar, classificar e associar imagens mostrando o relacionamento entre as informações (ISO 9241-8).

A aplicação da cor para mostrar as imagens e fundos deve facilitar a correta percepção, reconhecimento e interpretação das imagens e da informação. A atribuição da cor deve ser consistente com as recomendações ou padrões da ergonomia e com as convenções aceitas (ISO 9241-8).

Os designers de interface devem usar a cor para aumentar a compreensão das informações apresentadas, mas devem ter cuidado para não utilizarem a cor como única forma de expressão.

O código de cores deve satisfazer o propósito de cada site, estas não devem estar associadas a mais do que um significado e devem respeitar os seguintes estereótipos naturais no ocidente:

- vermelho: perigo, atenção, calor e comandos de interrupção;
- amarelo: cuidado, teste e lentidão;
- verde: passagem livre, normalidade e segurança;
- laranja: valor limite e radiação;
- azul: frio, água, céu e calma;
- cinzas, branco e azul: inatividade, neutralidade;
- cores quentes: ação, resposta requerida e proximidade;
- cores frias: distância e informação de fundo.

Os códigos de cores com significado estranho aos estereótipos ocidentais devem ser evitados e, caso sejam realmente necessários, devem ser claramente indicados por meio de uma legenda (Cybis, 1997).

De acordo com Marcus (1992), a cor pode oferecer muitas vantagens, mas ao mesmo tempo o uso da cor pode acarretar algumas desvantagens.

#### **Vantagens:**

- chamar atenção para informações e dados específicos;
- identificar elementos de estruturas e processos;
- mostrar realisticamente objetos naturais;
- representar a estrutura lógica de idéias;
- aumentar o apelo, credibilidade, memorabilidade e compreensibidade;
- reduzir erros de leitura e interpretação;
- aumentar o número de dimensões para codificar dados;
- mostrar qualidades e quantidades em um espaço limitado.

#### **Desvantagens:**

- requer equipamentos de vídeo mais caros e complicados;
- pode não levar em conta a visão deficiente para cor entre alguns usuários (8% da população masculina);
- podem causar fadiga visual e imagens posteriores induzidas por cores fortes;
- pode contribuir para confusão visual dada a complexidade e a potencialidade do fenómeno da cor;
- pode ter associações culturais e históricas negativas.

Por outro lado, e embora as cores possam ser usadas com fins estéticos, a seleção das cores para este fim não deve impedir o desempenho visual e o processamento da informação.

No que diz respeito ao código de cores, é melhor ser conservador. Apesar da regra de usar "sete mais ou menos duas cores", Marcus (1992) recomenda usar o máximo de "cinco mais ou menos duas cores", ou seja, de três a sete cores distintas.

Tais considerações levam a explicitação dos fatores que afetam a percepção da cor:

**Fatores internos** - A aparência da cor na tela é afetada:

- por sua localização na tela do computador;
- pelo tamanho e forma da área que ela preenche;
- pelas cores que a envolvem.

As cores não podem ser selecionadas separadamente. A aparência de uma janela pode ser alterada quando outras janelas são abertas na mesma tela (Robertson, 1993).

#### **Fatores externos**

• Iluminação do ambiente: as cores podem parecer diferentes dependendo da iluminação: florescente, incandescente ou luz do dia. Geralmente a iluminação será uma mistura destes fatores e a luz do sol terá uma variação durante o dia (Robertson, 1993).

• Os monitores: os monitores de computador variam muito na sua calibragem, portanto não há garantia que um esquema particular de cor vá parecer igual em outra tela (Robertson, 1993). A qualidade da resolução, o tipo de fósforo usado a composição da tela, o tratamento de tela para controle da reflexão e a faixa e distribuição espectral também influenciam as cores (ISO 9241-8).

#### **3.1.2 Fundos e Texturas**

Padrões de texturas e/ou cores podem compor o fundo de uma página tanto impressa quanto na Web. A escolha do fundo desempenha um papel muito importante no resultado final da página. Ele pode aumentar o interesse do usuário na navegação e permanência no site.

Segundo Kristof e Satran (1995), o fundo não desempenha um papel dominante no projeto de uma página na Web, mas ele atende a duas propostas importantes:

- influenciar a aparência, o equilíbrio e a localização de todos os outros elementos da tela;
- completar os espaços vazios de modo que os outros elementos não sejam "objetos voadores".

Para que este fundo seja harmonioso com o restante da página ele deve respeitar as recomendações e observações sobre cores.

Cybis (1997) recomenda alguns cuidados na utilização de texturas de fundo nos textos de modo a garantir boa legibilidade:

- a busca de texturas cujos elementos estejam em escalas bastante reduzidas;
- a busca de texturas onde o contraste entre as cores e os tons de seus elementos seja reduzido;
- a não utilização de relevos com mistura de muitas cores e tons.

O uso de cores neutras para fundo das páginas aumenta a legibilidade do texto informativo e aumenta a velocidade de transmissão dos dados.

As cores e as texturas escuras podem ser usadas para direcionar a atenção do usuário em uma página na Web. Entretanto, elas só devem ser utilizadas em pequenas áreas, pois o uso em toda a extensão da página aumenta o cansaço visual. Para evitar tal

**\* zyxwvutsrqponmlkjihgfedcbaZYXWVUTSRQPONMLKJIHGFEDCBA**

cansaço aconselha-se usar figura (texto, ícones, figuras, etc) cromática (azul, verde, vermelho, etc) sobre fundo acromático (branco, preto e cinza) e vice-versa (ISO 9241- 8).

Os elementos utilizados como fundo de uma página devem proporcionar aumento no entendimento do seu conteúdo. O uso de elementos aleatórios, cuja única finalidade seja a decorativa, não é aconselhável (Kristof e Satran, 1995). Tais elementos devem ser simples para não comprometer a compreensão da página, bem como a legibilidade do texto e o tempo para ela ser carregada.

Concluindo, o fundo de uma página não deve chamar mais atenção do que a informação apresentada.

#### **3.1.3 Estilos Tipográficos**

A organização clara e regular da tipografia em um site aumenta a legibilidade e a leiturabilidade da informação (Marcus, 1992).

Pela própria natureza da tela do computador, as fontes são geralmente menos legíveis na tela do que quando impressas em papel. Por isso a utilização da fonte como um código para auxiliar na compreensão dos elementos de um texto em um site é muito importante e deve ser realizada de modo consistente.

De acordo com Parizotto (1997), as fontes têm muitas funções além de propiciar formas de letras para leitura. Assim como outros elementos visuais, as fontes organizam a informação, aumentam a capacidade de transmissão de informação das formas textuais e criam uma disposição particular que facilita a interpretação da informação por parte do usuário.

Variando o tamanho e o peso de uma fonte, um texto é visto como sendo mais ou menos importante e percebe-se a ordem em que ele deve ser lido. Os recursos desta classe de atributos incluem fontes (Arial Narrow, Arial Black, etc), família (Arial), estilos (itálico, negrito, etc) e tamanhos (corpo 10, 12, etc).

Uma fonte é dita com serifa quando os caracteres apresentam uma terminação saliente. Em relação ao uso primário das fontes que é a legibilidade, esse tipo de fonte é considerada, pela maioria dos autores, como sendo a fonte preferida pelos leitores além de apresentar maior legibilidade e maior velocidade de leitura.

A fonte Times New Roman é uma das fontes com serifa mais populares na Web. Ela é considerada como padrão para o browser e é utilizada para textos longos e para documentos formais. Contudo, Schriver (1997) questionou esse conceito e realizou uma pesquisa que investigou essa preferência do leitor por tipos com ou sem serifa. Essa pesquisa foi realizada em documentos impressos. Portanto, não se trata de um estudo específico para páginas na Web, mas pode ser utilizado como parâmetro para as mesmas. As evidências desse tipo de investigação podem ser úteis para ajudar os projetistas de sites a fazerem melhores escolhas sobre a tipografia. Nesta pesquisa Schriver (1997) explorou quatro questões:

- Os leitores têm preferência por fontes com ou sem serifa em documentos?
- A preferência dos leitores depende do que eles estão lendo?
- Homens e mulheres diferem nas suas preferências por fontes?
- Como os leitores falam sobre as diferenças entre as fontes?

Os documentos que fizeram parte desta pesquisa foram selecionados tendo em vista os gêneros que as pessoas usam para quatro propostas corriqueiras: ler para apreciar (pequenas estórias), ler para fazer (manual de forno de microondas), ler para aprender a fazer (formulário de imposto de renda) e ler para acessar (correspondência de aviso de aumento do limite de crédito). Neste último item, "ler para acessar", enquadram-se às páginas na Web.

O resultado dessa pesquisa mostrou que não há diferença na preferência do leitor entre fontes com serifa e sem serifa. Os tipos com serifa e sem serifa parecem ser igualmente legíveis e preferidos pelos leitores e o que leva um leitor a preferir um estilo depende do contexto. Por exemplo, para um texto contínuo em uma estória, as pessoas preferem fontes com serifa e para uma leitura como a de manuais de instrução elas preferem fontes sem serifa.

A escolha da fonte para um site depende do tipo de documento ao qual esta se destina. As fontes com serifa são mais recomendadas, pois elas aumentam a velocidade de leitura em um texto contínuo (Marcus, 1992).

Cybis (1997) sugere alguns exemplos de famílias de fontes com suas principais aplicações:

#### Com serifa:

- Times New Roman: documentos diversos;
- Courrier cartas padronizadas, correspondência;
- Letter Gothic: texto que deve ser simples e claro;
- Romano: correio padronizado.

#### Sem serifa:

- Arial: títulos e cabeçalhos de documentos;
- Avant Garde: grandes títulos;
- Helvética: relatórios, títulos de capítulos, de seções, códigos de programas.

Os usuários gostam mais das fontes às quais eles estão mais acostumados a ler, e esta atitude privilegia as fontes Times e Arial. A Times é uma fonte muito popular, de fácil leitura e é recomendada para documentos formais. A Arial é uma fonte muito versátil e é recomendada para títulos e literatura em geral (Marcus, 1992).

Durante o processo de escolha do tamanho da fonte para o corpo do texto, para cabeçalhos ou outros elementos, é importante considerar a distância da tela como um fator de legibilidade. Por exemplo, se o usuário sentar a uma distância de 50 cm ou 60 cm do monitor, o texto deve usar fontes com corpo de 11, 12 ou mais pontos (um ponto eqüivale a 0,351 mm) para ser legível sob condições normais, ou seja, em um ambiente com boa luminosidade e sem distorção de ângulo da tela (American Standards Institute, 1979 in: Schriver, 1997).

Algumas tipologias, legíveis na tela, não são, necessariamente, confortáveis para a leitura. O menor tamanho de uma fonte confortável para leitura é de 12 pontos (Kristof e Satran, 1995).

Muitas pessoas preferem ler um texto disposto em fontes maiores quando este for para ser lido on-line do que em uma cópia de papel (por exemplo, de 12 a 14 pontos para texto on-line do que os usuais 10 a 12 pontos para documentos em cópia de papel). Os textos para pessoas com visão parcial ou enfraquecida devem usar fontes de tamanho 14 a 16 pontos (Schriver, 1997).
A forma de compreensão de uma palavra depende, basicamente, da forma dada pelas letras (Guimarães, 1997). Essa forma fica prejudicada quando a palavra ou o texto é colocado somente em caixa alta, ou seja, em letras maiúsculas. Portanto, para que o texto possibilite uma fácil compreensão da forma é recomendado o uso de caixa alta e baixa, simultaneamente (Marcus, 1992).

## **3.1.4 Textos**

O texto é o resultado do agrupamento de letras de modo a formar palavras, frases, parágrafos e páginas. Esse agrupamento pode ser simétrico ou assimétrico, mas não se deve misturar esses dois tipos de arranjos em uma mesma página na Web.

Um texto exibido em uma página na Web deve ser escrito em uma fonte com largura variável, onde a letra "m" ocupa um espaço maior que a letra "l". A Courier é um exemplo de fonte fixa e este tipo de fonte consome mais espaço.

O uso de colunas é recomendado para evitar o uso de linhas longas que dificultam a leitura. No caso de uma página na Web, o uso de colunas não é um fator muito importante, pois o tamanho mínimo da fonte utilizada em uma página normalmente é maior que em outros documentos (Kristof e Satran, 1995).

Uma consideração importante no projeto de páginas na Web é o alinhamento do texto. Um texto é dito justificado quando as bordas, direita e esquerda, formam um bloco de texto. Ele também pode ser alinhado somente à esquerda, somente à direita ou centralizado.

As linhas curtas facilitam a leitura do texto pois elas reduzem o movimento excessivo dos olhos (Robertson, 1993). Há duas maneiras diferentes para considerar o comprimento ideal para uma linha em um texto. Uma das maneiras é observar que cada linha tenha de 10 a 12 palavras (Marcus, 1992). Como as palavras podem variar no seu tamanho, outra maneira de conseguir um comprimento ótimo de cada linha é pelo número de caracteres, que deve ser de 50 a 60 por linha (Cybis, 1994).

Em se tratando do espaço vertical (entrelinha), há necessidade de especifica-lo de modo que ele seja 115% do tamanho do corpo do texto. Ou seja, a entrelinha deve adicionar cerca de 15% do tamanho usado para o corpo do texto (Human Factor

Society, 1988 in: Schriver, 1997). Isso é cerca de 5% mais justo que a entrelinha recomendada para documentos de papel (o qual é tipicamente 120% do corpo do texto, adicionando cerca de 20% do tamanho da fonte).

Se o espaço permitir, use 20% de entrelinha porque a legibilidade tende a ser empobrecida na tela do computador (Schriver, 1997).

## **3.1.5** Layouts

O modo como a informação é organizada em uma página pode fazer a diferença entre ela comunicar uma mensagem ou deixar o usuário perplexo e/ou sobrecarregado. Até mesmo a funcionalidade da página pode ser afetada se ela não tiver uma apresentação bem projetada. Um bom layout depende do contexto no qual ele está inserido e cumpre uma proposta maior que simplesmente a estética, pois todos os elementos visuais influenciam uns aos outros.

O layout é a forma pela qual os itens de informação estão diagramados em uma composição. No projeto de páginas na Web, devem ser definidos layouts consistentes para todas as páginas do site. Em geral, eles devem definir zonas funcionais claramente; devem ser equilibrados no aproveitamento das áreas livres das telas e não devem apresentar problemas de alinhamento de objetos (Cybis, 1997).

O layout tem um papel importante em uma página na Web, pois ele influencia a maneira como o usuário sente e entende uma informação. A informação visual comunica de modo não verbal e pode incluir sinais emocionais que motivem, dirijam, ou distraiam.

Parizotto (1997) afirma que a estrutura visual organizada do layout proporciona muitos benefícios para uma página na Web:

**Unidade** - A estrutura visual mantém junto até mesmo os elementos de projeto mais discrepantes, e que permite trabalhar em harmonia rumo a um objetivo de comunicação comum.

**Integridade** - Uma estrutura coerente e forte mantém o projeto da página focado nos objetivos da comunicação, pois cria uma forma emergente que contribui para o significado do conjunto.

Leiturabilidade - A estrutura aumenta a leiturabilidade pelo fato de dividir o conteúdo de todo o monitor em subconjuntos controláveis que podem ser processados, separadamente ou em paralelo, de acordo com o desejo do projetista (designer). **Controle** - A estrutura permite ao usuário prever áreas de interesse e facilita a navegação através da composição. O controle da estrutura permite ao projetista influenciar este processo de exploração e assegura que a informação seja efetivamente comunicada.

Durante o projeto de organização e de composição dos elementos visuais de uma página na Web devem-se respeitar os seguintes princípios de layout (Windows, 1995):

**Hierarquia da Informação** - Este princípio diz respeito à disposição da informação dentro de uma mesma página baseado em sua importância relativa com os outros elementos visuais. O resultado dessa disposição afeta todos os outros princípios de organização e composição de um layout, e determina que informação o usuário vê e o que ele é encorajado a fazer primeiro. Para considerar este princípio, recomenda-se fazer estas perguntas:

- Qual é a informação mais importante para o usuário? (em outras palavras, quais são as prioridades de um usuário quando encontrar um site?).
- O que o usuário quer ou precisa ver em primeiro, segundo, terceiro lugar e assim por diante? (o que o usuário vê primeiro deve corresponder à sua prioridade).

**Foco e Ênfase** - O princípio do foco e ênfase auxilia o usuário na colocação de itens prioritários. Determinar o foco envolve identificar a idéia central, ou o ponto focal, por atividade. Para determinar a ênfase é necessário escolher os elementos que devem ser proeminentes na região do foco, isolando-os de outros elementos ou fazendo com que eles se sobressaiam de outra maneira. A cultura de um povo e as decisões do projeto da página governam esse princípio. Onde o usuário vai primeiro procurando por informação é uma importante consideração na implementação de uma página na Web, pois ele será o foco de exploração pelo usuário. Pessoas de culturas ocidentais, por exemplo, procuram no canto superior esquerdo da tela do computador as informações mais importantes.

**Estrutura e Equilíbrio** - O princípio de estrutura e equilíbrio é um dos mais importantes princípios de um projeto visual de uma página na Web. Sem uma estrutura que sirva de base e um equilíbrio dos elementos haverá falta de ordem e de significado, e isso afeta

todas as outras partes do projeto visual. 0 mais importante aspecto desse princípio é que a falta de estrutura e equilíbrio torna a página mais difícil de ser entendida pelo usuário.

Relação de Elementos - 0 princípio do relacionamento de elementos reforça o principio anterior. A colocação de um elemento visual, como a logomarca, pode ajudar a comunicar uma relação/conexão específica de uma página com o site da qual ela faz parte.

Unidade de Integração - O último princípio, unidade e integração, reflete como avaliar uma dada página na Web em relação ao site ao qual ela pertence. Quando uma página é visualmente unificada com o site (endereço), o usuário acha mais fácil navegar porque ela oferece um ambiente de navegação consistente e previsível. Para implementar esse princípio deve-se considerar o seguinte:

- Como as diferentes páginas do site funcionam visualmente?
- Como o projeto visual da página se relaciona com as outras páginas do site ou outros sites em que é usada?

## **3.1.6** ícones

Os ícones, os índices e os símbolos são freqüentemente utilizados em interfaces gráficas porque eles proporcionam um guia funcional e estético para as interfaces. Esses elementos pictográficos e ideográficos funcionam como um sistema de signos.

Estritamente falando, o que chamamos ícones são uma mistura de ícones, índices e símbolos (Marcus, 1992).

ícones são usados por toda a Web para representar objetos ou tarefas, por exemplo, o envelope para representar o envio de e-mail. Em função dos ícones representarem os objetos de uma página na Web, é importante proporcionar os que efetivamente comuniquem esta proposta. Os ícones devem ser significativos, apropriados, coerentes, consistentes, claros, simples e definidos em pequeno número (não mais do que 20). Seu tamanho deve ser econômico em relação ao espaço de tela (Cybis, 1997). Devem ser, ainda, classificados por estilos e estes podem ser estabelecidos de modo que todos os ícones sejam agrupados por uma abordagem consistente ou pela sua aparência (Marcus, 1992).

Uma vez selecionado o estilo de apresentação dos ícones, deve-se continuar a usar a mesma abordagem dentro de todo o site. O fato de repetir as características comuns, como usar a mesma fonte de luz (canto superior esquerdo) e evitar os contornos em preto, diminuem a poluição visual (Windows, 1995).

O ícone deve ter uma aparência simplificada e, quando composto de muitas partes pode confundir o usuário. Por isso as diferenças visuais devem ser significativas sob o ponto de vista da comunicação. O emprego de elementos decorativos com finalidade estética aumenta o tempo de processamento para a mente humana e cria a possibilidade de erros de interpretação por parte do usuário (Marcus, 1992).

O atributo cor deve ser considerado como uma propriedade adicional do ícone, a quantidade de cores necessárias para auxiliar na representação de um ícone não deve ultrapassar de cinco incluindo o preto, o branco e/ou cinza. Usar muitas variações de cores distrai a atenção do usuário (Marcus, 1992).

A paleta de 256 cores deve ser empregada para dar uma aparência realística e fazer com que eles possam ser corretamente lidos em monitores configurados para exibir 256 cores ou mais (Windows, 1995).

#### **3.1.7 Imagens**

As imagens na rede são basicamente de dois tipos: as de mapas de bits, que são feitas de pontos individuais (pixels), em duas dimensões (x e y) e as vetoriais, mais raras porque são trabalhadas com a linguagem de programação orientada a objetos JAVA e/ou em VRML (linguagem de modelagem de realidade virtual).

As imagens programadas em JAVA são descritas matematicamente e se apresentam na forma de applets, pequenos aplicativos caracterizados por proporcionar interatividade, manipulação e maior diálogo com o usuário. As imagens em VRML apresentam incríveis mundos virtuais interativos e de maior complexidade de navegações tridimensionais nas suas interfaces. As imagens vetoriais são em princípio menores em kilo bytes (unidade de tamanho adotada nos arquivos informáticos), porque são processadas em tempo real, utilizando com eficiência o aspecto computacional do suporte. As imagens em forma de mapa de bits são maiores e necessitam de mais memória para a sua visualização. Não são manipuláveis pelo

usuário e muito pouco interativas; a sua função é de ilustrar os documentos, usando-se ou não metáforas, e direcionar o usuário na navegação do documento.

O tamanho das imagens computacionais é determinado pelas suas cores e significa que, quanto maior o arquivo, mais lento será a sua visualização pelo usuário na Web.

Provavelmente, a transmissão de informação será mais rápida em breve, mas, no momento, esse é um problema que deve ser levado em consideração na criação de interfaces na rede

#### **3.1.8 Destaque de Informações**

A atenção do usuário pode ser atraída com a utilização do itálico. Este estilo é útil e não causa quebras severas no ritmo de leitura (Robertson, 1993).

O uso de caracteres brilhando e piscando está sendo muito difundido entre os usuários da Web. Estudos realizados por Nielsen (1996) aconselham a evitar este tipo de recurso, pois eles distraem e competem pela atenção do usuário. Caso o seu uso seja realmente necessário, deve-se usar este recurso somente em um dos elementos da página.

O texto ganhou outros aliados na Web e que são, além da imagem - componente muito utilizado em outras mídias, a animação, o som e a realidade virtual. Esses elementos todos em conjunto, quando bem utilizados, tornam o sistema muito mais interessante, pois proporciona navegações não somente bidimensionais, mas também tridimensionais, envolvendo todos os sentidos humanos e se distinguindo cada vez mais das produções de outros meios de informação.

Segundo Moraes (1998), o design de telas apresenta-se como um campo promissor de trabalho para designers. Sua implementação originou a ergonomia de software ou ergonomia de programas. Para a pesquisadora cabe ao designer minimizar:

- os tempos de aprendizagem;
- a irritação dos usuários, incapazes de navegar nos programas;
- a subutilização de recursos;
- os erros do operador;
- o baixo rendimento do trabalho

O ergonomista trabalha a tomada de informações, as estratégias de resolução de problemas e de tomada de decisões e as dificuldades dos usuários. Define-se, então, parâmetros ergonômicos para o projeto de priorização, hierarquização, encadeamento, metáforas e apresentação de informações. O designer informacional gera alternativas para comunicação visual - diagramação, tipologia, iconografia e cores das telas.

Cybis (1998) defende que a adaptação do homem ao trabalho com computadores ainda é uma prática comum, mesmo em sociedades já bastante informatizadas. A origem deste problema, passa pela composição tradicional das equipes técnicas e da formação dos profissionais que desenvolvem sistemas de software interativo.

Os analistas e engenheiros de software têm uma perspectiva interna destes sistemas. Assim, olhando a "coisa" de dentro para fora, eles priorizam aspectos essencialmente funcionais, como por exemplo, eficiência, manutenibilidade e portabilidade dos sistemas. Assim, eles produzem sistemas que efetivamente funcionam, mas que são inadaptados aos usuários e inadequados a sua tarefa.

No entanto, os designers compartilham de uma perspectiva externa dos sistemas, mesmo que vejam a "coisa" de fora para dentro, eles não desenvolvem apenas a perspectiva do usuário em sua tarefa. Através da prática de uma ergonomia de adaptação, baseada no perfil do usuário, o designer utiliza os princípios da estética e da comunicação visual em seu projeto gráfico, produzindo um ambiente informatizado atrativo, fácil de ser compreendido e usado.

# **3.2 Usabilidade**

De acordo com Shackel (1993), a usabilidade envolve os quatro componentes principais de uma situação de trabalho: usuário, tarefa, sistema e ambiente. Shackel afirma que um bom projeto, visando a usabilidade depende da harmonia, na dinâmica de atuação desses quatro componentes, e define usabilidade nos termos da interação entre usuário, tarefa e sistema dentro de um ambiente.

Hix e Hartson (1993) argumentam que a usabilidade pode ser a combinação das características orientadas aos usuário identificadas por Shneiderman (1992):

• facilidade de uso;

• alta velocidade na realização da tarefa dos usuários;

- baixa margem de erro dos usuários;
- satisfação subjetiva do usuário;
- retenção/motivação do usuário.

Essas características relacionam a usabilidade com a eficácia e eficiência da interface para usuários e as reações dos usuários diante dessas interfaces.

Para Hix e Hartson (op. cit.), a naturalidade da interface consiste também para o usuário em um aspecto importante da usabilidade. Os autores ainda identificam as seguintes características que podem determinar problemas de usabilidade nas interfaces:

- se foi projetado por pessoal da área de engenharia de software e não por
- especialistas em interações homem-computador;
- se foi desenvolvido utilizando estritamente as técnicas pull-down de decomposição funcional;
- se foi desenvolvido para vir de encontro a especificações de usabilidade mensuráveis escritas;
- se não foi desenvolvido por meio de um processo de refinamento iterativo;
- se não foi empiricamente avaliado.

Kristof e Satran (1995) apresentam o "projeto de usabilidade", não como um passo no processo do projeto de interfaces, ou algo que se faz uma vez e nunca mais, mas uma parte dinâmica do processo do projeto. Alguns exemplos apresentados por esses autores, ilustram tópicos que violam princípios chaves de usabilidade:

- controles conflitantes para operações similares;
- mensagens criptográficas;
- redefinição "criativa" de elementos padronizados de interface tais como menus que surgem a partir de botões;
- controles excessivos e redundantes.

Na identificação da usabilidade das interfaces devem ser considerados como parâmetros de avaliação, os requisitos da tarefa e a satisfação com a qual um usuário específico, atinge um objetivo específico, em um ambiente particular.

Segundo Bawden (1992), os profissionais que trabalham com informação estão envolvidos com interfaces das seguintes formas:

- como usuários; geralmente usuários experientes;
- como avaliadores e selecionadores de sistemas, pelo seu uso;
- como criadores e modificadores de interfaces, usando as ferramentas disponíveis para configuração da maioria dos pacotes de software.

De Vries (1997) afirma que os sistemas de informação são usados para armazenar grandes quantidades de informação que podem ser acessadas por meio de uma interface homem-computador. Seguindo este mesmo raciocínio Schneiderman (1988) argumenta, ainda, que o modo como a informação é armazenada ou estruturada quanto à interface é fundamental para o sucesso de um sistema de informação.

Em se tratando dos estudos e pesquisas sobre interfaces, estes mostram que as interfaces que permitem a "lei do menor esforço", estão associadas aos sistemas mais fáceis de usar e aos sistemas considerados de maior valor para os usuários.

Em relação às interfaces e suas vantagens, Bawden (1992) também identifica e aponta um claro e inevitável conflito entre a facilidade de uso e o poder e a flexibilidade. Esse conflito é resolvido considerando o principal tipo de usuário, bem como o tipo de informação manipulada pelo sistema.'

Lindeman et al (1992) apontam a sugestão de Bailey (1989), que afirma: "o modo mais efetivo de projetar sistemas é primeiro projetar a interface para os usuários, e então construir a funcionalidade apropriada a essa interface", (p.115.).

Esta ordem não tem sido observada na maioria dos sistemas de informação. De maneira geral, os projetistas concebem todo o sistema, incluindo a interface e as funcionalidades, não levando em conta os usuários e suas tarefas.

O fato é que as metodologias e ferramentas apropriadas para o conhecimento das tarefas e dos usuários como os ensaios de interação, análise ergonômica da tarefa, etc, são pouco conhecidos pelas equipes de projetistas.

Em suma, a interface é o sistema sob a perspectiva do usuário, aumentando, assim, a importância da usabilidade para as interfaces, e especialmente, para as de sistemas de uso público.

# **3.4 Tipos de Interfaces**

Rowley (1994), Bawden (1992) e Sawyer e Mariani (1995) identificam tipologias de interfaces, denominadas por Rowley como "estilos básicos de módulo do diálogo". As tipologias de interfaces ainda estão em processo de evolução, sofrendo mudanças constantes, tanto no que se refere à tipologia e função nos sistemas de informação, quanto às inovações impostas pelas novas tecnologias.

As caracterizações tipológicas dos autores discutidos nesse trabalho demonstram a inconsistência e indefinição em relação à terminologia adotada por um e outro autor para identificar os diferentes tipos de interfaces a seguir apresentadas:

#### 3**.4.1** Seleção de menus

Rowley (1994) identifica esse tipo de interface, ou módulo de diálogo como a "interação por meio da seleção de menus envolvendo a apresentação ao usuário de várias alternativas na tela, conhecidas como menus ".... (p.443).

Bawden (1992) denomina essa interface de "interface de menu" caracterizando-a como "métodos de melhoria dos problemas das interfaces de comando, principalmente para usuários inexperientes", (p. 452).

As interfaces de menus são vistas em muitos sistemas de informação, incluindo:

- sistemas de recuperação de textos e bases de dados em geral;
- CD-ROMs;
- catálogos de acesso público on line (OPACs);
- pontos de informação pública.

Os menus, para Bawden, podem ser fontes de frustrações para usuários especialistas que acham essas soluções lentas e inflexíveis, argumentando que para os usuários novatos, esquemas complicados com menus pobres e explicações de ajudas inadequadas, poderão causar frustrações, tão rapidamente quanto qualquer outra interface inadequada. Bawden aponta os seguintes fatores, transcritos literalmente, que estão relacionados ao projeto de menus:

Layout: elemento essencial no projeto de menus, com todos os itens arranjados de modo coerente. Qualquer layout de menu deve ser estruturado e ajustado à tarefa manual, combinando conhecimentos, habilidades e expectativas dos usuários. Destaca-se a importância do uso de cores, espaçamento e arranjo dos itens.

**Ordem e agrupamento de itens:** a ordem e o agrupamento de itens ajudam o novato e usuários ocasionais, em particular. Qualquer ordenação adotada deverá ser clara e distinta para que os usuários possam apreciar as conseqüências de qualquer escolha particular.

**Escolha dos nomes dos itens:** um uso consistente da terminologia familiar para os usuários do sistema irá fazer um sistema de menu mais aceitável.

**Métodos de seleção:** terão efeito no projeto de menus, na medida em que for utilizado um teclado ou mouse.

**Movimento entre menus:** é importante oferecer alguma forma de ajuda navegacional, mostrando como o usuário pode ir a um determinado ponto e voltar. Alguns sistemas oferecem mapas dos menus, abordando a sofisticação dos sistemas hipertexto. **Atalhos:** atalhos para menus prévios e principais são úteis, e demandados por

usuários experientes. As opções mais comuns de atalho podem ser explicitamente mostradas como opções.

**Menus personalizados:** são ideais, mas raramente podem ser oferecidos em sistemas de propósito geral. Alguns SGBDs (sistemas gerenciadores de banco de dados) e pacotes similares permitem aos usuários estruturar seus próprios menus bem como para seu grupo de trabalho.

**Disponibilidade de ajuda:** sempre que possível às mensagens de ajuda deverão ser sensíveis ao contexto, isto é, reconhecer onde está o usuário e o que está tentando fazer, e oferecer informação apropriada, essa ajuda deve ser oferecida de um modo consistente.

#### **3.4.2 Interfaces gráficas**

O princípio das interfaces gráficas é, de acordo com Bawden (1992), simples, uma vez que evita a necessidade do uso de teclado e a lembrança de comandos,apresentando as opções como ícones gráficos na tela, selecionados por dispositivos de apontamento. Permitem também a apresentação simultânea de diferentes tipos de informação em diferentes partes da tela, chamadas janelas.

As interfaces gráficas, segundo Rowley (1994), são atualmente conhecidas como "interfaces gráficas para usuários" e estão disponíveis para serem usadas com muitos sistemas operacionais.

Sawyer e Mariani (1996) defendem que: "as consultas gráficas se referem a um conjunto de estilos de interface para usuários de bases de dados". Argumentam também que "já está provado que gráficos tem um grande potencial para ajudar os usuários a consultar uma base de dados mais efetivamente, reduzindo a carga cognitiva por meio da visualização dos dados e do esquema, e reduzindo o conhecimento sintático que necessita ser retido". (p.301).

As vantagens de interfaces gráficas simples são facilmente detectadas, principalmente pelo fato de não existir nenhum comando para ser lembrado ou digitado, encorajando por conseguinte, a exploração e transmitindo mais rapidamente os aspectos do sistema.

## 3.4.3 Interfaces de pergunta e resposta

Esse tipo de interface foi identificada por Rowley (op. cit.), por meio da qual "os usuários do diálogo baseado em perguntas e respostas são orientados por meio de mensagens mostradas na tela"... (p.443).

#### 3**.4.4 Interfaces de formulário**

Rowley (Idem), identifica essa interface como aquela em que o usuário trabalha com o equivalente de um formulário presente na tela.

As interfaces de formulários são assim denominadas por Dix (1993), como as usadas prioritariamente para entrada de dados, podendo ser também úteis nas aplicações de recuperação de dados. Segundo Dix, ... "elas possuem uma forma lembrando a forma papel apresentada ao usuáho, com espaços brancos para serem preenchidos, baseadas nas formas reais com as quais os usuários estão familiarizados, facilitando a utilização da interface", (p.132).

Bawden (op. cit.) apresenta essa interface como "ajudas na entrada de dados, bastante utilizadas por sistemas de informação, posicionando o estilo de entrada Prompt/rótulo para cada campo". (p.463).

Nesse tipo de interface o usuário trabalha dentro do formulário com os valores apropriados, e com a colocação dos dados no lugar certo indicado pela interface, permitindo, de maneira geral, movimento fácil nos e entre campos e possibilidade de alguns campos em branco, além de permitir também a correção de erros. As observações e estudos com usuários demonstram que estes cometem muitos erros em relação aos valores dos campos, isto é os dados corretos e específicos determinados para cada campo.

Esse estilo de diálogo da interface de formulário é, portanto, útil principalmente para aplicação em entrada de dados, pois é fácil de realizar e de aprender, para os usuários novatos. Se a interface de formulário for projetado de tal forma que permita entradas flexíveis, também é apropriado para usuários especialistas.

A interface de formulário é amplamente usada para acesso à base de dados, considerando-se como uma extensão do sistema de menus. Todas as opções são mostradas e tudo que os usuários devem fazer é preencher as caixas de diálogo relevantes. São mais comumente vistas nos módulos de pesquisas nos sistemas gerenciadores de banco de dados. Os valores devem ser inseridos dentro dos campos relevantes, e isso é naturalmente simples e rápido e exige pouco ou nenhum treinamento.

Por outro lado, observa-se perda de flexibilidade, pois é aplicável principalmente para pesquisas básicas. Essa perda é observada na maioria das formas comuns das interfaces dos sistemas de base de dados.

Shneiderman (1988), sugere um guideline empírico para as interfaces de formulário, incluindo:

- títulos significativos;
- instruções compreensíveis;
- agrupamento lógico e seqüência de campos;
- layout visualmente agradável;
- rótulos de campos significativos;

- abreviações e terminologia consistentes;
- espaços visíveis e limites para os campos de entrada de dados;
- movimento conveniente do cursor;
- correção de erros simples;
- $\bullet$  explicações e mensagens de erros compreensíveis.

#### **3.4.5** Interfaces de linguagem natural

Bawden (1992) diz que: "Em teoria, essa deveria ser a mais natural e intuitiva forma de interface e por extensão a mais flexível e fácil de usar, porém a ambigüidade da linguagem e a limitação do vocabulário dos sistemas abre possibilidades para a confusão". (p.465).

De acordo com Rowley (1994), "O usuário comunica-se com o computador por meio de uma linguagem natural, sem ser forçado a empregar comandos específicos "(p.445)

#### **3.4.6** Interfaces de comandos

Rowley (1994), caracteriza essas interfaces como linguagens de comandos onde: "os usuários inserem suas instruções como comandos preestabelecidos"...; Bawden (op. cit.), identifica a interface de comandos como "a melhor e mais utilizada maneira de acessar sistemas de informação", caracterizando-a, levando em conta os seguintes fatores:

- o usuário deve conhecer, ou pode acessar no sistema de ajuda, o conjunto de comandos do sistema;
- o usuário deve conhecer a sintaxe e a estrutura da base de dados;
- os usuários devem ser treinados em seu uso;
- os usuários devem usar o sistema regularmente;
- a sintaxe deve ser simples;
- a ajuda do sistema deve ser adequada;
- oferece poder e flexibilidade para usuários experientes;

• permite a execução de tarefas complexas mais rapidamente que qualquer outro tipo de interface.

# **3.5 Novas Tecnologias de interfaces para usuários**

Black (1997) afirma que os princípios que norteiam a qualidade do design impresso por centenas de ano, são igualmente válidos online. Para o autor, bom design significa conteúdo e o designer é, portanto, o verdadeiro guia da interface, repousando sobre seus ombros as esperanças deste meio. Ele acredita que a solução para o que entende como eternos problemas da Internet - navegação, acesso à informação, desorientação - será obtida através do design. Otimista, Black prevê que, já no final de 1999, a Rede terá ultrapassado o estágio do que denominou "rádio com imagens", e se estabelecido como algo totalmente diferente, ou um novo meio.

As estações de trabalho gráficas, associadas a dispositivos periféricos e sistemas de janelas são, atualmente, norma na maioria dos locais de trabalho, gerando muitas linguagens e ambientes de desenvolvimento de interfaces de usuário disponíveis para um conjunto de usuários, desde profissionais de desenvolvimento de software a usuários finais.

Da mesma forma, como as velocidades do processador crescem e a tecnologia de armazenamento se desenvolve, novas versões e técnicas de visualização estão disponíveis para projetistas de sistemas, incluindo som e vídeo digitais integrados.

## **3.6 Avaliação Ergonômica**

Bastien & Scapin (1995) detalham as características específicas que um método de avaliação de interfaces deve ser:

- Válido, permitindo ao especialista avaliar sistemas nos aspectos que as dimensões se proponham a avaliar, o que significa que as dimensões devem ser relacionadas aos guidelines disponíveis;
- completo, permitindo o maior escopo possível de avaliação de interface;
- confiável, oferecendo os mesmos resultados sob as mesmas condições.

Segundo os autores, é importante que essas características possam ser determinadas para obter os benefícios potenciais completos do uso de tais "dimensões", isto é:

• incrementando a transferência de conhecimento e aumentando o impacto dos métodos ergonômicos no mundo real;

- estruturando treinamento na avaliação de interfaces para usuários;
- padronizando relatórios de avaliações; bem como grades explícitas de avaliações e medições;
- oferecendo bases para guidelines ergonômicos;
- estruturando várias ferramentas de avaliação inteligentes baseadas em computador.

Bastien e Scapin (op. cit.), caracterizam avaliação ergonômica como aquela que "os especialistas baseiam-se em suas experiências para fazer um julgamento da qualidade ergonômica do sistema, ou avaliam, a conformidade do sistema com os guidelines para projeto de interfaces para usuário, encontrados em guias gerais de projetos ou em conjuntos de guidelines com princípios e padrões ergonômicos estabelecidos (ex.: AFNOR, ANSI, DIN, ISO, etc)", (p.153).

Essa documentação, guias gerais de projetos, guidelines, normas, heurísticas e critérios tem sido desenvolvida tendo em vista um bom projeto de interface para o usuário (Bastien e Scapin). Os autores identificam alguns problemas no uso dessa documentação, assim resumidos:

- 1. poucos desses trabalhos têm sido avaliados em termos de seu efeito no projeto e avaliação de interfaces para o usuário;
- 2. dificuldade de localizar e selecionar os guidelines relevantes e úteis;
- 3. estabelecer prioridades entre os guidelines;
- 4. traduzir os guidelines em regras específicas de projeto;
- 5. interpretar os guidelines compiladas em documentos locais.

Os autores apontam, ainda, como alternativa (ou, em algumas vezes, um complemento) para o uso de grandes conjuntos de guidelines, o uso das dimensões de usabilidade (princípios e heurísticas , critérios, etc.) isto é, "dimensões apontadas na explicação do conceito de usabilidade, avaliação/ medição de funcionalidades das interfaces, organizando conjuntos de dados no projeto de interface para usuários, etc".

Os conjuntos do que chamam de 'dimensões disponíveis' variam de um autor para outro, em termos do número de dimensões, grau de generalidade ou especificidade e

nível de precisão e segundo Bastien e Scapin: "alguns são baseados no exame do conhecimento dehvado das pesquisas nos processos cognitivos de alto nível tal como raciocínio, modelos mentais, memória, linguagem e aquisição de conhecimento (eg., Marshall, Nelson & Gardiner, 1987)"... "Desde tal conhecimento os guidelines foram extraídos e organizados em dimensões de alto nível. Essa abordagem, aumentada com uma série de encontros de especialistas e outros esforços para padronização, que tem produzido alguns princípios para padrões (ex. ISO 9241- parte 10, 1994)". (p. 127.).

Algumas estratégias de projeto, apontadas na literatura conforme Bastien e Scapin:

- revisão e organização dos critérios em uma estrutura comum, (Johnson, Clegg & Ravden, 1989; Ravden, 1988; Ravden e& Johnson, 1989);
- reunião de experiências pessoais aos princípios existentes, (Molich & Nielsen, 1990);

• comparação de vários conjuntos de heurísticas de usabilidade publicados com uma base de dados de problemas de usabilidade, para determinar quais heurísticas melhor os explicam (Nielsen, 1994).

#### **3.6.1** Critérios Ergonômicos

Com o objetivo de definir o conceito de utilizabilidade e identificar seus componentes, Scapin (1990) estruturou uma primeira proposta em termos de critérios ergonômicos estruturados em um conjunto de 8 critérios (Bastien & Scapin, 1993): condução, carga de trabalho, controle explícito, adaptabilidade, gestão de erros, consistência, significado dos códigos e compatibilidade, assim resumidos por Cybis (1997):

A condução se define na presteza do sistema, na legibilidade das informações e telas, no feedback imediato das ações do usuário e no agrupamento e distinção entre itens nas telas. Esse último sub-critério refere-se tanto aos formatos (agrupamento e distinção por formato) como a localização (agrupamento e distinção por localização) dos itens.

A **carga de trabalho** se define na brevidade das apresentações (concisão) e das entradas (ações mínimas) e na densidade informacional das telas como um todo. O **controle explícito** se define no caráter explícito das ações do usuário (ações explícitas) e no controle que ele tem sobre os processamentos (controle do usuário). A adaptabilidade refere-se tanto às possibilidades de personalização do sistema que são oferecidas ao usuário (flexibilidade) como ao fato da estrutura do sistema estar adaptada a usuários de diferentes níveis de experiência (consideração da experiência do usuário).

A gestão de erros refere-se tanto aos dispositivos de prevenção que possam ser definidos nas interfaces (proteção contra erros) como a qualidade das mensagens de erro fornecidas e as condições oferecidas para que o usuário recupere a normalidade do sistema ou da tarefa (correção dos erros).

A consistência refere-se à homogeneidade e coerência das decisões de projeto quanto às apresentações e diálogos.

O significado dos códigos e denominações refere-se à relação conteúdo-expressão das unidades de significado das interfaces.

A compatibilidade se define no acordo que possa existir entre as características do sistema e as características, expectativas e anseios dos usuários e suas tarefas.

## **3.6.2** Técnicas de Avaliação Ergonômica

O objetivo maior de uma avaliação ergonômica é testar as diferentes versões do sistema de modo a garantir que sua interface se comporte como o esperado e corresponda às expectativas dos usuários. Podem ser assim resumidos seus objetivos específicos:

**1.** avaliar funcionalidades;

2. avaliar o efeito da interface sobre os usuários

- facilidade de aprendizagem,
- facilidade e eficiência de uso,
- atitude do usuário em relação ao sistema;

A combinação de técnicas é uma estratégia de avaliação viável testar o mais freqüentemente possível o projeto e a implementação do sistema.

Cybis (1997), utiliza também o termo validação ergonômica referindo-se às intervenções ergonômicas, independentemente da técnica utilizada: avaliação heurística, exploração cognitiva, ou ensaios com usuários.

Os ensaios de interação representam a principal técnica de avaliação ergonômica que conta a participação direta de usuários.

**Avaliação Heurística** - Uma avaliação heurística representa um julgamento de valor sobre as qualidades ergonômicas das interfaces homem-computador. Essa avaliação é realizada por especialistas em ergonomia, baseados em sua experiência e competência no assunto. A técnica produz ótimos resultados, em termos da rapidez de avaliação e da quantidade e importância de problemas diagnosticados, mas exige uma equipe de ergonomistas, de modo a identificar a maior parte dos problemas ergonômicos das interfaces (Jeffries et al, 1991).

**Exploração cognitiva** - A exploração cognitiva tem como objetivo básico, a avaliação das condições que o software oferece para que o usuário faça um rápido aprendizado das telas e regras de diálogo. Trata-se de um modo formalizado de imaginar os pensamentos e ações de pessoas leigas na utilização de interfaces pela primeira vez. Essa técnica pode também ser vista como uma tentativa de introduzir teorias psicológicas dentro da técnica informal e subjetiva de exploração.

**Avaliação cooperativa** -Cybis diz que os ensaios de interação se constituem em técnicas empíricas de avaliação que exigem a participação direta de usuários. Sua preparação requer um trabalho detalhado de reconhecimento do usuário-alvo e de sua tarefa típica para a composição dos cenários que serão aplicados durante a realização dos testes. A complexidade do teste vai depender do nível de exigência requerido, da generalidade do produto e da disponibilidade de usuários. Soluções simples podem ser testadas rapidamente. Os resultados desses ensaios referem-se a problemas de interação de mais alto nível, dificilmente identificados por outras técnicas. Os ensaios de interação destinam-se a avaliar a utilizabilidade de determinadas funções em uma simulação da situação real de trabalho. Alguns procedimentos e cuidados devem ser tomados para a realização de um ensaio eficiente.

Um ensaio de interação implica em uma simulação da qual participam pessoas reais, tentando fazer tarefas reais, com um sistema real. Esse sistema pode estar em fase de projeto ou em fase de avaliação.

As avaliações de interfaces utilizando esta técnica ajudam a encontrar erros e a reduzir grandes equívocos. Para realizar os testes são oferecidas ao usuário algumas tarefas típicas da sua rotina de trabalho para serem realizadas com o sistema a ser avaliado.

Essas tarefas constituem os cenários para os ensaios. A execução dessas tarefas será registrada para uma posterior análise dos procedimentos efetuados, possibilitando comprovar ou não as hipóteses de problemas de usabilidade. Para esse registro podem ser utilizadas algumas técnicas como gravação em vídeo e em áudio.

## **3.6.3** Teste de Usabilidade

Como Nielsen (1994) declara, teste de usabilidade é o método de avaliação de usabilidade mais fundamental, pois provê informações diretas sobre como as pessoas usam computadores e quais seus problemas com a interface sendo testada. Testar a usabilidade de um produto é certificar de que as pessoas trabalham facilmente com ele.

O objetivo de se testar a usabilidade de um produto é conseguir avaliar uma fatia significativa de usuários e constatar que as funcionalidades estão claras e podem ser usadas com satisfação. O teste de usabilidade também deve preocupar-se em analisar o quão difícil é o aprendizado das funcionalidades não triviais.

Podem haver diferentes razões par a o teste. Pode-se usá-lo para procurar problemas potenciais de usabilidade em um projeto proposto (Nielsen, 1994). Pode-se também concentrar-se em estudos comparativos de dois ou mais projetos para determinar qual é o melhor, dada uma tarefa especifica ou um conjunto de tarefas [MIRC] (1995). A questão é que a razão maior para o teste de usabilidade é a busca pela qualidade do produto e, consequentemente, pela satisfação do usuário.

O teste de usabilidade pode identificar não apenas tarefas eficientes e dados de sucesso ou falha, ele também pode prover informação sobre as percepções do usuário, satisfação, questões e problemas que devem ser tão significantes quanto à habilidade para completar uma tarefa pré-determinada.

O teste de usabilidade de um projeto, ou de aspectos particulares de um projeto, provê informação valiosa e pode ser uma parte chave para o sucesso do produto. Embora possa existir uma grande variação de onde e como se conduz um teste de usabilidade, existem cinco características presentes em todo teste de usabilidade [DUMA 93, DUMA 95, MIRC 91]:

1. A meta principal é encontrar problemas de usabilidade, para melhorar a usabilidade do produto que está sendo testado.

- 2. Os participantes do teste vèm do meio de pessoas que usarão o produto. Eles representam usuários reais. Um teste que usa programadores para avaliar um produto que foi planejado para secretárias não é um teste de usabilidade.
- 3. Os participantes realizam tarefas típicas daquelas para as quais o produto foi projetado (tarefas reais).
- 4. Os administradores do teste observam os participantes e registram o que eles fazem e dizem.
- 5. Os administradores do teste analisam os dados, dão diagnósticos dos problemas de usabilidade que eles registraram e recomendam mudanças para corrigir aqueles problemas

0 coordenador da equipe de um teste precisa, necessariamente, ter um grande conhecimento sobre usabilidade, como identificá-la ou não em um produto e o que sugerir para corrigir defeitos de usabilidade encontrados nos testes. Além disso, é claro, ele deve entender de laboratórios de usabilidade, das técnicas de preparação e execução de um teste e o que fazer com os resultados obtidos. No caso, para este estudo em particular, estes itens serão utilizados como dados primitivos para o estudo do Desdobramento da Função Qualidade - QFD.

Além de buscar melhorar a usabilidade do produto, o teste de usabilidade tenta melhorar o processo de projeto e desenvolvimento, de forma que os mesmos problemas de usabilidade sejam evitados em outros produtos.

Segundo Barros (1998), é objeto de investigação do Projeto R-Cycle um ciclo de vida real para o Processo de Desenvolvimento, Disponibilização e Evolução de Software. Esse projeto propõe um molde para o ciclo de vida de produtos de software cujas fases consideradas são: concepção, desenvolvimento, preparação e disponibilização. Entre estas fases, os testes de usabilidade podem ser aplicados nas três primeiras, sua aplicação na fase de disponibilização já é considerada tardia demais, a não ser para melhorias na próxima versão, o que recai na fase de concepção.

Em um produto, tudo aquilo que o usuário vier a usar deve ser testado para melhorar ou garantir sua usabilidade. O que testar em cada momento, depende do estágio onde se está no ciclo de vida do software e de qual a maior preocupação em cada instante.

É o usuário que decide se um software é fácil de usar e de se aprender a usar.

Produtos de software não deveriam mais ser colocados no mercado sem a garantia de que existem grandes chances do usuário ficar satisfeito com ele. Lindgaard (1994) coloca que a noção de sistemas "intuitivos" que são "fáceis de usar" e que não requerem treinamento é mal utilizada, ou mesmo abusiva, como promessas de marketing. Na prática, sistemas raramente cumprem aquelas promessas.

Segundo Azevedo (1996), os benefícios trazidos pelo teste de usabilidade, que busca garantir que as funções e recursos disponíveis no software são usáveis, podem ser divididos em duas categorias: os benefícios para os usuários e os benefícios para as companhias que desenvolvem produtos de software.

Para usuários, relaciona os seguintes benefícios:

- Redução do tempo de aprendizado
- Menor custo de treinamento
- Controle sobre o sistema
- Mais chamadas, com sucesso na obtenção de respostas, a helps, manuais e tutorias
- Menos constrangimento ao cometer erro
- Aumento do uso de funcionalidades com menos esforço

Com relação às companhias produtoras de software, cita os seguintes benefícios:

- © Maior facilidade de entendimento das necessidades dos usuários
- Menos chamadas ao suporte
- Maior aceitação de seus produtos pelo mercado
- Elevação da imagem da empresa
- Padronizações

Apesar das pressões de marketing para que a indústria de software concentre-se em produtos usáveis, há, ainda, uma resistência devido à necessidade de investimentos na área de testes de usabilidade. É necessário a consciência de que o planejamento da qualidade, os testes de usabilidade e qualquer outra preocupação relacionada à satisfação do usuário nos dias atuais são investimentos na busca do sucesso do produto quando da inserção no mercado.

# **3.7 Planejamento da Qualidade de Software**

No Brasil, a partir da implementação do Programa de Especialização em Gestão da Qualidade (PEGQ), do Programa Brasileiro de Qualidade e Produtividade (PBQP), do Prêmio Nacional da Qualidade (PNQ), e do Programa Brasileiro de Design (PBD), existe um maior esforço para melhorar Qualidade & Produtividade dos produtos e da empresa. Em particular, destaca-se o trabalho da fundação Christiano Ottoni (FCO), da Escola de engenharia da Universidade Federal de Minas Gerais, que tem se empenhado em difundir o Controle da Qualidade Total (TQC), no estilo japonês, a partir de 1987. O Movimento Nacional pela Qualidade, apesar de ter se iniciado bem mais tarde em relação a vários países, é reconhecido como um movimento coeso, uniforme e o segundo maior do mundo depois do Japão.

Segundo Cheng et al (1995), o sistema integrado do TQC tem como conceito do Controle da Qualidade a manifestação de três ações gerenciais: planejar a qualidade, manter a qualidade e melhorar a qualidade. As três ações gerenciais aplicadas a quaisquer processo precisam ser operacionalizadas conjuntamente para que os processos possam se tornar integralmente eficazes.

A função básica da garantia da qualidade é, realmente, garantir a qualidade do produto que satisfaça o cliente. Esta função é desdobrada em função dos trabalhos, como planejar o produto, preparando a produção, através do desdobramento da função qualidade no sentido restrito. Satisfazer as exigências do cliente significa levar a cabo o conceito de "cliente em primeiro lugar".

A qualidade realmente exigida pelo cliente é captada principalmente pela Gerencia de Marketing, que analisa estas informações e estabelece a Qualidade Planejada. Baseando-se nesta Qualidade Planejada, o Departamento de Projetos converte as exigências para Características da Qualidade e estabelece a Qualidade Projetada. A atividade produtiva é responsabilidade do Departamento de engenharia de Produção, que compreende bem o propósito do Departamento de Projetos. É preciso realizar esta série de tarefas de forma organizacional.Com isto, as barreiras entre diferentes setores serão eliminadas e as informações sobre a situação do mercado, captadas pelo Departamento comercial, serão transmitidas ao Departamento de Projetos e os propósitos dos Projetos transmitidos à Produção.

0 planejamento da qualidade deve ser inserido em todo ciclo de vida do produto desde o pré-projeto até a disponibilização para o mercado. Quanto mais cedo decisões puderem ser tomadas com relação a como tornar o produto final uma ferramenta útil e que possa ser usada com satisfação pelos possíveis usuários, melhor será para toda equipe envolvida na construção do software, para os usuários e para a própria empresa desenvolvedora.

## **3.7.1** Desdobramento da Função Qualidade

O método Desdobramento da Função da Qualidade (QFD) é indicado para operacionalizar o "planejar a qualidade" (tipo de melhoria que exige inovação), com a finalidade de estabelecer um novo sistema de padrões. O QFD desdobra as informações relativas às exigências do cliente até o nível de processo.

Segundo Cheng et al (1995), o primeiro passo para o Desdobramento da qualidade é conhecer as exigências dos mercados. Para conhecer a real exigência dos usuários deve-se realizar uma pesquisa junto a eles através de enquetes e entrevistas e, além disso, colher dados primitivos através de informações sobre reclamações e cartões de sugestões. Isto se baseia no conceito de Market-in e, portanto, significa que se procura oferecer ao mercado o produto que o cliente exige.

Ainda segundo Cheng et al, o resultado da prática do Desdobramento da Qualidade podem ser os seguintes:

- É possível realizar o desenvolvimento de um novo produto em curto tempo, resolvendo os problemas simultaneamente
- É possível embutir a qualidade no desenvolvimento de um novo produto
- É possível realizar sistematicamente a garantia da qualidade
- É possível desenvolver novos produtos orientando-se sempre pela visão de Marketin
- É possível definir as exigências do cliente através de informações verbais e analisar a situação do mercado
- É possível identificar claramente o gargalo de engenharia antes de criar o produto

• Baseando-se, principalmente, no gargalo de engenharia é possível avaliar como se deve dirigir a evolução da tecnologia

O desdobramento da qualidade, que vem sendo aplicado em diversos tipos de atividades e situações, se desenvolveu graças à criatividade e à originalidade das empresas. Portanto, não existe forma determinada a ser obrigatoriamente seguida. Contudo, o importante é compreender o raciocínio que norteia e seguir o processo. Conhecer a Qualidade Exigida pelo mercado, confeccionar a Tabela de Desdobramento da Qualidade Exigida, elaborar a Tabela de Desdobramento de elementos da Qualidade, construir a Matriz da Qualidade (que é uma tabela bidimensional formada por duas tabelas de desdobramento) e estabelecer a Qualidade Projetada, todos estes passos podem ser executados por qualquer tipo de atividade e em qualquer situação, aplicando o mesmo processo. Entretanto, a partir dai, a forma de desdobrar varia conforme cada projeto e empresa.

## **3.8 Avaliação da Qualidade de Software**

Segundo Rocha (1990), um método de avaliação da qualidade deve ter as seguintes propriedades:

**Confiabilidade** - isto é, as medidas obtidas utilizando o método são indicativas da qualidade do produto. Um método é confiável quando:

- o atributo sob avaliação está explicitamente definido;
- a definição do atributo e do processo de avaliação não contêm ambigüidades;
- a avaliação é repetitiva, isto é, se realizada em diferentes ocasiões produz a mesma opinião sobre a qualidade;
- a avaliação é independente do observador;
- a avaliação resulta numa opinião objetiva.

**Efetividade** - isto é, a avaliação pode ser realizada e contribui para um melhor entendimento do produto. O método de avaliação é efetivo quando:

- a avaliação é tecnicamente viável;
- a avaliação é economicamente viável;
- a avaliação é útil.

Azuma (1966:147) afirma que "assim como as áreas de aplicação dos computadores têm se expandido, também os aspectos críticos dos sistemas baseados em computadores". Defende igualmente o aspecto da qualidade do software mostrando sua influência significativa na qualidade do sistema. 0 autor identifica os seguintes tópicos importantes para o desenvolvimento de software de alta qualidade:

- 1. Melhorar a entrada no processo, esclarecendo os requisitos de qualidade e as politicas de desenvolvimento;
- 2. Utilizar recursos adequados, tais como técnicas, pessoal altamente capacitado e ambientes ajustados;
- 3. Para projetar processos compatíveis com um bom desenvolvimento de projeto, são necessárias medições, controle e incrementação dos processos;
- 4. Planejar e implementar avaliações corretas sobre o produto, tanto na fase intermediária, quanto na final.

Para desenvolver software de alta qualidade, sem redundância, Azuma aponta como necessário:

- definir os requisitos de qualidade, claramente;
- avaliar o produto desde os primeiros estágios de seu ciclo de vida, de forma concreta e quantitativamente.

No aspecto da avaliação o autor citado argumenta que "Um produto é avaliado pelo grau de satisfação em relação às qualidades exigidas". Considera a avaliação da qualidade possível pelo resgate dos conceitos de qualidade transferidos para a gerência de software, por meio de um modelo de qualidade aceito, como as técnicas efetivas para gerenciamento de qualidade em software.

Portanto, avaliação de qualidade, segundo Azuma (op. cit.), pode ser definido como o acesso ao produto e aos processos para as necessárias medições visando implementar ações corretas e oportunas. Ressalta, contudo, que devem ser oferecidas informações que mostrem quais partes e quais características do produto devem ser implementadas.

O propósito da avaliação, de maneira geral, conforme esse autor, é julgar se os objetivos dos sistemas são coerentes com seus objetivos específicos. Esse propósito é esclarecido quando o objetivo do sistema é definido. Afirma ainda que a avaliação do produto pode ser dividida em duas categorias:

#### 1. Avaliação do produto intermediário

A avaliação do produto intermediário pode ser feita no fim de cada estágio do ciclo de vida, como uma parte da revisão formal, com os seguintes propósitos:

- testar a qualidade do produto intermediário;
- decidir sobre a continuidade para o próximo processo;
- esclarecer parte ou atributo não constantes dos requisitos ou que provem ser causa de discrepância;
- predizer a qualidade do produto final:
- oferecer dados para o processo de implementação, analisando as partes boas e com problemas.

#### **2.** Avaliação do produto final.

A avaliação do produto final é submetida a três categorias de avaliadores: os projetistas, os usuários e avaliadores independentes (em testes de laboratório). Uma avaliação de qualidade bem sucedida, não pressupõe a utilização de apenas uma técnica individual.

#### **3.8.1** Normalização no Ambiente Iso Série **9000**

A sigla ISO origina-se de International Organization for Standardization.

As normas internacionais ISO série 9000, segundo Azambuja (1996), definem qualidade como sendo a totalidade de propriedades e características de um produto ou serviço que confere sua habilidade (aptidão) em satisfazer a necessidades implícitas ou explícitas.

Antonioni e Rosa (1995) discutem que a ISO série 9000, para a gestão e a garantia da qualidade, representam o consenso de vários países para a normalização da qualidade.

Entidades de normalização de mais de noventa países fazem parte desse grupo, entre os quais o Brasil, por meio da ABNT - Associação Brasileira de Normas Técnicas.

Weber (1997) argumenta que as organizações internacionais de normalização ISO/IEC vêm trabalhando conjuntamente em um modelo que permite avaliar a qualidade dos produtos de software. Esse processo de avaliação é definido pelas seguintes normas internacionais:

Características da qualidade e métricas: ISO/IEC 9126 1,2 e 3 que tratam da avaliação dos produtos de software- características de qualidade e guias para seu uso, muito usadas como padrão internacional;

1. Avaliação dos produtos de software: ISO/IEC 14598-1 a 6;

2. Requisitos da qualidade e testes em pacotes de software: ISO/IEC 12119.

A norma ISO/IEC 9126: 1991, equivalente à Norma Brasileira NBR 13596, conforme Weber, define seis características da qualidade para produtos de software:

Funcionalidade - Refere-se à existência de um conjunto de funções que satisfaz necessidades estabelecidas ou implícitas e suas propriedades específicas. Propõe como subcaracterísticas: adequação, acurácia, interoperabilidade, conformidade e segurança.

Confiabilidade - Refere-se à capacidade do software manter seu nível de desempenho, sob condições estabelecidas, por um determinado período de tempo. Propõe como subcaracterística: maturidade, tolerância a falhas e recuperabilidade. Usabilidade - Refere-se ao esforço necessário ao uso e a homologação individual de tal uso por um conjunto de usuários estabelecido ou subentendido. Propõe como subcaracterísticas: inteligibilidade, apreensibilidade e operacionalidade.

**Eficiência** - Refere-se ao relacionamento entre o nível de desempenho do software e a quantidade de recursos utilizados, sob condições estabelecidas. Propõe como subcaracterísticas: comportamento no tempo e comportamento dos recursos,

Manutenibilidade - Refere-se ao esforço necessário para fazer modificações específicas no software, propõe como subcaracterísticas: analisabilidade, modificabilidade, estabilidade e testabilidade.

Portabilidade - Refere-se à habilidade do software ser transferido de um ambiente para outro. Propõe como subcaracterísticas: adaptabilidade, instabilidade, conformidade a padrões de portabilidade e substituibilidade.

As normas ISO 9001 para Sistemas de Qualidade determinam requisitos para implementar um sistema de qualidade, genericamente.

Essas normas não tratam dos requisitos ou recomendações em relação às características de qualidade, métrica ou sistema de avaliação, sendo necessário complementá-la com outras séries ISO/IEC 9126 e 14598, e 9241.

A norma internacional ISO 9241 - Requisitos ergonômicos para trabalho em escritório com terminais de vídeo é uma norma com múltiplas partes que tratam os aspectos ergonômicos do uso de terminais de vídeo, envolvendo software e hardware.

De uma maneira geral as recomendações que constam da ISO 9241 foram definidas por evidência empírica e a partir da revisão da literatura existente, sendo então generalizadas e formuladas em termos de requisitos para o uso de projetistas e avaliadores de interfaces. O comitê técnico TC-159, que se ocupa de ergonomia e, em particular, o subcomitê SC 4, que se ocupa da ergonomia da interação homem-sistema, organizaram a ISO 9241 em um conjunto de 17 partes, cada uma lidando com diferentes aspectos do trabalho em escritórios informatizados (Cybis, 1997).

Parte 1: Introdução geral.

Parte 2: Condução quanto aos requisitos das tarefas.

Parte 3: Requisitos dos terminais de vídeo.

Parte 4: Requisitos dos teclados.

Parte 5: Requisitos posturais e do posto de trabalho.

Parte 6: Requisitos do ambiente.

Parte 7: Requisitos dos terminais de vídeo quanto às reflexões.

Parte 8: Requisitos dos terminais de vídeo quanto às cores.

Parte 9: Requisitos de dispositivos de entrada, que não sejam os teclados.

Parte 10: Princípios de diálogo.

Parte 11: Especificação da utilizabilidade.

Parte 12: Apresentação da informação.

Parte 13: Condução para o usuário.

Parte 14: Diálogo por menu.

Parte 15: Diálogo por linguagem de comandos.

Parte 16: Diálogo por manipulação direta.

Parte 17: Diálogo por preenchimento de formulários.

No que se refere ao equipamento, as recomendações tratam somente dos fatores que afetam o desempenho dos usuários e estejam menos sujeitos às variações do estado da tecnologia. Para medir este desempenho a ISO 9241 fornece indicações sobre as características do equipamento que são importantes sob o ponto de vista ergonômico: como medir ou avaliar essas características, que equipamento de teste utilizar, como formar uma amostra de usuários apropriada, que condições experimentais montar e que nível de desempenho esperar. Como nem sempre é possível realizar estes testes, a ISO 9241 traz recomendações que podem ser utilizadas de modo prescritivo, simplesmente auxiliando na busca dos níveis esperados de desempenho humano (Cybis, 1997).

Ela especifica os princípios ergonômicos e recomendações para a apresentação da informação em monitores baseados em texto e interfaces gráficas usadas em tarefas de escritório.

# **3.9 Conclusão**

Os atributos gráficos do design de uma interface são fatores importantes na qualidade de produtos de software. Também deve-se ressaltar a importância de se construir produtos usáveis e serem adotados procedimentos de avaliação da qualidade percebida que possam ser seguidos na construção de tais produtos. Alguns métodos podem ser utilizados para avaliar, testar e garantir se a interface atende as expectativas do usuário.

Em síntese, observa-se que pesquisadores em todo o mundo continuam realizando estudos experimentais, no sentido de otimizar as relações interativas entre o usuário e o computador. O conhecimento necessário para o planejamento de uma aplicação distribuída na internet exige uma formação extremamente interdisciplinar, raramente ensinada nas escolas de engenharia, de marketing ou mesmo de informática.

Os sistemas de home banking são um caso particular de sistemas aplicativos distribuídos na Internet, com o agravante de exigir além da usabilidade, a confiabilidade inerentemente associada ao processo de transações bancárias via rede pública de comunicação. Este fato transfere, conforme pôde ser verificado neste capítulo, uma responsabilidade adicional à interface do sistema: a de contribuir para a criação de uma nova cultura de utilização de serviços bancários de auto-atendimento remoto.

55

Face à escassez de fontes de informações técnicas interdisciplinares sistematizadas e adaptadas para projetistas e/ou tomadores potenciais de decisão envolvidos no desenvolvimento de um sistema de home banking, este capítulo consiste em uma fonte relevante de apoio aos interessados na avaliação e planejamento da qualidade deste tipo de sistema.

No capítulo seguinte estes conhecimentos são utilizados para fundamentar o detalhamento do problema do planejamento da qualidade de sistemas de home banking, com foco no usuário e com base em um estudo de caso do BB Personal Banking do Banco do Brasil.

# **Capítulo 4- 0 Planejamento da Qualidade de Home Banking**

É comum verificar problemas na apresentação da interface e na navegação dos sistemas de home banking, o que gera a necessidade de identificar alguns aspectos considerados relevantes na avaliação das mesmas e de planejar a qualidade percebida pelo usuário, antes de disponibilizar um serviço deste tipo. Com base nos conceitos e nas tendências do design e ergonomia de software, da interação homem-computador e da qualidade de produtos e serviços de software, apresentados no capítulo 3, neste capítulo será detalhada a problemática do planejamento da qualidade de um sistema de home-banking, com foco nas exigências do usuário.

A identificação dos fatores críticos de sucesso de um projeto de interface do sistema de home-banking, considera um estudo de vários sistemas disponíveis no mercado, com foco no BB Personal Banking do Banco do Brasil. A apresentação destes parâmetros estratégicos será estruturada de forma a definir uma estratégia específica de levantamento e de análise de dados para otimização da usabilidade de tais sistemas. A estratégia resultante tem como base a coleta de dados referente às características intrínsecas dos usuários do sistema de home banking, com proposta de abordagens para análise das interfaces do sistema, modelagem da tarefa, estabelecimento da qualidade planejada, elaboração das diretrizes projetuais e uma proposta de sugestão de uma nova interface para o BB Personal Banking, conforme será apresentado no capítulo **5.** 

# **4.1 Caracterização do BB Personal Banking**

Para atingir os objetivos propostos neste trabalho, foi escolhido como estudo de caso o sistema BB Personal Banking e definiu-se como população alvo o universo de clientes do Banco do Brasil. Apesar das particularidades deste sistema, a maioria dos problemas de usabilidade analisados constituem fatores críticos de sucesso da interface de qualquer sistema de home banking. Justifica-se a escolha do BB Personal Banking, tendo em vista as seguintes características do Banco do Brasil:

• é a maior instituição financeira da América Latina;tem seus conceitos de solidez e confiança enraizados em quase dois séculos de história:

- tem investido crescentemente em tecnologia e na qualificação dos recursos humanos;
- o Banco do Brasil tem reformulado intensivamente toda sua estrutura interna buscando mais agilidade e foco no cliente;
- nas negociações de parcerias para realização deste trabalho de pesquisa demonstrou a necessidade e o interesse de explorar os resultados para aplicação em seu sistema de home-banking.

#### **4.1.1** Procedimento de Acesso ao **BB** Personal Banking

Para conhecer o modelo da interface do BB Personal Banking, o site deverá ser acessado, observando-se as seguintes etapas:

- **1ª etapa**: Na home page do banco do Brasil (<u>www.bancobrasit.com.br)</u> selecionar a opção BB Personal Banking
- **2<sup>a</sup>** etapa: Apresenta-se uma página onde seleciona-se a opção da versão HTML ou JAVA
- **3<sup>a</sup>** etapa: Após acessar uma das duas opções da etapa anterior, o sistema disponibiliza a página principal da versão selecionada.

O seguinte procedimento detalhado permite uma experimentação do ambiente proporcionado pelo sistema:

- a) A partir de Browsers Web, fornecer a URL www.bancobrasil.com.br.
- b) Em seguida, o monitor exibe o site do Banco do Brasil onde no canto inferior direito está localizado o link para o BB Personal Banking, conforme Fig. 1.
- c) Ao acessar o link, apresenta-se para o usuário a tela da Fig. 2, onde o mesmo poderá optar pela versão que melhor lhe convier HTML ou JAVA.
- d) Uma vez selecionada a versão o usuário terá acesso a Página Inicial do BB Personal Banking conforme Fig. 3 ou Fig. 4, de acordo com a opção.

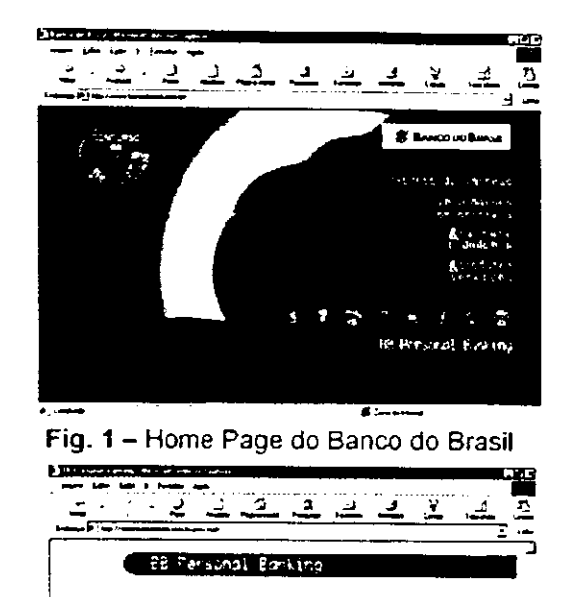

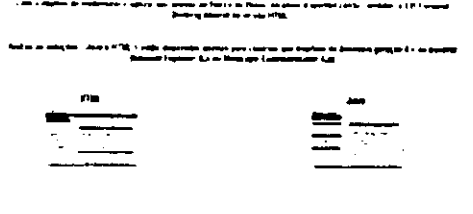

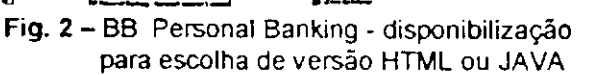

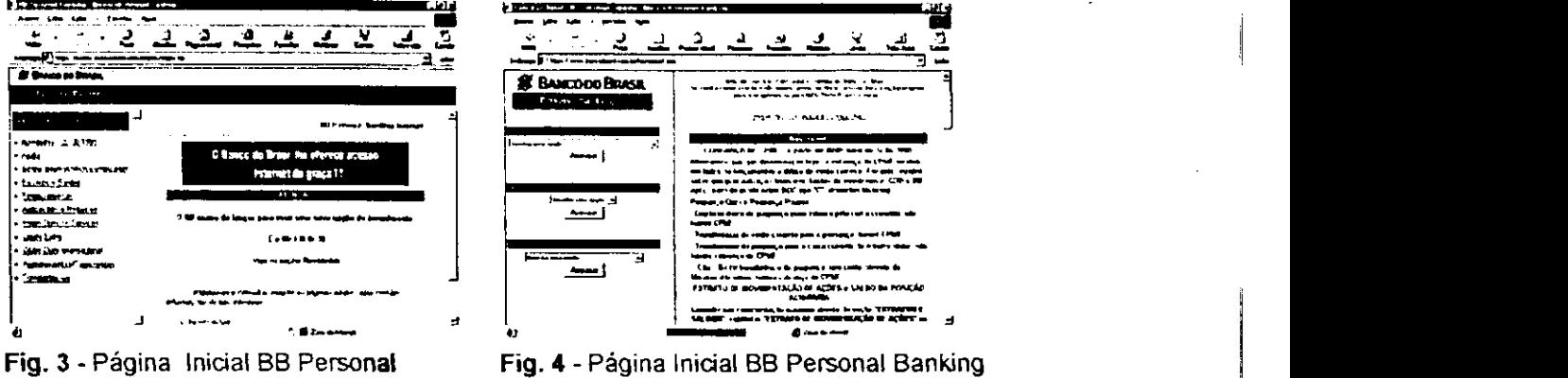

Banking Versão HTML

Versão JAVA

## **4.1.2 Serviços Disponíveis**

 $\mathbb{I}$ 

Ao analisar os serviços disponíveis, pode-se verificar que ao acessar a versão HTML, a interface disponibiliza um menu com 11 tipos de transações, as quais por sua vez contemplam 66 diferentes opções, conforme Tabela 2. Já ao acessar a versão JAVA, a interface disponibiliza 3 menus, sendo que o primeiro menu (menu de Transações) disponibiliza 50 opções diferentes de serviço;o segundo (menu BB-Responde) traz uma opção de serviço e o terceiro (menu Ajuda) 7 opções de serviço, conforme Tabela 3.

## Tab. 2 - Serviços disponíveis na versão HTML

Acesso

Opçâ **HTM** 

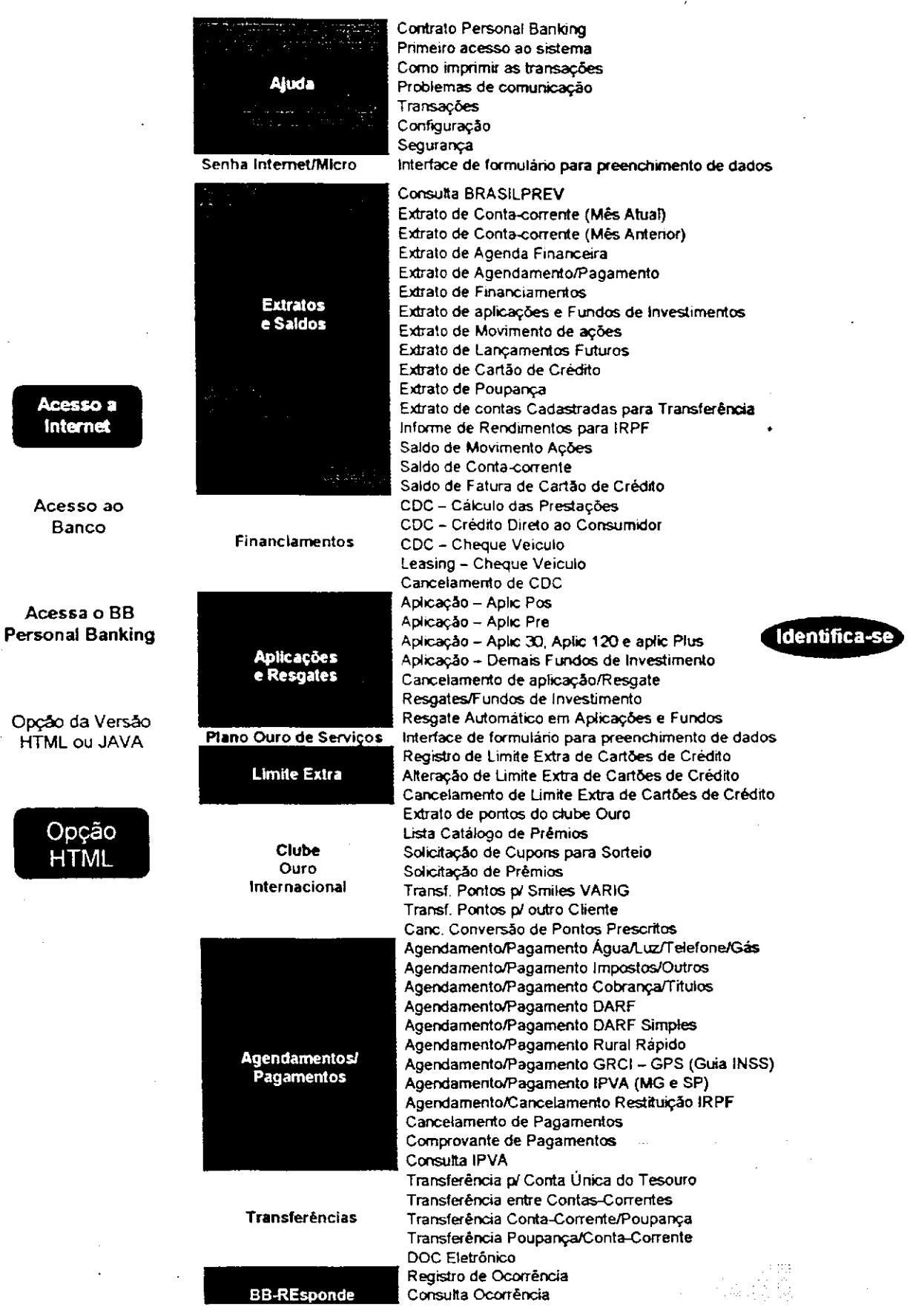

59

 $\mathbf{L}$ 

#### **Tab. 3** – Serviços disponíveis na versão JAVA

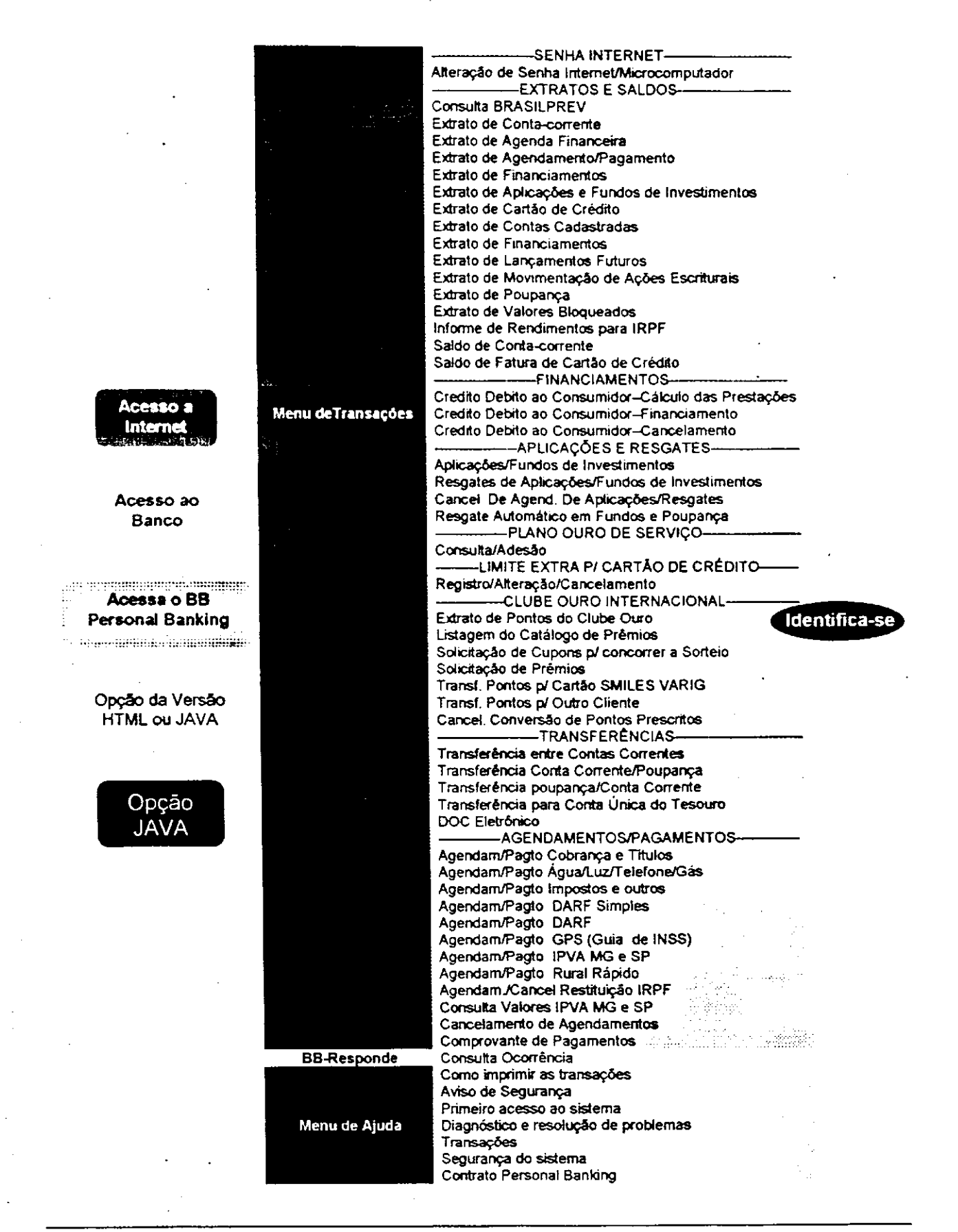
Na versão HTML, já na primeira tela, é possível visualizar todas as opções disponíveis no menu de transações, enquanto que na JAVA existe a necessidade de usar manipulação direta na barra de rolagem, mostrando-se mais complexa e de compreensão e acesso mais demorado. Nesta versão, para que o usuário tenha acesso a transação desejada, faz-se necessário a execução de etapas distintas e sequenciadas.

Estes fatos caracterizam um desequilíbrio entre as necessidades de evolução dos serviços bancários baseados em auto-atendimento e a incorporação efetiva de novas tecnologias na disponibilização de novos métodos e ferramentas de atendimento ao usuário.

# **4.2 Análise da Interface**

A análise da interface deve levar em conta os pontos de vista do design, da ergonomia e da interação homem-computador.

No ponto de vista do design devem ser analisados aspectos relacionados ao layout, cor, fundo, textura e estilos tipográficos. Do ponto de vista ergonômico devem ser analisados os critérios ergonômicos, a condução, a carga de trabalho, o controle explícito, a gestão de erros e códigos e as denominações. Já na interação homemcomputador é necessário considerar os estilos de diálogos adotados, a apresentação da informação, os métodos de ajuda e o tipo de documentação proposta.

# **4.3 Estudo do Modelo da Tarefa**

No estudo do modelo da tarefa deve-se analisar a descrição da tarefa, os objetivos, a freqüência, as motivações do usuário, o grau de dificuldade, a criticalidade e os objetivos de usabilidade. Faz-se necessário também a execução da decomposição hierárquica de uma tarefa em subtarefas e em seus respectivos objetos.

# 4.4 **Modelo do Usuário**

 $\overline{a}$ 

Para levantar o perfil da comunidade de usuários, os seguintes aspectos devem ser abordados nos questionários: características do usuário, conhecimento conceituai, diferença de personalidade e características cognitivas.

O trabalho, idealmente, deve ser realizado em duas etapas. Na primeira etapa faz-se uma pesquisa piloto ou pré-experimento, e na segunda uma pesquisa de campo ou o experimento propriamente dito.

No caso deste trabalho, na pesquisa piloto foi elaborado um questionário inicial, com perguntas de múltipla escolha. Este, foi submetido a professores, pesquisadores, técnicos e alunos das áreas de ergonomia, design e informática, bem como a usuários, para que os mesmos analisassem se as questões contemplavam a amplitude da interface e navegação dos sistemas home banking. O objetivo desta pesquisa é de determinar quais as características que devem ser abordadas e que irão efetivamente contribuir para o trabalho final.

Feita a análise e acatadas as sugestões, o questionário ficou conforme apresentado a seguir.

# **4.4.1 Características do usuário**

Na definição desta variável, analisou-se: sexo, faixa etária, grau de instrução e experiência com computador.

1. Sexo a.[ ] Masculino b.[ ] Feminino

2. Faixa Etária

- a.[ ] menos de 20anos b.[ ] entre 20-35anos c.[ ] entre 35-50anos d.[ ] entre 50-65anos 3. Qual o seu ultimo curso completo?
- a.[  $] 1^{\circ}$  Grau b.[  $] 2^{\circ}$  Grau c.[ ] Graduação d.[ ] Pós-Graduação 6. Qual a sua experiência com computadores antes da existência da internet?
	- a.[ ] Sem experiência anterior b.[ ] Com experiência anterior c.[ ] Profissional da Área

## **4.4.2 Conhecimento conceituai**

Para esta variável, verificou-se: conhecimento do método, freqüência de utilização, quando acessa o sistema se utiliza efetivamente este, e se a página demora a aparecer na tela.

- 5. Qual a versão que você usa do BB Personal Banking? a.[ ] HTML b.[ ] JAVA c.[ ] Ainda não observou qual usa
- 7. Com que freqüência você faz consulta ao BB Personal Banking? a.[ ] Diariamente b.[ ] 1 ou 2 vezes por semana c.[ ] 3 vezes por semana
- 8. Quando você acessa o BB Personal Banking ...<br>a.[ ] Sempre faz alguma transação b.[
- b.[ ] Na maioria das vezes não faz transação 13. A pagina do BB Personal Banking demora a aparecer na tela<br>a.[1] Sempre demora b.[1] As vezes demora
	- b.[ ] As vezes demora **b.**[ ] Não demora

## **4.4.3 Diferença de personalidade**

Buscou-se através de questionamentos ligados ao comportamento verificar traços da personalidade dos usuários, a saber: reflexivo/impulsivo e compulsivo.

- 15. Ao executar uma transação
- a.[ ] Pensa nos procedimentos para executar b. [ ] Vai fazendo sem ter pensado antes 16. Quando a realização da transação não esta dando certo, você ...
	- a.[ ] Desiste com facilidade b.[ ] Insiste um pouco c.[ ] Persiste até conseguir

#### **4.4.4 Características cognitivas**

Na definição desta variável, analisou-se: curiosidade, aprendizado e capacidade de solucionar problemas.

9. Quando acessou o BB Personal Banking pela primeira vez, você quis conhecer...

a.[ ] Todos os serviços disponíveis b.[ ] Apenas os que você poderia utilizar

12. Como você aprendeu a utilizar o sistema BB Personal Banking

a.[ ] Não aprendeu b.[ ] Por tentativa e erro c.[ ] Teve auxilio ou recebeu instruções 17. Se o sistema apresentar algum problema como você resolve?

a.[ ] Por iniciativa própria b.[ ] Solicita ajuda

#### **4.4.5 Nível de satisfação**

Para esta variável, verificou-se: dificuldades encontradas e satisfação com a interface.

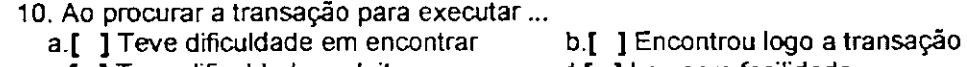

c.[ ] Teve dificuldade na leitura d.[ ] Leu com facilidade

- e.[ ] Teve dificuldade em selecionar f.[ ] Selecionou com facilidade
- 11. Quanto à apresentação das opções de transações ...
	-
	- a.[ ] Gosta da disposição b.[ ] Acha difícil localizar as transações

# **4.4.6 Outras informações**

No questionário também constam duas questões independentes, com a finalidade de levantar, de acordo com a opinião do usuário, a melhor forma de suporte e os serviços mais utilizados.

18. No momento em que você precisa de ajuda, na sua opinião qual seria a melhor opção?<br>a.[ ] Serviço telefônico de apoio b.[ ] Mini-treinamento c.[ ] Manual do usuáni a.[ ] Serviço telefônico de apoio b.[ ] Mini-treinamento c.[ ] Manual do usuário d.[ ] Ajuda no próprio sistema e.[ ] Outro 19. Enumere por prioridade as 3 opções dos serviços que você mais utiliza a [ ] Senha Internet b.[ ] Extratos e Saldos c.[ ] Clube Ouro Internacional d.[ ] Aplicações e Resgates e.[ ] Financiamentos f.[ ] Limite Extra p/ Cartão de Crédito g.[ ] Plano ouro de serviço h.[ ] Transferências i.[ ] Agendamentos/Pagamentos 20. Da opção do serviço escolhido com prioridade 1, quais as transações que você mais executa?

O questionário conclui com um espaço destinado ao cliente para abordar algum problema não mencionado.

2 1. Você gostaria de abordar algum problema não mencionado? Qual?

# **4.5 Dimensionamento da Amostra**

No dimensionamento de uma amostra, podem ser utilizados dados amostrais que estimam os valores de parâmetros populacionais desconhecidos.

No presente estudo, os clientes que participaram da pesquisa pertencem a agência Borborema do Banco do Brasil de Campina Grande, na Paraíba.

O tamanho da amostra foi dimensionada tomando-se como base a fórmula proposta por Stevenson (1981).

$$
n = \frac{z2 \times N \times P (1-P)}{z2 \times P (1-P) + N \times e}
$$

onde,

n = tamanho da amostra

- z = valor crítico que fornece o nível de confiança desejado
- N = tamanho da população
- P = proporção a ser estimada
- e = erro máximo estabelecido

Logo, o tamanho da amostra necessário (n) foi estabelecido levando-se em consideração o grau de confiança desejado (z) e o limite tolerável para o erro amostrai (e). O tamanho da população (N) foi obtido a partir de levantamentos efetuados junto ao banco alvo dessa pesquisa, considerando o total de clientes possuidores de conta Ouro ou Classic.

Com o propósito de tornar a pesquisa de campo a mais representativa possível, o estudo foi efetuado junto aos clientes que possuem conta Ouro ou Classic, tendo em vista que as demais contas estão distribuídas entre clientes que possuem conta salário e clientes jurídicos.

A partir de levantamentos efetuados junto ao banco alvo dessa pesquisa, obteve-se a informação de que, a agencia possui cerca de 22.000 contas, sendo cerca de 7.700 contas Ouro ou Classic, 35% das contas da agência estão nesta categoria. Portanto, no presente caso, foram adotados os seguintes valores para os elementos da fórmula:

N = 7.700 contas Ouro ou Classic  $z = 1,96$  (nível de confiança de  $95\%$ )  $P = 0.60$  (proporção estimada)

e = 0,05 (erro máximo estabelecido)

$$
n = \frac{(1,96)^{2} \times 7.700 \times (0,6) \times (0,4)}{(1,96)^{2} \times (0,6) \times (0,4) + [7.700 \times (0,05)^{2}]}
$$

logo,

n = 352 (tamanho recomendado para amostra)

Na Figura 9 pode ser visto o número total de entrevistados. Pela análise da figura observa-se que a quantidade total de entrevistados (529) ultrapassou o previsto, que era de (352). Isto deu-se porque o número de usuários que utilizam o sistema BB Personal Banking, segundo informações do Banco, em percentuais máximo chega a 6,5% dos clientes Ouro ou Classic. Com o objetivo de aumentar a amostra, tornando-a mais representativa, em cima deste dado, acrescentaram-se 50% do tamanho previamente adotado, ficando o tamanho abaixo descrito:

n = 528 (tamanho adotado para amostra)

A metodologia adotada para a coleta de dados consistiu na aplicação sistemática do questionário junto à amostra do universo de clientes da agência Borborema, obedecendo ao seguinte procedimento: foram escolhidos ao acaso, dentre aqueles que se encontravam na agência, no período de 09 de agosto a 28 de setembro de 1999, no horário de expediente externo e esperando atendimento.

# **4.6 Estabelecimento da Qualidade Planejada**

Para o estabelecimento da Qualidade Planejada, são necessárias as quatro etapas detalhadas seguintes: declaração do objetivo, conversão de dados primitivos em itens exigidos de qualidade, determinação da qualidade exigida e extração dos elementos da qualidade.

## **4.6.1 Declaração do objetivo**

Quais as características que o usuário do sistema BB Brasil Personal Banking deseja que sejam implementadas.

## **4.6.2 Conversão dos dados primitivos em itens exigidos**

Os dados primitivos são a descrição da voz do usuário durante a entrevista, composto de reclamações, opiniões, sugestões, expectativas e avaliações. Estes dados são convertidos em itens exigidos.

## **4.6.3 Determinando as qualidades exigidas**

Os dados primitivos devem ser decodificados em Itens exigidos, através do uso da técnica de Brainstorming considerando as seguintes observações (Ohfuji, 1997).:

- Podem ser expressões em forma de negação;
- Não levar em conta o nível de abstração;
- Não se preocupar com o tipo de expressões;
- Podem ser expressas com as próprias palavras do usuário;
- Deve-se procurar imaginar a cena;
- Extrair os itens exigidos pensando: "Por que o usuário disse isso".

Posteriormente deve-se fazer a conversão em qualidades exigidas, utilizando a técnica de brainstorming considerando as seguintes observações (Ohfuji, 1997).

- Não fazer julgamento, do que é bom ou não, das Qualidades exigidas;
- Usar expressões simples que não tenham duplo sentido;
- Inserir expressões qualitativas;
- Expressar as verdadeiras exigências do cliente;
- Não usar frases explicativas.

#### **4.6.4 Extração dos elementos da qualidade**

De cada qualidade exigida da tabela de conversão dos dados primitivos extrai-se um elemento da qualidade, considerando-se as seguintes observações:

- Converter do mundo do mercado para o mundo da tecnologia;
- Extrair elementos da qualidade sem se preocupar com a possibilidade de medição;

Estas etapas correspondem às 4 fases iniciais do processo de desdobramento da função qualidade (QFD - Quality Function Deployment), escolhido neste trabalho como a ferramenta base para expansão do estudo aqui realizado. Esta ferramenta permitirá,

 $\mathbf{1}$ 

no trabalho que se seguirá a esta dissertação, a definição de processos de rotina destinados a operacionalizar inovações contínuas em produtos de software e aumento de competitividade em empresas de software, através do planejamento da qualidade com foco no usuário [barros98].

# **4.7 Conclusão**

Conforme explicitado no capítulo 3 o planejamento de de uma feramenta de software de alta usabilidade exige a consideração de aspectos ligados ao usuário e à tarefa envolvida, nos domínios do design, da ergonomia, da interação homem-máquina e da qualidade de processos e produtos. Neste capítulo foram apresentados alguns fatores críticos de sucesso do planejamento da qualidade percebida pelo usuário de um sistema de home banking, bem como algumas particularidades do BB Personal Banking.

A partir fatores identificados, uma abordagem sistemática foi definida, baseada na determinação do grau de satisfação dos usuários, visando verificar os aspectos que deverão ser melhorados, na opinião do usuário, e apresentar um conjunto de diretrizes para orientação de projetistas, específicas para esse tipo de interface.

Acredita-se que a aplicação desta metodologia gerará dados para facilitar o projeto de novas interfaces, que proporcionem um rápido aprendizado, facilidade no uso e, acima de tudo, que seja útil em relação aos objetivos dos usuários.

A validação da metodologia proposta encontra-se no Capítulo 5. Nele, com base nos conceitos apresentados no capítulo 3 e nas informações obtidas sobre as qualidades exigidas pelos usuários do BB Personal Banking, elaborou-se um conjunto de requisitos técnicos e de diretrizes de projeto, de maneira a poder usá-los em benefício da melhoria do serviço, sempre no interesse de atender as necessidades e expectativas de seus clientes.

# **Capítulo 5 - Planejamento da Qualidade do BB Personal Banking**

0 Planejamento da Qualidade de um Sistema de Home Banking está diretamente associado a usabilidade de sua interface.

Neste capítulo, será utilizada a metodologia proposta no capítulo anterior, que tem como fim testar e analisar a qualidade percebida pelo usuário da interface do BB Personal Banking.

Com aplicação da metodologia ora proposta, será possível obter e analisar os resultados que tratam de aspectos técnicos e de fatores humanos, na opinião dos usuários, além de traçar as diretrizes especificas que permitirão projetar e implementar melhorias efetivas no sistema home banking.

# **5.1 Análise da Interface**

Nesta seção serão analisadas as interfaces de acordo com os atributos gráficos, critérios ergonômicos e dos aspectos ligados a interação homem-computador. Estas análises terão como suporte as interfaces das versões HTML e JAVA, conforme apresentadas nas Figuras 5 e 6.

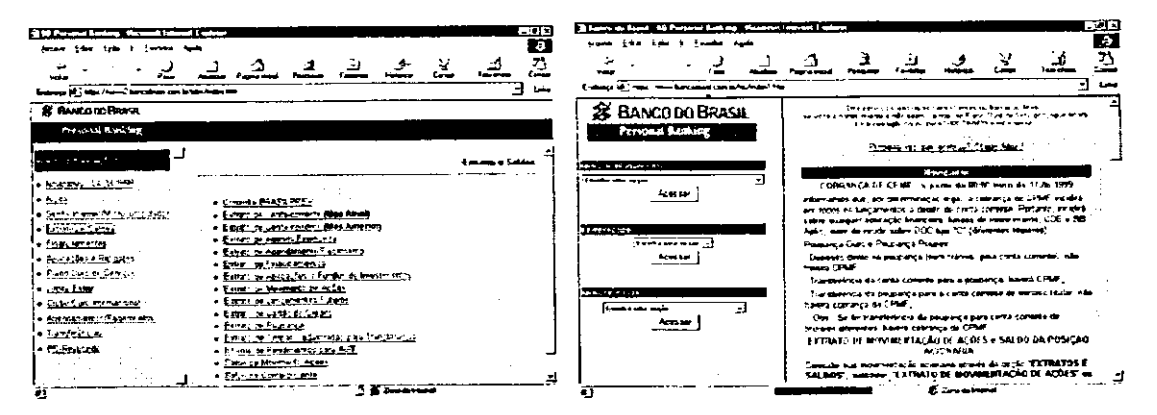

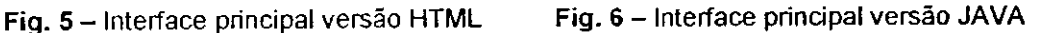

 $\overline{1}$ 

#### **5.1.1 Design**

Na versão HTML, o layout do BB Personal Banking apresenta em sua Home três trames: sendo dois fixos, um na parte superior que é uma tarja que vai da extremidade esquerda para extremidade direita, outro à esquerda. Neste estão os links para as categorias de serviços referentes às transações oferecidas pelo Personal Banking, e o frame principal onde apresentam-se as informações referentes aos links à esquerda. Algumas páginas do frame principal apresentam barra de rolagem.

O frame superior foi dividido em duas faixas nas cores da logomarca, a faixa superior na cor amarela é um link que volta a Home Page do Banco do Brasil e a faixa na cor azul tem o logotipo do Personal Banking identificando o home banking. Segundo Nielsen (1996) o uso de frames "quebra o modelo de uso fundamental de página na Web". No entanto, especialmente neste caso, o uso do frame possibilita ao usuário ir para várias páginas, a partir da página inicial do home banking, sem precisar voltar a homepage.

No frame esquerdo e no principal, o fundo cinza apresenta uma malha com o logo do Banco na cor azul com fio amarelo em tons claros, não interferindo na legibilidade final da informação quando em contraste com a cor azul utilizada na tipologia das informações descritas no primeiro plano. No entanto, a malha faz com que a página demore para carregar indo de encontro à recomendação de Kristof e Satran (1995) que sugere não usar fundo muito "carregado". O tempo que o usuário fica esperando a interface do home banking na tela, pode deixá-lo impaciente, nervoso e até mesmo levá-lo a desistir de utilizar o sistema.

Em relação as cores utilizadas no Personal Banking, estas são azul, amarelo, branco e cinza, que seguem as recomendações de Marcus (1992) de usar no máximo "cinco mais ou menos duas cores".

A tipologia utilizada em todo o site é a Arial, nas informações referentes às transações o corpo utilizado é de 10 pontos (um ponto eqüivale a 0,351 mm). A arial é uma fonte muito versátil e é recomendada por Marcus (1992) para títulos e literatura em geral, porém segundo Kristof e Satran (op. cit.) o menor tamanho de uma fonte confortável para leitura é de 12 pontos.

No que se refere a distribuição das informações, em alguns casos, estas estão distribuídas no frame principal de forma que para o usuário visualizar todas as transações torna-se necessário o deslocamento da barra de rolagem. Um melhor arranjo dessas informações, tornaria desnecessário a utilização da barra de rolagem.

O Personal Banking não utilizou ícones em suas página.

O Layout do BB Personal Banking versão JAVA apresenta em sua página principal dois frames: um frame fixo à esquerda, onde encontra-se uma tarja na parte superior, dividida em duas faixas, a superior na cor amarela com a logomarca do banco na cor azul e a inferior azul com o logotipo do Personal Banking na cor branca, esta é um link que volta a home Page do Banco. Neste mesmo frame estão localizados três menus, sendo o primeiro menu de transações, o segundo BB-Responde e o terceiro menu de Ajuda. No menu de transações estão localizadas as categorias de serviços referentes às transações oferecidas que para visualizá-las o usuário faz uso de manipulação direta, tendo que rolar toda a barra pelo menos 7 vezes para conhecer todas as opções disponíveis; no segundo menu BB-Responde existe apenas uma opção de consulta e no ultimo menu sete opções de ajuda, em ambos não existe a barra de rolagem. E o segundo frame localizado ao lado direito da tela é o que apresenta as informações referentes às transações selecionadas e acessadas nos menus do frame ao lado. Algumas paginas deste frame apresentam barra de rolagem.

A interface de seleção de menu é caracterizada por Bawden (1992) como método de melhoria dos problemas das interfaces, principalmente para usuários inexperientes. Neste caso em particular, considera-se que a opção de menu como esta sendo utilizada atrapalha mais o usuário do que ajuda, tendo em vista que em uma janela onde apresentam-se apenas 8 opções por etapa, o usuário tem disponibilizadas 50 opções distintas de transações.

As cores utilizadas no Personal Banking versão JAVA são: azul, branco e cinza, que seguem as recomendações de Marcus (1992) de usar no máximo "cinco mais ou menos duas cores".

Em ambos os frames esquerdo e no principal, o fundo cinza apresenta uma malha com o logo do Banco na cor azul com fio amarelo em tons claros, e uma máscara por cima

do mesmo na cor cinza não interferindo na legibilidade das informações na cor azul em um tom escuro descritas no primeiro plano. No entanto, como foi evidenciado anteriormente, a malha faz com que a página demore para carregar indo de encontro à recomendação de Kristof e Satran (1995).

A tipologia utilizada nas informações das páginas desta versão também é a Arial, no entanto com corpo variando entre 7 e 10 pontos (um ponto equivale a 0,351 mm) nas informações referentes às transações, segue-se a mesma recomendação sugerida anteriormente para versão HTML.

No que se refere a distribuição das informações, no menu de transações estas estão distribuídas de forma que para o usuário visualizar todas as transações torna-se necessário o deslocamento da barra de rolagem o que, dependendo do mouse ou da coordenação motora do usuário, a operação será de difícil manuseio. Um melhor arranjo dessas informações, tornará desnecessário a utilização da barra de rolagem facilitando assim a interação, a funcionalidade e conseqüentemente satisfazendo melhor o usuário.

#### **5.1.2 Alguns Critérios Ergonômicos**

Na versão HTML, o critério condução de um software refere-se aos meios disponíveis para aconselhar, orientar, informar e conduzir o usuário na interação com o computador, e o Personal banking permite ao usuário identificar o estado ou contexto no qual ele se encontra. No entanto, as ferramentas de ajuda limitam-se a mensagens escritas em vermelho que aparecem apenas nas telas de formulário e ao menu de ajuda, onde encontramos informações básicas.

A carga de trabalho tem um papel importante na redução da carga cognitiva e perceptiva do usuário. Nesta interface a densidade informacional está sobrecarregada, pois são muitas as informações disponíveis, não existindo brevidade de leitura e assimilação. Neste sentido, as ações do usuário poderiam ser minimizadas, a partir de uma reformulação no sistema.

O critério controle explícito diz respeito tanto ao processamento explícito pelo sistema das ações do usuário, quanto ao controle que os usuários têm sobre o processamento

de suas ações pelo sistema. E o Personal Banking possui estas particularidades o que vem favorecer o desempenho do usuário.

A gestão de erros são os mecanismos que permitem evitar ou reduzir a ocorrência de erros e, quando eles ocorrem, que favoreçam sua correção. Os erros que consideramos para o Personal Banking são entrada de dados incorretos ou entradas com formatos inadequados. Para estes erros o sistema possui uma proteção, retornando uma mensagem na cor vermelha na tela para o usuário ao mesmo tempo em que possibilita a correção dos mesmos.

Quando a codificação é significativa, a recordação e o reconhecimento são melhores. Códigos e denominações não significativos para os usuários, podem sugeri-lhes operações inadequadas para o contexto, conduzindo-os a cometer erros, por isso aconselha-se uma releitura dos serviços e transações disponibilizados pelo BB Personal Banking, tornando assim, as informações apresentadas de uma forma diretamente utilizável.

Nos menus do Personal Banking existe a falta de homogeneidade e disponibilização dos serviços por prioridade de uso dos usuários, o que pode aumentar consideravelmente os tempos de procura e a insatisfação dos mesmos.

Já na versão JAVA, no que se refere a condução do software, o mesmo não atende o que determina este critério, tendo em vista que a legibilidade das informações encontra-se prejudicada pela opção de menu em janelas, no caso especifico do menu de transações a distinção entre itens na tela praticamente não existe, as informações apresentam-se em uma tipologia considerada muito pequena para uso em interface e o entrelinhamento pequeno, o que dificulta a leitura e conseqüentemente causa um desconforto para o usuário. Ainda com relação à condução, uma vez selecionada a opção de transação, o usuário tem que efetuar outra ação, a de acessar e o sistema não dispõe deste feedback para o usuário.

A carga de trabalho poderia ser minimizada reduzindo as ações do usuário, no momento da seleção da transação, simultaneamente o sistema deveria acessar a mesma, reduzindo ações e evitando inclusive a perda de tempo. A densidade informacional foi abordada no critério anterior.

Tratando-se do controle explicito neste sistema o usuário pode interromper a qualquer momento algum processamento não mais desejado. No entanto, existem procedimentos que para o usuário não são evidentes.

Em relação à gestão de erros o sistema oferece feedback para os dados incorretos, este é apresentado ao usuário na forma de mensagem escrita em vermelho na interface.

Quanto à codificação, a falta de homogeneidade e disponibilização dos serviços, a mesma abordagem sugerida para a versão HTML sugere-se para esta versão.

#### **5.1.3 Interação homem computador**

#### **5.1.3.1 Estilo de diálogo adotado**

A partir do acesso onde o usuário começou a interação com a interface de seleção da transação e das opções de serviço, dependendo da opção selecionada o usuário terá que entrar com sua identificação pessoal através da digitalização no teclado de seus dados em uma interface de formulário conforme Figura. 7 para a versão HTML e Figura. 8 para a versão JAVA.

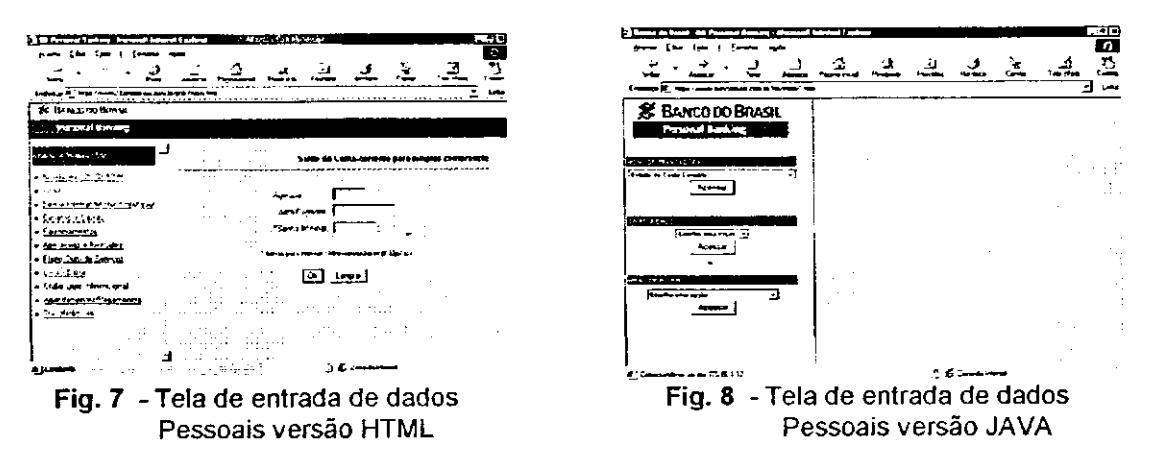

Para a versão HTML as telas apresentam-se padronizadas, no layout existe uma homogeneidade onde basicamente seleciona-se uma das opções de transações no menu à esquerda, seleciona-se a opção do serviço no lado direito, no mesmo frame apresenta-se a interface de formulário, preenche-se os campos na tela e seleciona-se o OK.

74

 $\mathbf{I}$  at

Na versão JAVA após selecionar uma das opções no menu à esquerda, utiliza-se manipulação direta para obtenção da transação, seleciona-se a transação, selecionase o acessar, no lado direito preenche-se os campos na tela e seleciona-se o OK.

## **5.1.3.2 Métodos de ajuda**

Na tela de abertura do Personal Banking em ambas as versões existe uma opção no menu de transações denominada AJUDA, onde o usuário poderá obter informações conforme descritas abaixo:

#### **• Primeiro acesso ao sistema**

O BB Personal Banking foi elaborado de forma a atender as necessidades do usuário de modo simples e objetivo: basicamente seleciona-se uma das opções disponíveis no menu à esquerda, preenche os campos na tela à direita e seleciona o botão Ok. Havendo dúvida em alguma transação específica, acessa-se Ajuda - Transações. Ao selecionar uma transação no menu e nada acontecer por mais de 10 segundos, pode ser algum problema de comunicação. Consulta Ajuda - Problemas de Comunicação para maiores detalhes.

Se escolher uma transação e receber uma página contendo apenas o fundo com os símbolos do BB, há algum problema de incompatibilidade entre seu programa navegador Internet (browser) e o Sistema.

Existem duas formas comunicar-se, havendo necessidade: A primeira é um canal de comunicação direto através do BB Responde. Nesta transação não só se envia as dúvidas, sugestões ou perguntas sobre os produtos e serviços BB, como acompanha o trâmite de seus negócios junto ao Banco. Se não for possível utilizar a transação BB Responde, utiliza-se o sistema através do telefone 0800-78-5678 ou pelos terminais de auto-atendimento.

#### **• Como imprimir o resultado das transações**

Para imprimir o resultado de uma transação, escolhe-se a opção Arquivo/Imprimir ou File/Print do seu browser. Será impressa a página com o resultado da transação desde que ela esteja ativa.

Observar se a página está ativa, clicando com o botão esquerdo do mouse em qualquer parte da área de resultado.

Outra maneira de imprimir é apontar o mouse para a área de resultado e clicar com o botão direito do mouse (se o seu browser suportar esta facilidade). Em seguida escolhe-se *Imprimir* ou Print.

## **• Problemas de Comunicação**

Os problemas que podem prejudicar ou impossibilitar seu acesso ao BB Personal Banking, via browser, geralmente são ocasionados por falhas na conexão:

# **1. Sua conexão com o Banco do Brasil**

O usuário está ligado ao Banco do Brasil através de seu provedor acesso à Internet. Este serviço proporciona uma conexão segura e de baixo custo com os servidores de acesso do banco.

A ligação entre o computador e o banco, entretanto, está sujeita a tráfego intenso em determinadas horas do dia. Para contornar este problema, o BB mantém servidores de última geração, com alta disponibilidade do serviço e linhas de alta velocidade, proporcionando aos seus clientes um acesso rápido e confiável.

No caso de lentidão excessiva na carga das páginas do BB Personal Banking; é possível que a causa seja elevada concorrência no acesso. Neste caso, recomenda-se ao cliente, aguardar alguns minutos antes de tentar novamente.

Sabe-se que determinadas regiões possuem centrais e linhas telefônicas antigas e de baixa qualidade, comprometendo a transmissão/recepção dos dados, gerando muitos erros entre computador e o servidor de comunicação. Se o problema persistir, entre em contato através do BB Responde, relatando exatamente o ocorrido para que a causa seja identificada.

#### **2. Comunicação com o computador central**

Para a disponibilização de serviços de home-banking, o Banco do Brasil vem superando grandes desafios, desenvolvendo transações on-line/real time, buscando as informações concentradas nos seus computadores de grande porte.

O Banco do Brasil desenvolveu uma solução de interconexão própria que apresenta excelente performance e está sendo aperfeiçoada diuturnamente a fim de proporcionar ao cliente, sempre o melhor.

## **3. Suporte técnico**

Não encontrando solução para o problema, entre em contato com o suporte técnico do BB Personal Banking pelo telefone 0800-61-0500.

#### **• Segurança do sistema**

A conexão entre seu computador e o do Banco utiliza o protocolo SSL - Secure Sockets Layer. Este protocolo garante a autenticidade de sua conexão, verifica a identidade dos usuários e encripta os dados que trafegam pelo sistema. Para garantir ainda mais o sigilo de suas operações, utilizamos a certificação da VeriSign, Inc. Esta empresa autentica a identidade do site que você está acessando. O servidor de certificação contem detalhes das informações de identificação das empresas afiliadas, tais como nome da organização que emite o certificado e uma identificação única chamada chave pública.

Observar também algumas regras básicas a fim de aumentar o nível de segurança do sistema como um todo:

- 1. A Senha é pessoal. Não deve ser compartilhada nem permitido que outras pessoas tenham conhecimento dela.
- 2. NUNCA digitar a senha de 6 ou 8 dígitos em ligações telefônicas ou com pessoas estranhas observando;
- 3. Escolher senhas que nada tenham a ver com dados pessoais. Nada mais óbvio do que uma senha 16101967 sendo essa a data de nascimento ou variação de posições.
- 4. ALTERAR regularmente as senhas e lembrar que pode cadastrar uma senha em qualquer um dos milhares de terminais de auto-atendimento BB Personal Banking;
- 5. Atualizar sempre o browser. A cada atualização os navegadores trazem melhoramentos.
- 6. Consultar sempre esta página para novas informações sobre a segurança do BB Personal Banking.
- 7. VERIFICAR sempre se aparece um cadeado(lnternet Explorer), uma chave ou cadeado (Netscape), FECHADOS, na parte inferior de seu browser. Isto indica que está acessando um site seguro através de criptografia e autenticação asseguradas por certificação digital;

A presença do Certificado garante a autenticidade do BB Personal Banking e a criptografia dos dados entre sua máquina e o BB e vice-versa.

Para visualizar o Certificado de Segurança do BB, clique no cadeado ou chave. Na janela que se abrir, você tem todas as informações necessárias sobre a segurança de sua conexão.

r din

Além das informações disponíveis no menu descritas anteriormente, o sistema dispõe de informações de ajuda para o preenchimento de alguns dados na interface de formulário, as mesmas aparecem simultaneamente com o formulário.

#### **5.1.3.3 Dispositivos utilizados na interação**

- Entrada Teclado e Mouse
- Saída Monitor e Impressora

#### **5.1.3.4 Documentação proposta**

- On-line acesso a todos os serviços disponíveis no home banking
- Off-line acesso aos dados referentes a última consulta
- Conteúdo do documento dependendo da transação selecionada o usuário dispõe de todas as informações referentes à transação (saldo atual, últimos lançamentos, movimentação, futuros lançamentos, etc.)
- Organização do documentos como os serviços estão sendo apresentados o usuário tem dificuldade na interação, a estrutura de links torna o acesso de forma não muito clara e interativa.
- Propósito do documento Não existe um treinamento, o usuário cadastra-se, tem acesso e subtende-se que o mesmo está apto a utilizar a ferramenta sem problemas, acredita-se que ela é auto explicativa e de fácil manuseio.

# **5.2 Modelo da Tarefa**

Analisou-se as tarefas com o objetivo de detectar as ações do usuário e os objetos da ação, fez-se ainda a decomposição hierárquica das mesmas. Após a análise da tarefa, conhecendo as ações do usuário e os objetos das ações, o projetista poderá escolher os estilos de interação que melhor se adeqüem a tarefa.

Descrição da Tarefa - Gerenciar contas

Objetivo - Efetuar transações bancárias

Freqüência - 2 ou 3 vezes por semana

i dia

Motivações - Atendimento à distância, com conforto e privacidade Agilidade, Segurança e Comodidade

Baixo custo da taxa de consulta

Informação on-line

Grau de Dificuldade - Baixo

Criticalidade - Dependendo do provedor tempo para conexão Sistema Bancário off-line

Objetivo de Usabilidade - Rapidez no aprendizado

Redução de taxa de erro

- Tarefa: Consulta de Saldo em conta Corrente
- Propósito: Conhecer valor disponível para saque
- Freqüência: Alta
- **Grau de Disponibilidade de utilização: Alto**
- **<sup>o</sup>** Conseqüência de erros: não ter acesso as informações
- Decomposição Hierárquica da Tarefa

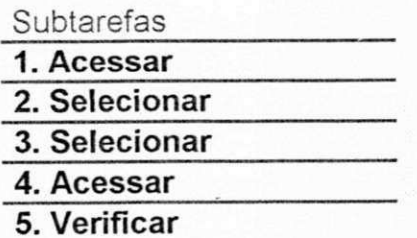

# Objetos da Tarefa

**BB Personal Banking** Extratos e Saldos Saldo de Conta Corrente Conta Corrente Saldo

# Subtarefa **1. Acessar BB Personal Banking**

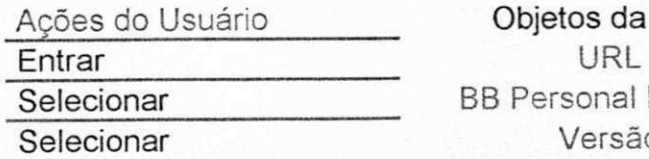

Objetos da Ação **BB Personal Banking** Versão

# Subtarefa **2. Selecionar Extratos e Saldos**

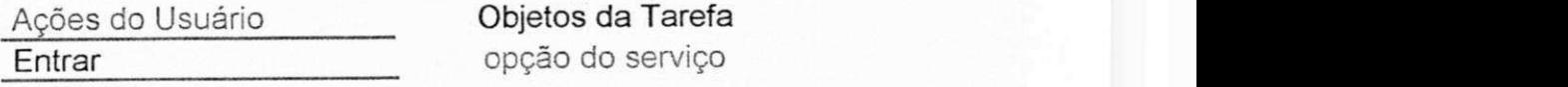

#### Subtarefa 3. Selecionar Saldo em Conta Corrente

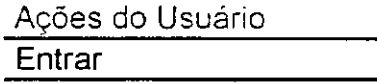

Objetos da Tarefa Opção da transação

Subtarefa **4. Acessar Conta Corrente** 

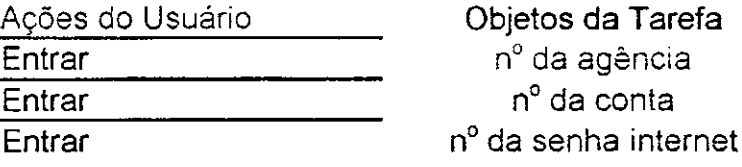

Subtarefa **5. Verifica Saldo** 

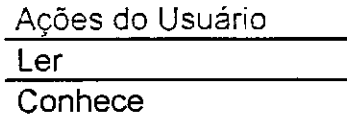

Objetos da Ação Valor disponível Saldo

# **5.3 Resultados da Pesquisa**

Nesta seção, são levantados os perfis dos usuários do sistema BB Personal Banking, e apresentadas a análise técnica e a interpretação dos resultados da pesquisa. Na Figura 9 pode ser visto o número total de entrevistados. Pela análise da figura, observa-se que a quantidade total de entrevistados (529) ultrapassou o previsto, que era de (352). Isto deu-se porque o número de usuários que utilizam o sistema BB Personal Banking segundo informações do Banco em percentuais máximo chega a 6,5% dos clientes ouro ou elassie, em cima deste dado com o objetivo de aumentar a amostra tornando-a mais representativa acrescentou-se 50% do tamanho previamente adotado, ficando o tamanho abaixo descrito:

Para análise dos questionários foram agrupados os dados em cinco categorias, a saber:

- 1. ( a ) Entrevistados que utilizam o BB Personal Banking, **(Tab. 4);**
- 2. ( b1) Entrevistados que não utilizam por que não possuem computador, **(Tab. 5);**
- 3. ( b2 ) Entrevistados que possuem computador, mas não têm acesso a internet,  $(Tab. 6)$ ;

- 4. ( b3 ) Entrevistados que possuem computador, têm acesso a internet, mas não têm informações sobre o BB Personal Banking, (Tab. 7);
- 5. ( b4 ) Entrevistados que têm computador, têm acesso a internet, têm as informações sobre o BB Personal Banking, mas por outro motivo não utilizam o sistema, **(Tab . 8).**

As tabelas 4 a 8 , correspondem a Descrição do Perfil dos Usuários, encontram-se nas próximas páginas e serão devidamente analisadas na seção 5.3.1, a seguir.

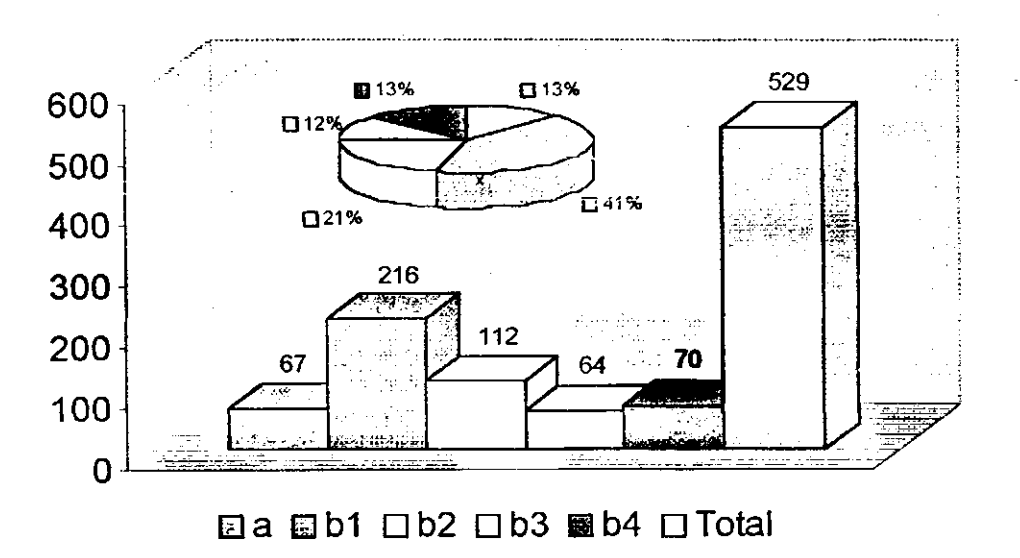

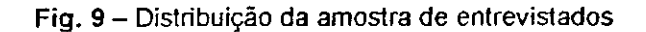

Analisando a distribuição amostrai acima, conclui-se que o Banco possui uma estimativa errada com relação ao número de clientes que utilizam o sistema, a pesquisa comprova que cerca de 12,7% dos usuários utilizam o sistema via internet.

Com base nos dados, supõe-se que 12% (64) são usuários em potencial e não utilizam o sistema por falta de informação, supõe-se ainda que 21,2% (112) dos usuários podem vir a ser usuários muito em breve do sistema tendo em vista que o Banco encontra-se implantando uma política de incentivo, disponibilizando 5 horas mensalmente grátis de acesso a internet para os seus clientes. Totalizando, assim, 33,2% (176) de usuários em potencial para utilização do BB Personal Banking via internet.

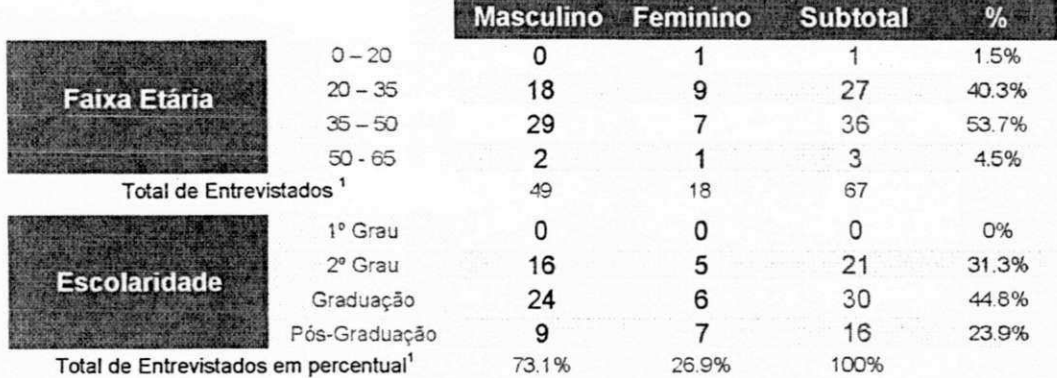

# Tab. 4 - Características dos usuários que utilizam o BB Personal Banking

#### Tab. 5 - Características dos usuários que não possuem computador em casa

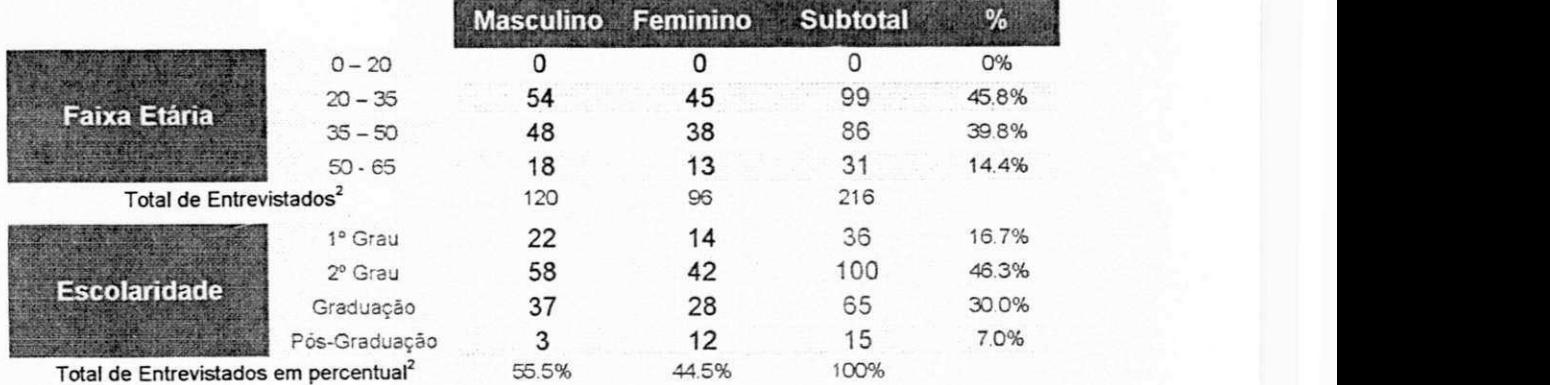

# Tab. 6 - Características dos usuários que possuem computador em casa, mas não tem acesso a internet

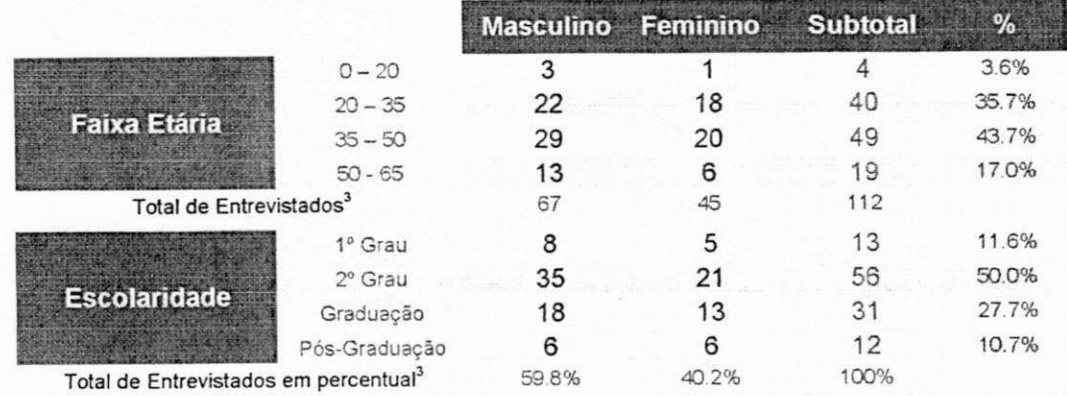

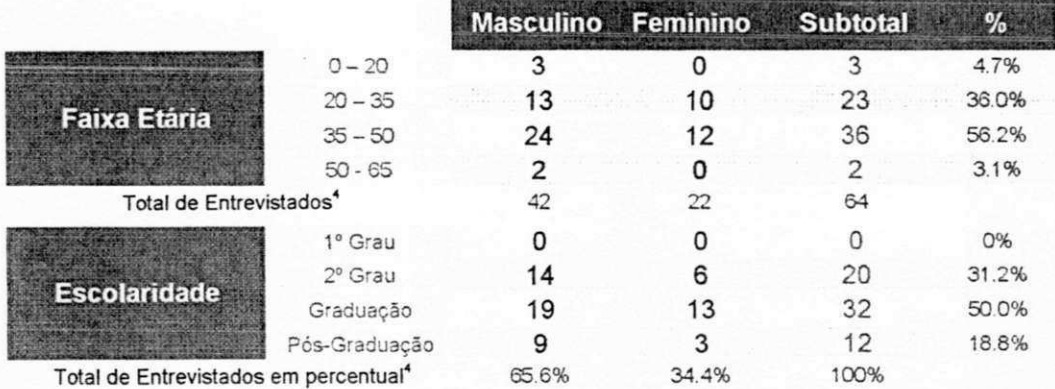

Tab. 7 - Características dos usuários que possuem computador em casa, tem acesso a internet, mas não tem informações sobre o BB Personal Banking.

## Tab. 8 - Características dos usuários que possuem computador em casa, tem acesso a internet, tem as informações sobre o BB Personal Banking, mas não utilizam.

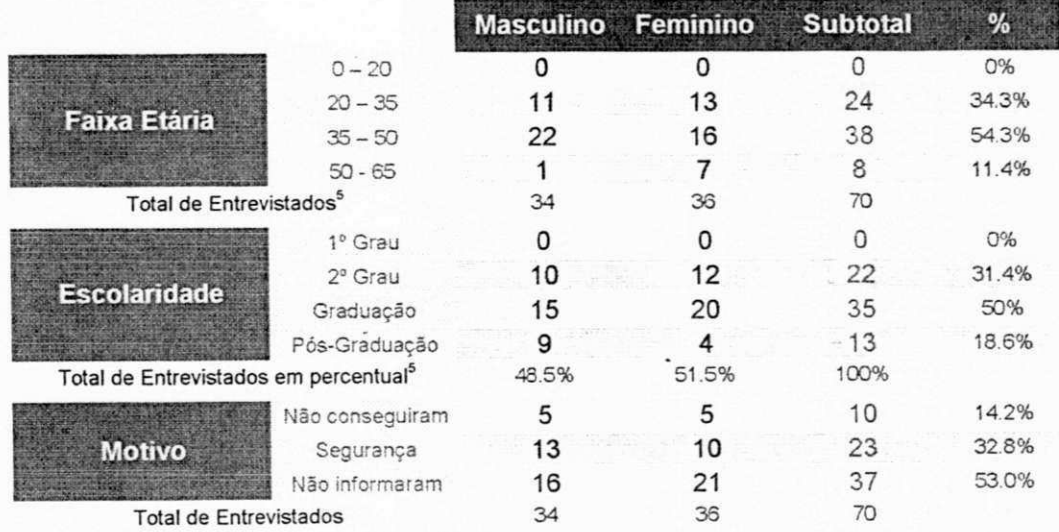

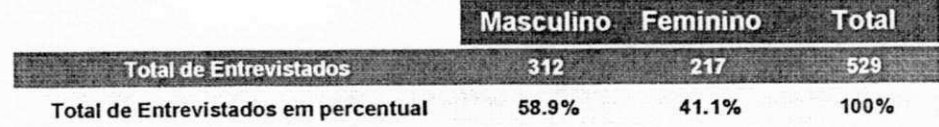

# 5.3.1 Descrição do Perfil dos Entrevistados

Somente a partir do perfil da comunidade de usuários, conhecendo-se as características do grupo que interage com o sistema, pode-se estabelecer a melhor forma de comunicação, e como auxiliá-los em suas tarefas.

Para continuidade deste trabalho tornou-se imprescindível o levantamento desses perfis, realizado durante a pesquisa de campo, tendo-se, então, obtido dados acerca de:

- 1. Faixa Etária
- 2. Grau de instrução
- 3. Possui computador em casa
- 4. Usuários que utilizam o BB Personal Banking

Para representação dos resultados, foi utilizada a técnica Diagrama de Pareto, que consiste em um gráfico de blocos ou barras, o qual mostra as principais causas de um experimento.

Essas quatro características são graficamente apresentadas nas Figuras. 10, 11, 12, 13 e 13a., e analisadas com detalhes nas seções que se seguem.

1. Faixa Etária

Com referência a faixa etária, constata-se que a maioria dos usuários 86.9% encontram-se na faixa etária compreendida entre 20 e 50 anos, enquanto que 11,9% encontram-se entre 50 e 65 anos e apenas 1,5% tem menos de 20 anos, conforme representado na figura abaixo.

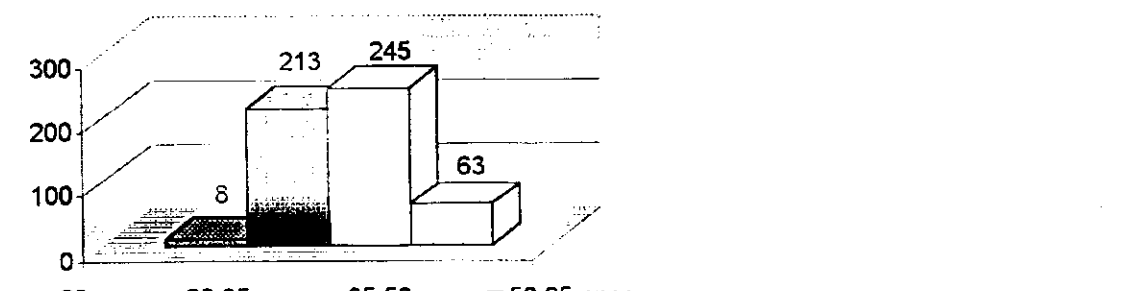

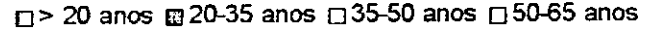

Fig. 10 - Classificação da faixa etária da amostra de usuários

# 2. Grau de instrução

Na análise da tabulação constata-se que essa comunidade de usuários, em sua maioria (90,7%), é composta de pessoas com 2º Grau, ou 3º Grau (Graduação ou Pósl Graduação). O restante dos usuários, ou seja 9,3%, é composta por pessoas sem instrução formal ou tão somente com o 1º Grau , conforme representado na figural abaixo.

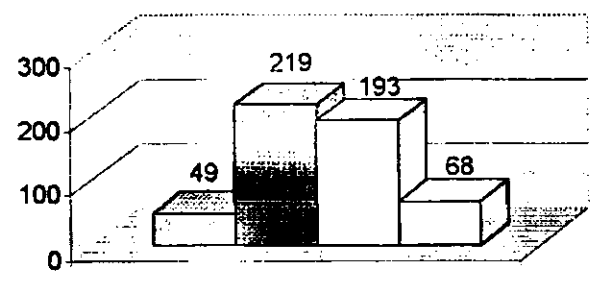

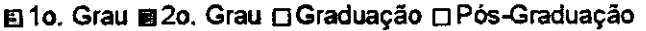

# Fig. 11 - Classificação do grau de instrução da amostra de usuários

#### 3. Possui computador em casa

Observa-se que o grupo que possui computador em casa soma 59,2%, ficando o restante assim distribuídos: usuários que só utilizam computador no trabalho ou não têm experiência com computador, 40,8%, conforme representado na figura abaixo.

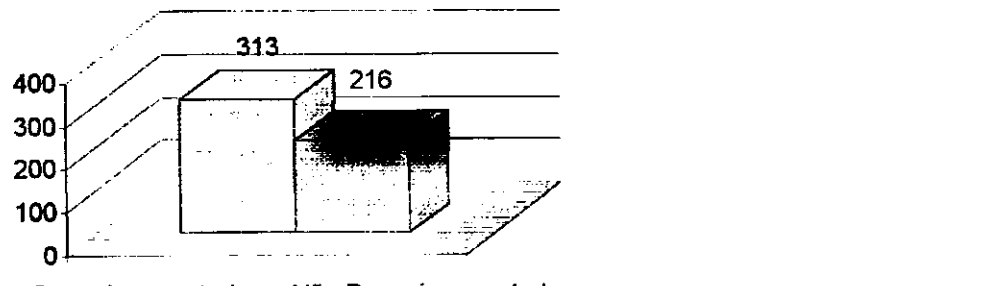

• Possui computador sNã o Possui computador

Fig. 12 - Amostra dos usuários que possuem computador em casa

# 4. Usuários que utilizam o BB Personal Banking

Dos usuários que possuem computador em casa apenas 21,4% utilizam o BB Personal Banking, ficando os 78,6% distribuídos da seguinte forma: 35,8% não têm acesso a internet, 20,4% não possuem informações sobre os serviços prestados pelo BB Personal Banking e 22,4% não utilizam pelos seguintes motivos: 14,2% já tentaram usar o sistema, mas não conseguiram e desistiram, 32,8% não utilizam por motivo de segurança (não confiam na segurança do sistema) e 53,0% não informaram o motivo, conforme representado na figura abaixo.

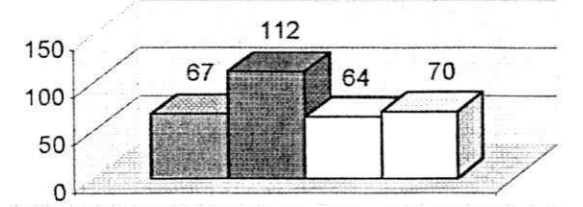

D Utifizam o Homebanking • Não tem internet • Não tem informações • Outro Motivo

Fig. 13 - Classificação da exposição dos motivos de utilização ou não do sistema BB Personal Banking

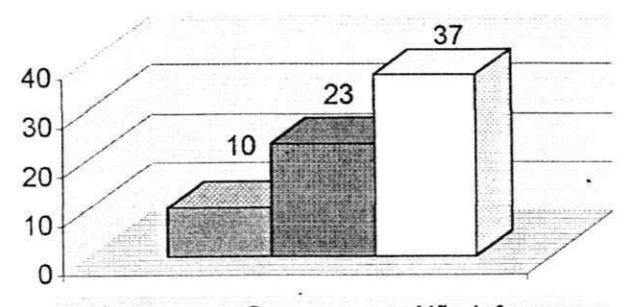

**Tentaram · Segurança DNão informaram** 

Fig. 13a - Justificativa dos usuários que optaram por escolher outro motivo na justificativa na não utilização do sistema

## 5.3.2 Análise e Interpretação dos Resultados

Nesta seção são mostrados os resultados obtidos a partir dos dados coletados na pesquisa de campo, do universo de clientes que utilizam o BB Personal Banking via internet, ou seja, os usuários que responderam todo o questionário (Veja, Fig. 14). Neste foram abordados os seguintes aspectos:

- 1. Características dos usuários
- 2. Conhecimento conceituai
- 3. Diferença de personalidade
- 4. Características cognitivas
- 5. Suporte / Serviços mais utilizados
- 6. Nível de satisfação

#### 1. Características dos usuários

Com referência as características dos usuários, foram enfatizados os seguintes aspectos: sexo, faixa etária, escolaridade, experiência com computador antes da existência da internet e freqüência de utilização do BB Personal Banking, conforme Tabelas 4 e 9.

- Sexo observou-se que 73,1% dos usuários são do sexo masculino, enquanto que apenas 26,9 são do sexo feminino.
- Faixa etária constatou-se que 53,7% dos usuários estão inseridos na faixa etária compreendida entre  $35 - 50$  anos,  $40,3%$  entre  $20 - 35$  anos, e apenas  $4,5%$  e 1,5% entre 50 - 65 anos e menos de 20 anos, respectivamente.
- Escolaridade verificou-se que 44,8% dos usuários possuem graduação, 31,3% o 2 o Grau e 23,9% Pós-graduação.
- **Experiência com computador idetificou-se que 50,7% dos usuários têm** experiência com computador anterior a existência da internet, 25,4% não tinham experiência e 23,9% se classificaram como profissional da área.
- Freqüência de utilização observou-se que 68,7% dos usuários utilizam o sistema 1 ou 2 vezes por semana, 19,4% fazem uso diariamente e 11,9% acessam em média 3 vezes por semana.

Fig. 14 - Questionário utilizado para entrevista

# **2 BANCO DO BRASIL**

Personal Banking 1. Sexo a.[ ] Masculino 2. Faixa Etária a.[ ] menos de 20anos b.[ ] entre 20-35anos c.[ ] entre 35-50anos d.[ ] mais de 50anos 3. Qual o seu ultimo curso completo? a.[ $1^{\circ}$  Grau Grau b.**[ ]** 2° Grau c.**[ ]** Graduação d.**[ ]** Pós-Graduação 4. Você utiliza o BB Personal Banking? a.[ ] Sim b.[ ] Não → opções b1.[ ] Não tem computador b2.[ ] Tem computador, mais não tem acesso a internet b3.[ ] Tem computador, tem acesso a internet, mais não tem b.[ ] Feminino c.[ ] Graduação b4.[ ] Outro motivo. Qual? informações sobre o BB Personal Banking 5. Qual a versão que você usa do BB Personal Banking? a.[ ] HTML b.[ ] JAVA c [ ] Ainda não observou qual usa 6. Qual a sua experiência com computadores antes da existência da internet? a.[ ] Sem experiência anterior b.[ ] Com experiência anterior c.[ ] Profissional da Área 7. Com que freqüência você faz consulta ao BB Personal Banking? b.[ ] 1 ou 2 vezes por semana c.[ ] 3 vezes por semana 8. Quando você acessa o BB Personal Banking ... a.[ ] Sempre faz alguma transação b.[ ] Na maioria das vezes não faz transação 9. Quando acessou o BB Personal Banking pela primeira vez, você quis conhecer. a.[ ] Todos os serviços disponíveis 10. Ao procurar a transação para executar a.[ ] Teve dificuldade em encontrar c.[ ] Teve dificuldade na leitura e.[ ] Teve dificuldade em selecionar 11 Quanto a apresentação das opções de transações ... b [ ] Apenas os que você poderia utilizar b.[ ] Encontrou logo a transação d.[ ] Leu com facilidade f.[ ] Selecionou com facilidade a.[ ] Gosta da disposição b.[ ] Acha difícil localizar as transações 12. Como você aprendeu a utilizar o sistema BB Personal Banking a.[ ] Não aprendeu b.[ ] Por tentativa e erro c.[ ] Teve auxilio ou recebeu instruções 13. A pagina do BB Personal Banking demora a aparecer na tela a.[ ] Sempre demora b.[ ] As vezes demora c.[ ] Não demora 14. Ao ler os serviços disponíveis, dar para ler com facilidade?<br>
a.[ ] Não, eu tenho dificuldade b.[ ] Leio normalmente a.[ ] Não, eu tenho dificuldade 15. Ao executar uma transação a.[ ] Pensa nos procedimentos para executar b. [ ] Vai fazendo sem ter pensado antes 16. Quando a realização da transação não esta dando certo, você ...<br>a.[1] Desiste com facilidade b.[1] Insiste um pouco c.[1] Persiste até conseguir a.[ ] Desiste com facilidade b.[ ] Insiste um pouco 17. Se o sistema apresentar algum problema como você resolve? a.[ ] Por iniciativa própria b.[ ] Solicita ajuda 18. No momento em que você precisa de ajuda, na sua opinião qual seria a melhor opção? a.[ ] Serviço telefônico de apoio b.[ ] Mini-treinamento c.[ ] Manual do usuário d.[ ] Ajuda no próprio sistema e.[ ] Outro 19. Enumere por prioridade as 3 opções dos serviços que você mais utiliza 20 Da opção do serviço escolhido com prioridade 1, quais as transações que você mais executa? a.[ ] Senha Internet b.[ ] Extratos e Saldos c.[ ] Clube Ouro Internacional d.[ ] Aplicações e Resgates e.[ ] Financiamentos f [ ] Limite Extra p/Cartão de Crédito g.[ ] Plano ouro de serviço h.[ ] Transferências i.[ ] Agendamentos/Pagamentos 21. Você gostaria de abordar algum problema não mencionado, Qual?

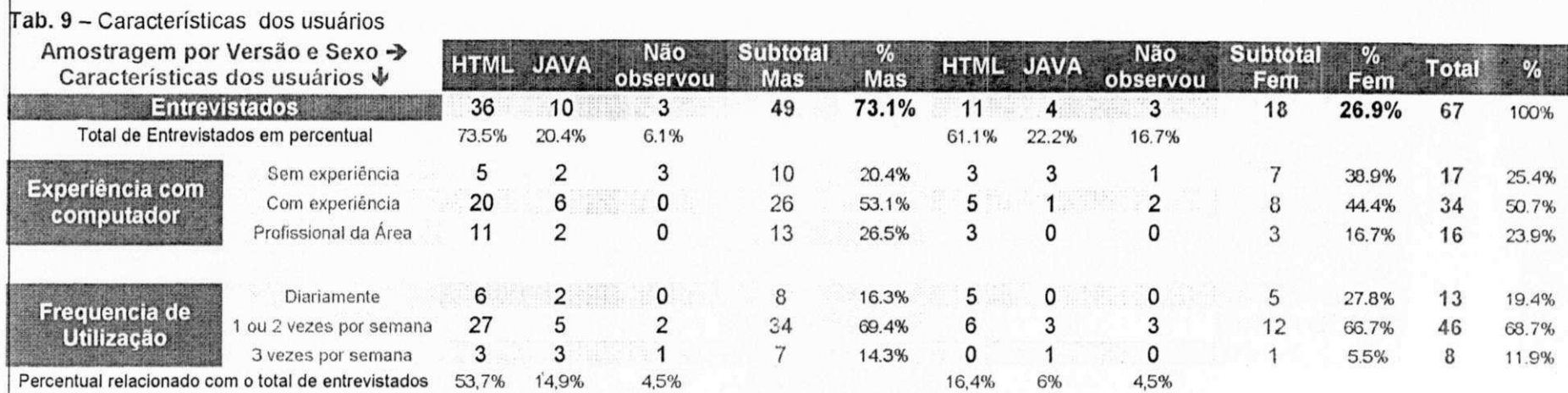

# Tab. 9a - Conhecimento conceituai

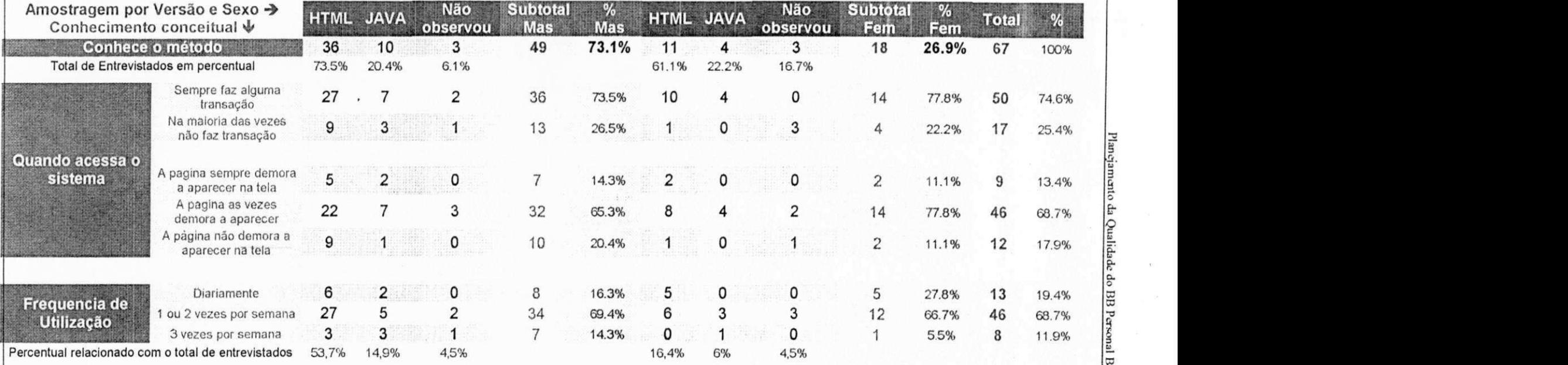

Plancjamento da Qualidade do BB Personal Banking

Planejamento da Qualidade do BB Personal Banking

# 2. Conhecimento conceitual

Com relação ao conhecimento conceituai, foram destacados os seguintes aspectos: conhecimento do método, conhecimento da tarefa e espera, conforme Tabela 9a.

- Conhecimento do método verificou-se que 9% dos usuários não conhecem ou ainda não observaram o método que utilizam, 70,1 % utilizam a versão HTML e 20,9% utilizam a versão JAVA.
- Conhecimento da tarefa constatou-se que 74,6% dos usuários quando acessam o sistema sabem qual tarefa realizar, enquanto que 25,4% na maioria das vezes não fazem transação.
- Espera Ao acessar o site 68,7% dos usuários afirmaram que a página, às vezes, demora a aparecer, 17,9% afirmam que não demora e 13,4% afirmam que sempre demora.

# 3. Diferença de personalidade

Relativo a diferença de personalidade, foram identificadas as seguintes características: reflexivo ou impulsivo e compulsivo, conforme Tabela 9b.

- Reflexivo ou impulsivo verificou-se que 76,1 % dos usuários pensam nos procedimentos antes de executá-los, enquanto que 23,91 % fazem ser ter pensado anteriormente.
- o Compulsivo identificou-se nos usuários que 68,7% ao encontrar um obstáculo eles tentam resolver insistindo um pouco, 19,4% desistem com facilidade e apenas 11,9% persistem até conseguir resolvê-lo.

# 4. Características cognitivas

Para conhecimento das características cognitivas dos usuários, abordaram-se os seguintes aspectos: aprendizado, capacidade de solucionar problemas e curiosidade, conforme Tabela 9c.

- Aprendizado constatou-se que 77,6% dos usuários aprenderam a utilizar o sistema por tentativa e erro, 17,9% tiveram auxílio ou receberam instruções e 4,5% ainda não aprenderam.
- Capacidade de solucionar problemas verificou-se que 52,2% dos usuários resolvem seus problemas por iniciativa própria, enquanto que 47,8% solicitam ajuda. zwykutsroma za zawierzenie za zawierzenie za zawierzenie za zawierzenie za zawierzenie za zawierzenie za

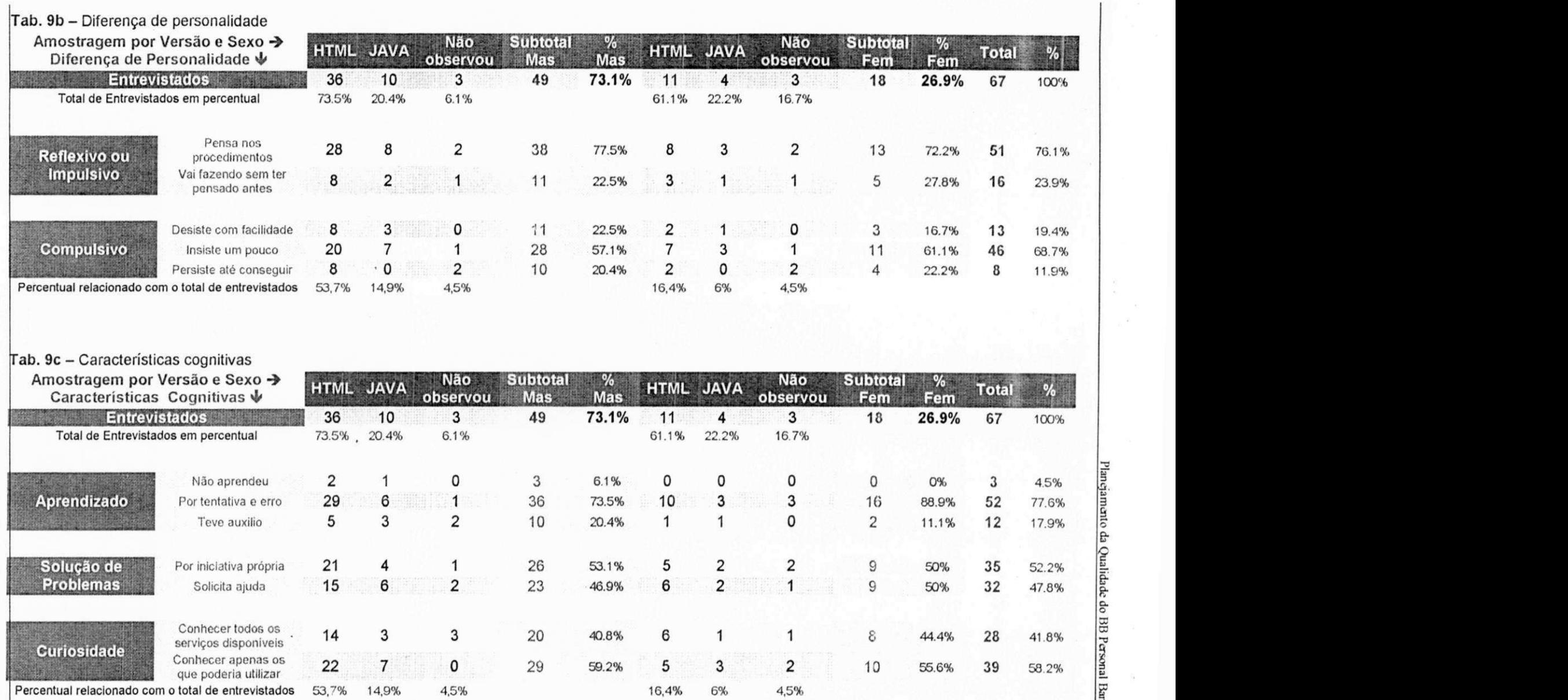

Planejamento da Qualidade do BB Personal Banking

• Curiosidade - identificou-se através do questionamento relacionado ao primeiro acesso ao sistema que 58,2% dos usuários procuraram conhecer apenas os serviços que poderia utilizar, enquanto que 41,8% acessaram todos os serviços.

## 5. Suporte

Com referência ao suporte foi feito o seguinte questionamento ao usuário: "No momento em que você necessita de ajuda, na sua opinião qual seria a melhor opção?" Foi sugerido aos usuários cinco possibilidades que receberam a seguinte distribuição em percentual: Serviço telefônico de apoio 26,9%, Minitreinamento 10,4%, Manual do usuário 14,9%, Ajuda no próprio sistema 47,8% e a opção Outro não obteve nem uma sugestão. As respostas estão classificadas na Tabela 10.

#### 6. Serviços mais utilizados

Com o objetivo de identificar os serviços mais utilizados, solicitou-se que o usuário enumerasse por prioridade as 3 opções de serviços que mais utilizava as respostas. Obteve-se a seguinte classificação: senha internet 3,0%, extratos e saldos 40,4%, clube ouro internacional 1,2%, aplicações e resgates 6,0%, financiamentos 3,6%, limite extra p/ cartão de crédito 0,6%, plano ouro de serviço 3,6%, transferências 27,7% e agendamento/pagamentos 16,9%. A classificação das respostas encontra-se na Tabela 11.

## 7. Nível de satisfação

Na busca de métricas para verificar o nível de satisfação dos usuários em relação à interface do BB Personal Banking, foram utilizadas questões fechadas e uma questão aberta. As questões fechadas abordaram o grau de dificuldade do usuário na procura de uma transação e seu parecer em relação à apresentação da tela, conforme Tabela 12.

e Na procura de uma transação - subdividiu-se este item em três dificuldade sendo a primeira dificuldade de encontrar uma transação que obteve 29,9% contra 70,1% de facilidade em encontrar; a segunda dificuldade na leitura que obteve 22,4% contra 77,6% de facilidade de ler e a terceira e última dificuldade em selecionar que obteve 17,9% contra 82,1 % de facilidade em selecionar.

# Tab. 10 - Suporte

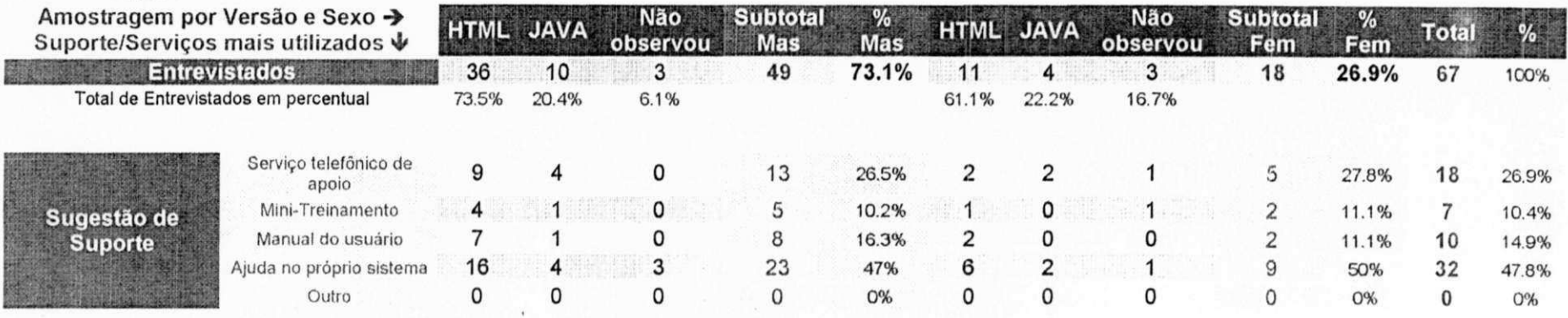

# Tab. 11 - Serviços mais utilizados

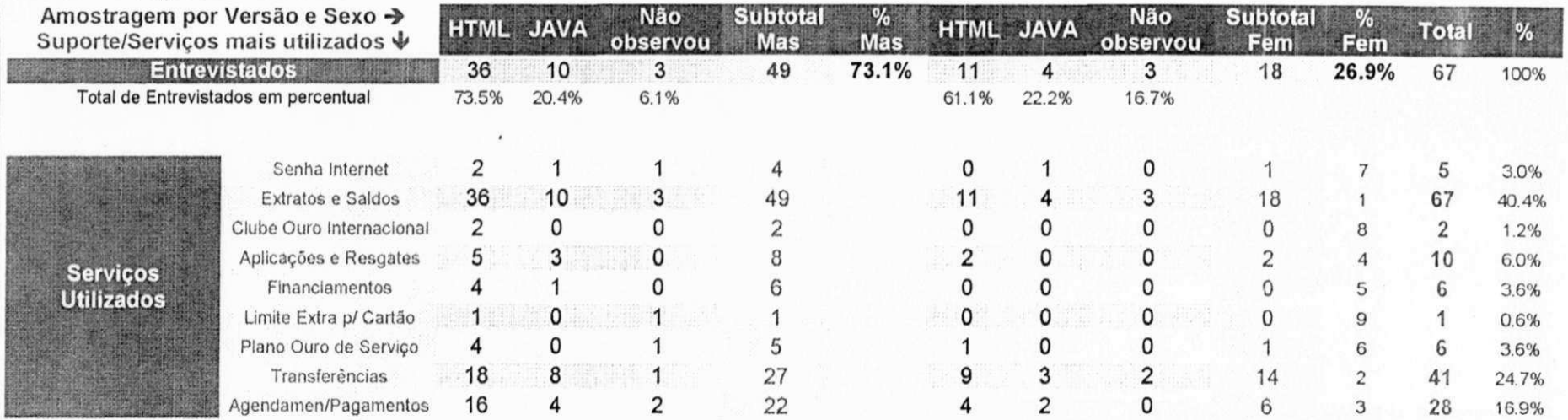

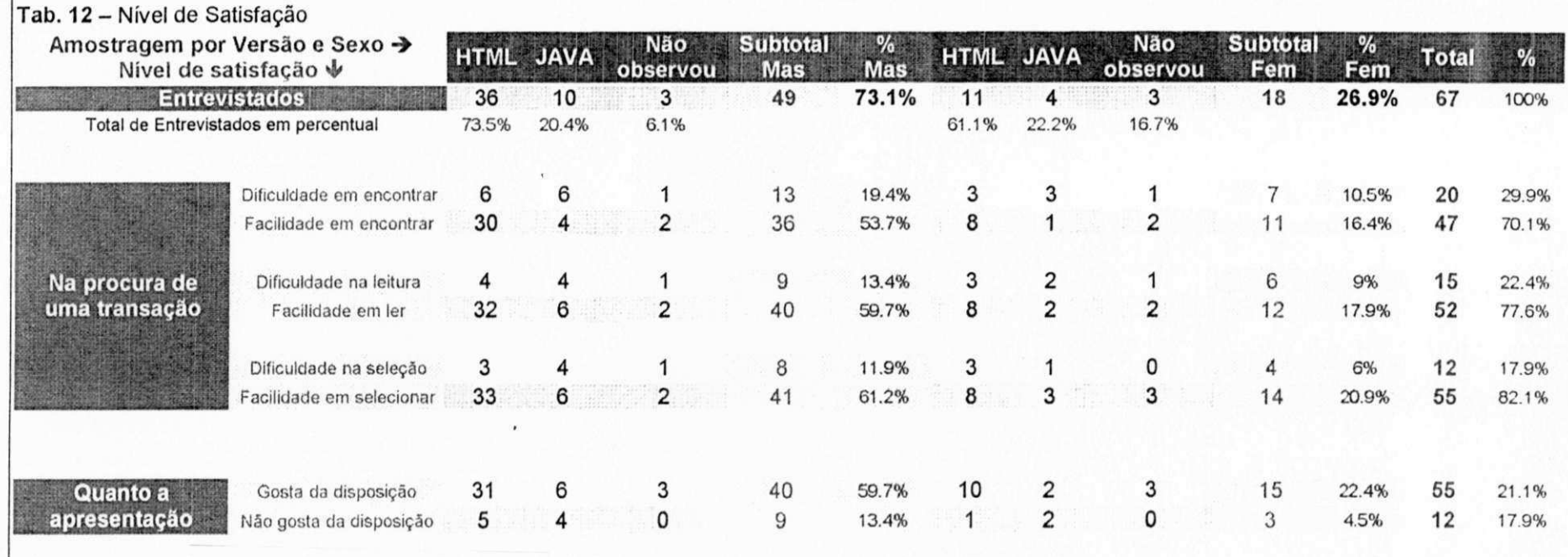

Plancjamento da Qualidade do BB Personal Banking

Quanto à apresentação - abordou-se a satisfação do usuário quanto à apresentação da tela, e para este item obteve-se a seguinte percentagem 82,1 % gostam de como as opções são apresentadas na tela, enquanto que 17,9% não gostam.

# **5.4 Estabelecimento da Qualidade Planejada**

Organiza-se o que se lê e o que se pensa sobre uma informação, agrupando-a espacialmente. Como estão distribuídas às informações do Personal Banking as mesmas encontram-se infringindo a recomendação de Muller e Seno (1995) que sugere agrupar cada item de informação em poucas categorias, ou seja, "7 mais ou menos 2" categorias, o Personal banking possui 12 categorias com 71 itens (incluindo o item novidades que possui 5 opções). As categorias encontram-se agrupadas por transações e não por categorias de serviços.

Assim, este trabalho propõe que os serviços disponibilizados para os usuários sigam as características cognitivas dos mesmos, tornando o sistema compatível de modo que possa existir entre as características do usuário (memória, percepção, hábitos, competências, idade, expectativas, etc.) e as tarefas, a organização das saídas, das entradas e do diálogo dos serviços disponibilizados.

Conforme Cybis (1996), a eficiência é aumentada quando: os procedimentos necessários ao cumprimento da tarefa são compatíveis com as características psicológicas do usuário; quando os procedimentos e as tarefas são organizados de maneira a respeitar as expectativas ou costumes do usuário; quando as traduções, as transposições, as interpretações, ou referências à documentação são minimizadas.

Neste sentido destaca-se o QFD por oferecer uma ferramenta de planejamento da qualidade, dentro das características estabelecidas pelo usuário, num processo de comunicação eficiente do que o usuário quer do software.

Dando continuidade ao desenvolvimento da pesquisa, para garantir no escopo deste trabalho que os requisitos dos usuários sejam satisfeitos, a partir do resultado da questão aberta, gerou-se requisitos técnicos, desenvolvidos a partir dos primeiros passos para a elaboração da matriz da qualidade utilizados no QFD.

# 5.4.1 Desdobramento da Função Qualidade

A qualidade de um bem ou serviço pode ser garantida pelo Planejamento da Qualidade, e o QFD é a metodologia que operacionaliza esse planejamento, a partir da voz do cliente. As reclamações, opiniões, sugestões e expectativas dos usuários durante a pesquisa foram as listadas a seguir:

- e A homepage fosse mais simplificada, está muito carregada
- Deveria ser mais fácil de usar
- Tentou transferir pontos para smiles e não conseguiu
- Desisti de usar é muito difícil
- Suporte no telefone não funciona, espero muito "aguarde um minuto"
- Nunca consegui fazer pagamento (4)\*
- O sistema é ineficiente
- Fiz tudo, cheguei a ler tudo mais não consegui meu extrato
- Senti dificuldade e nunca mais tentei
- Deveria disponibilizar o saldo do ouro-cap (3)
- Na opção agendamento de pagamento o sistema sempre pede o código do documento mais na fatura não tem esse código
- Tentei, achei difícil, desisti
- Só tenho uma linha telefônica, o suporte por telefone assim não funciona
- As páginas precisam ser mais enxutas
- A agenda financeira é melhor no JAVA
- Deveria emitir um comprovante de pagamento e transferências realizadas
- A tela deveria ser igual a do terminal eletrônico (2)
- O design da página poderia ser mais valorizado, direcionar a informação com mais facilidade
- Deveria ter disponível os indexadores que o banco utiliza
- Existe dificuldade de acesso, mas muitas vezes existe a conexão, mas às vezes, não tem resposta
- Tempo de resposta
- » A página principal acessa rápido as outras não

<sup>\* ()</sup> número de repetições
#### 5.4.2 Decodificação para Requisitos Técnicos

Ao procurar sistematizar a captação e incorporação dos requisitos dos clientes na abordagem do planejamento da qualidade do BB Personal Banking, buscou-se elevar o nível de satisfação dos usuários utilizando a metodologia citada anteriormente. Nesta seção serão utilizados os passos para elaboração da matriz da qualidade:

1º Passo : Declaração do objetivo :

"Quais as características que o usuário do sistema BB Personal Banking deseja" 2º Passo : Conversão dos Dados Primitivos para Itens Exigidos. Neste passo os dados: primitivos foram classificados em 4 categorias, a saber: Homepage, Inclusão, Dificuldades e Sistema, conforme tabela 13.

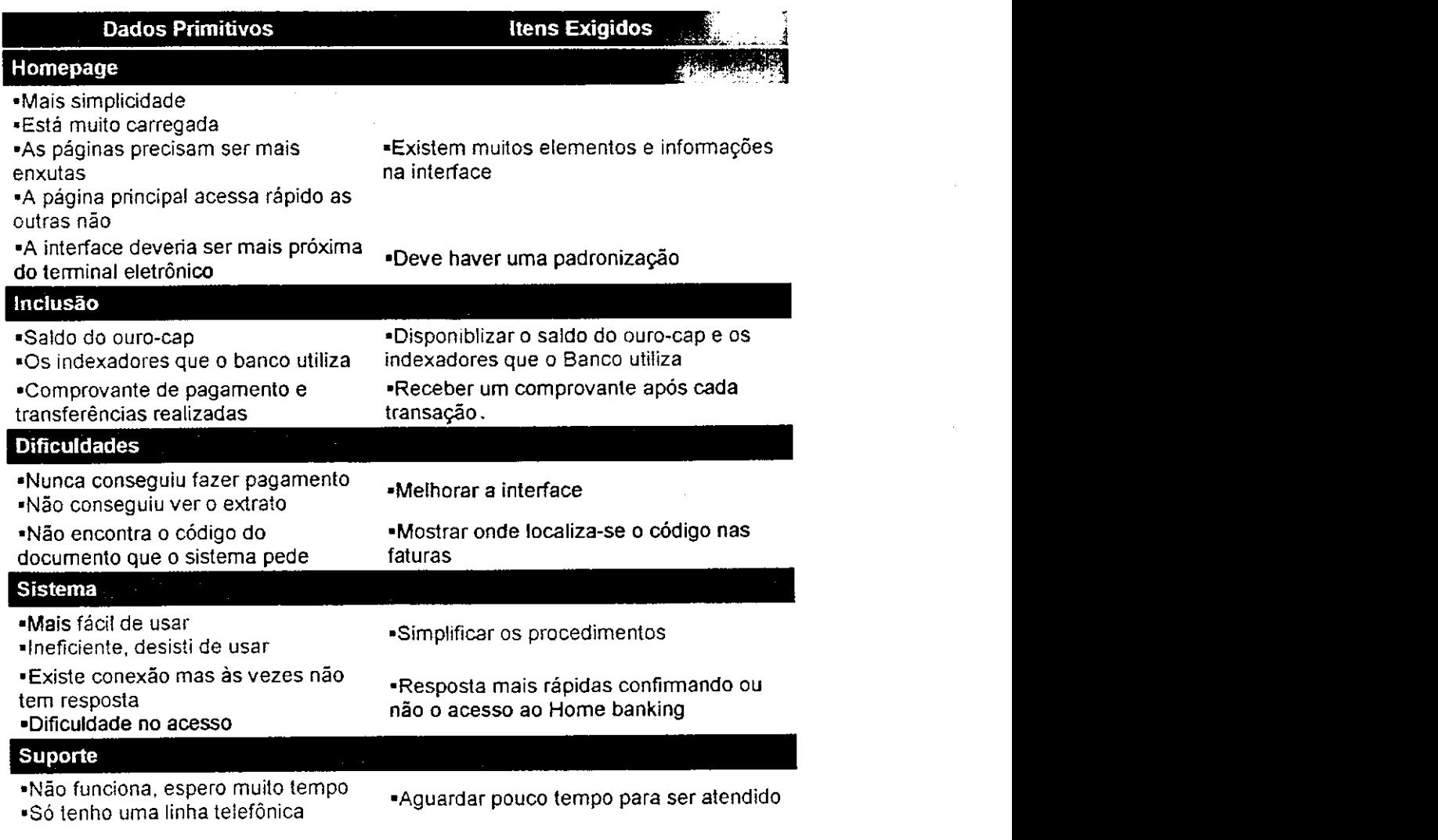

Tab. 13 - Conversão dos dados primitivos em itens exigidos

#### 3° Passo : Conversão dos Itens Exigidos para as Qualidades Exigidas

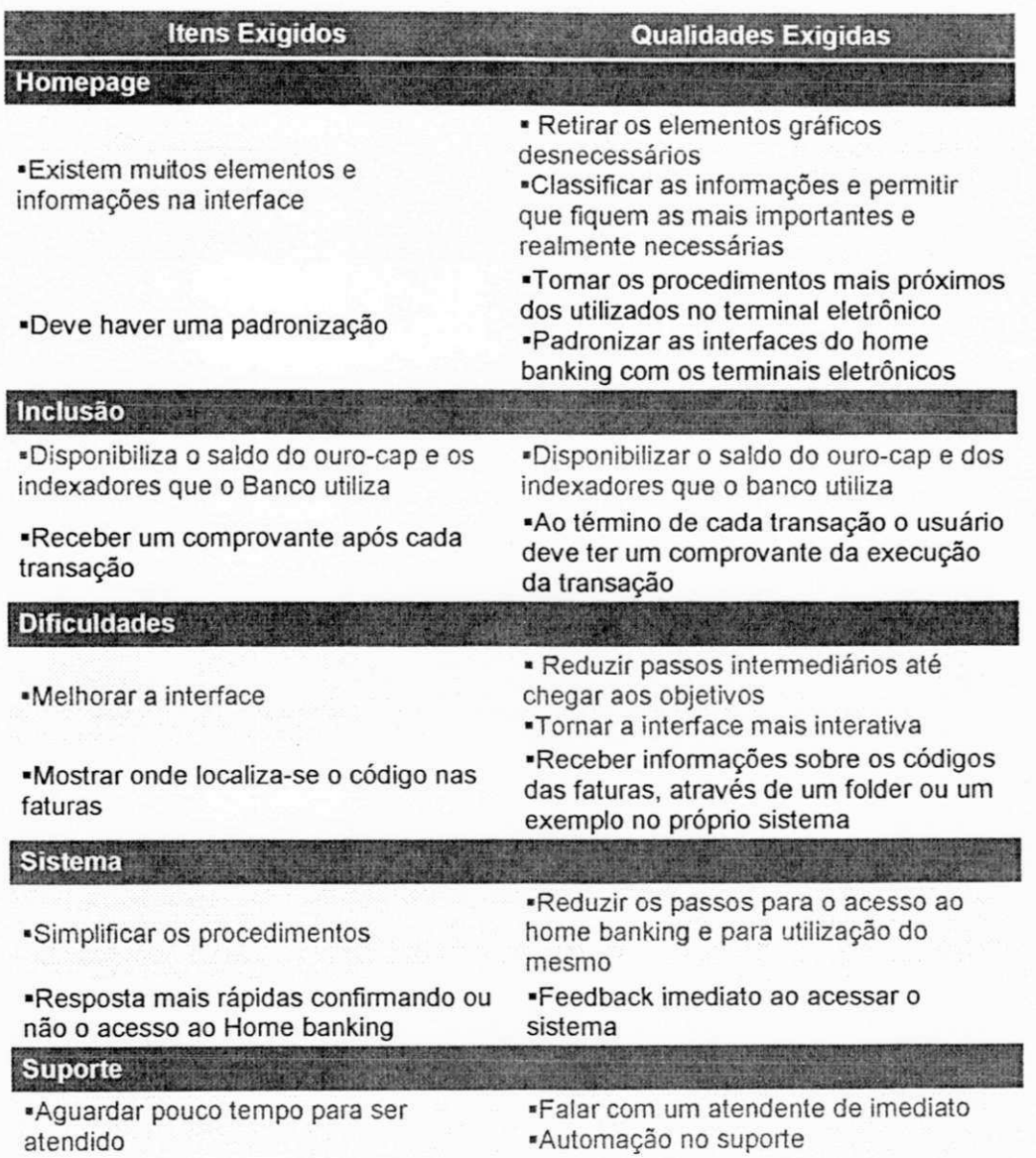

Tab. 14 - Conversão dos itens exigidos em qualidades exigidas

4 o Passo : Extração dos Elementos da Qualidade. Nesta seção, foram adicionados aos elementos da qualidade, os elementos identificados nas questões fechadas abordadas no Planejamento da Qualidade de Home Banking.

Tab. 15 - Extração dos elementos da qualidade

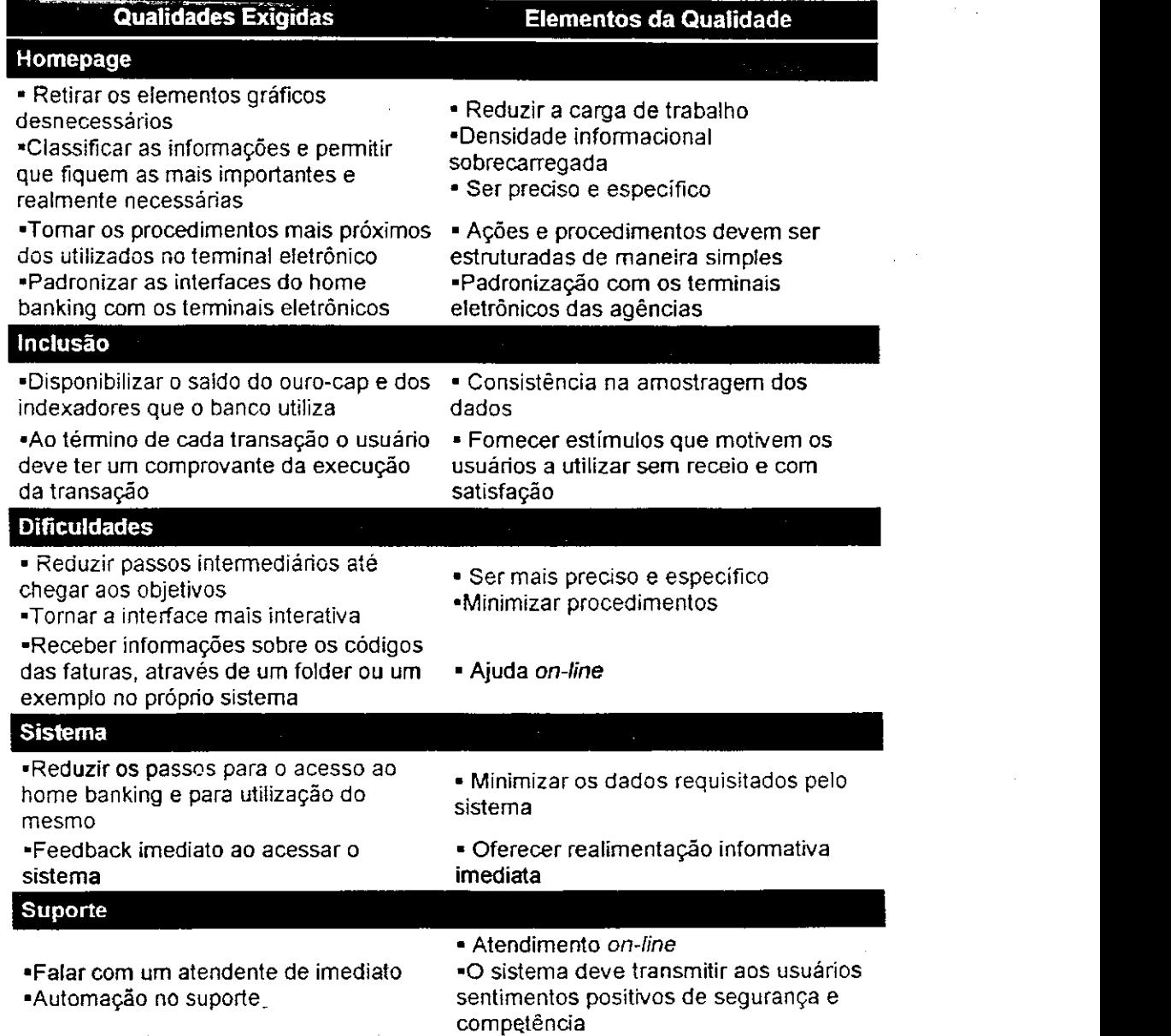

#### 5.4.3 Análise dos resultados

Seguindo-se a metodologia, os passos do QFD são decodificados e agrupados em categorias de sugestões/necessidades, relacionando-as com características do sistema, a saber, home page, inclusão de dados, dificuldades encontradas, sistema e suporte, cada área com suas respectivas necessidades ou sugestões mencionadas pelos usuários. O passo final consiste em analisar a decodificação dos dados primitivos, transformados em itens exigidos, por sua vez decodificados em qualidades exigidas e finalmente abordados como elementos da qualidade. Esta análise encontrase apresentada em forma de considerações conforme descritas na próxima seção.

#### 5.5 Considerações sobre as análises realizadas

Após análise do modelo das interfaces, dos serviços disponíveis, do design, da ergonomia, da interação homem-computador, do modelo da tarefa e da confrontação com os dados obtidos nos questionários, propõem-se algumas diretrizes com o objetivo de ajudar a conduzir o desenvolvimento deste sistema, promovendo discussões, e oferecendo regras de decisão de projeto que gerarão resultados mais consistentes. A seguir, descreve-se o conjunto de diretrizes para essas interfaces:

- 1. No acesso ao sistema para que o usuário se identifique, terá que passar pela seqüência de sete telas, quando seriam razoáveis apenas duas: a de abertura do site e logo em seguida a de entrada de dados. Considera-se mais adequada a opção da versão (HTML ou JAVA), logo na Home Page do site, para minimizar procedimentos, tempo de espera e conseqüentemente aumentar o nível de satisfação do usuário Desta forma, os projetistas estarão mantendo a formatação visual e posicionamento consistentes.
- 2. Na versão JAVA, na escolha da transação em qualquer que seja o menu selecionado, o sistema não informa a necessidade de acionar o ACESSAR, após a seleção da transação, procedimento considerado desnecessário, pois constitui-se em excesso de ações. A falta dessa informação dificulta o uso da interface, principalmente para usuários inexperientes causando uma frustração de expectativa. O projetista tem que ser construtivo, indicar os passos necessários a cumprir. E, neste caso específico, o acesso deve ser simultâneo uma vez selecionada a transação.
- 3. Na análise da seqüência de procedimentos para efetivação de uma operação, no momento da entrada dos dados de identificação, a interface de formulário apresenta uma área com o número maior de dígitos do que os necessários para preenchimento. A mesma deveria apresentar, apenas os espaços estritamente necessários para preenchimento de cada dado, ou então esta área poderia ser melhor destacada, colocando-se sublinhado para cada digito, como exemplo a seguir:

**Atual** 

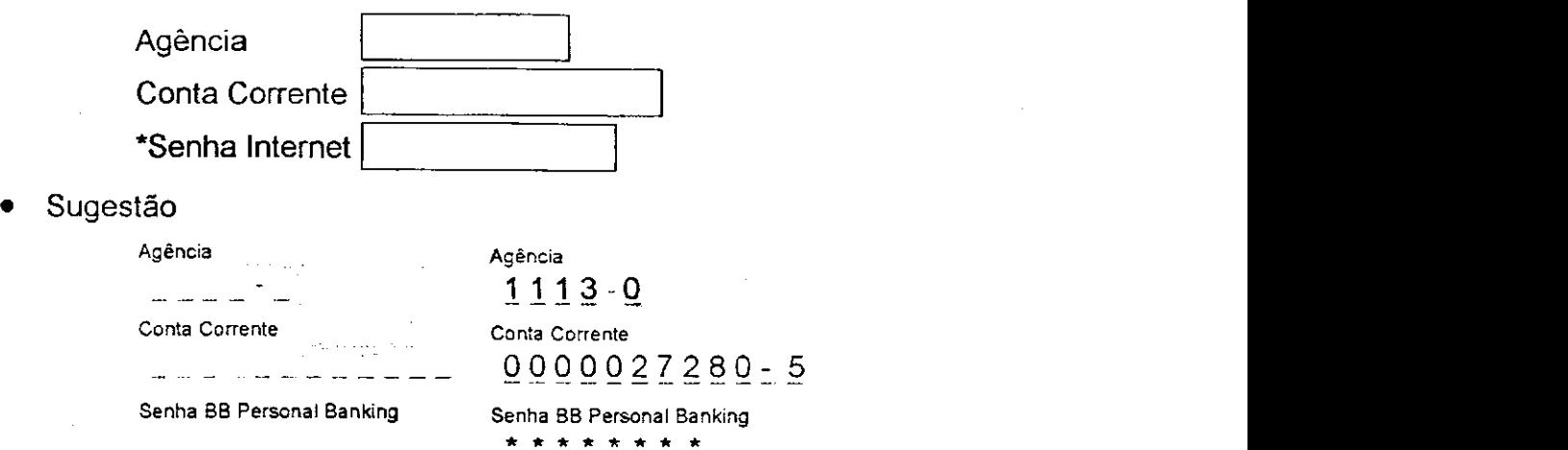

Caso não seja possível o número exato de dígitos, o sistema deverá informar ao usuário que os espaços não preenchidos a esquerda não podem ficar vazios, devem ser preenchidos com zeros, ou seja, o sistema deve oferecer realimentação informativa.

Toda ação do sistema deve providenciar um feedback para o usuário. Este feedback ao término de um grupo de ações dá ao usuário a satisfação da realização e indicação de que o caminho está livre para as próximas ações.

- 4. Com referência a consistência da terminologia, observou-se a falta de padronização. Por exemplo, o termo transação é utilizado para verificação do saldo em conta corrente e tal verificação não caracteriza uma transação e sim uma consulta. Portanto durante o projeto, as terminologias, abreviações e formatações, devem ser padronizadas e controladas, fazendo sempre analogia com o mundo real do usuário, aumentando assim a clareza e a consistência das informações.
- 5. Observou-se, também, que, ao cometer qualquer erro de digitação, independente de qual seja o dado informado, o usuário é obrigado a redigitar todos os dados. No projeto da interface tanto quanto possível, as ações devem ser reversíveis, o mesmo deve permitir que apenas o espaço com os dados incorretos seja novamente manipulado. O sistema deve ser tal que o usuário não possa cometer erros graves. No caso destes, o sistema deve detectar o mais breve possível e oferecer mecanismos simples e compreensíveis para o tratamento e recuperação

do erro. 0 usuário não deve ter que redigitar o comando inteiro, mas somente reparar a parte errada.

6. Analisando-se os dados, dentre as sugestões de suporte, observou-se que alguns usuários desconhecem a ajuda disponível através do serviço telefônico de apoio, o que leva a concluir que não existe divulgação das informações básicas que o sistema oferece para o usuário. Dos entrevistados 47,8% afirmaram que a melhor opção de suporte seria a Ajuda no próprio sistema, este deve fornecer informações e meios para que o usuário possa gerenciar todo e qualquer imprevisto que por ventura venha a ocorrer, durante a utilização do sistema.

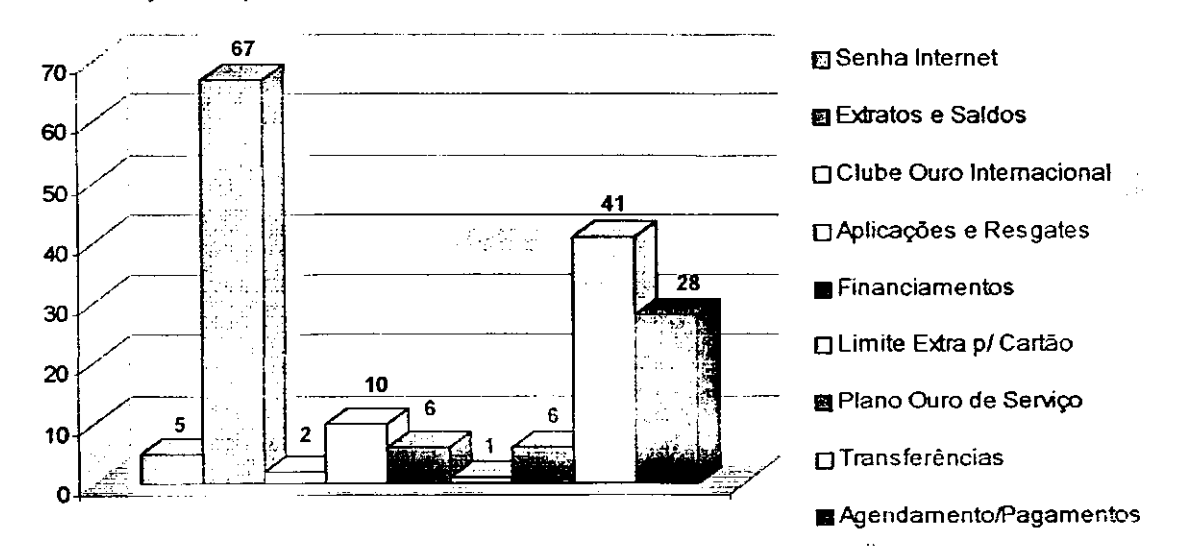

7. Dos serviços disponíveis os mais utilizados são:

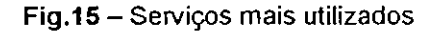

Extrato e saldos, Transferências, Agendamento/Pagamentos e Aplicações e Resgates, totalizando 88% no índice de utilização. Propõe-se um reestudo das transações oferecidas por estas categorias de serviços, priorizando inclusive transações mais utilizadas em cada categoria, propõe-se ainda que extratos e saldos seja desvinculados da categoria transações por serem operações de consulta. No projeto de interface a comunicação do sistema deve ser simples, fácil e projetada para atender as necessidades dos usuários.

8. Tratando-se do nível de satisfação dos usuários quanto ao design gráfico das interfaces, conclui-se que o índice de desaprovação da versão JAVA é superior a versão HTML (42,9% e 12,8%, respectivamente), com relação à dificuldade em encontrar, ler e selecionar uma transação, também na versão JAVA estas

dificuldades são superiores a versão HTML (JAVA: 64,3%, 42,9% e 35,7%; HTML: 19,1%, 9,5% e 18,8%, respectivamente). Neste contexto, propõe-se uma padronização para as versões utilizadas via internet e uma aproximação das interfaces dos terminais eletrônicos. A padronização aumenta a capacidade humana de generalizar, proporcionando soluções para novas situações a partir do conhecimento adquirido com situações anteriores que, no conceito semântico, se assemelhem a essa nova situação. Quanto maior for a padronização das interfaces, nos procedimentos, dos termos, etc , maior será a facilidade dos usuários no desenvolvimento de suas tarefas.

- 9. Na interação com o sistema, os usuários desenvolvem uma estrutura de metas e submetas para a realização de uma tarefa. Se o sistema fornecer informações/ações não estritamente necessárias, ou requisitar do usuário ações em uma seqüência não muito lógica, é pouco provável sua memorização. Para tanto os projetos devem ser estruturados de maneira lógica e simples.
- 10. A capacidade humana de confiar em um sistema está relacionada com os resultados apresentados por esse sistema. Para obtenção de bom nível de confiança em um sistema interativo, torna-se necessário no projeto a utilização de técnicas eficientes de processamento, de armazenamento, de acesso às informações e especialmente as de confirmações das operações efetuadas. Para esta última deve ser apresentado ao usuário um comprovante eletrônico além da informação de transação efetuada com sucesso.
- 11. A comunicação é um dos fatores responsáveis pela aprovação ou rejeição de um produto por seus usuários. Para que uma comunicação seja eficiente, o projetista deve conhecer bem as características do público-alvo, e fazer com que essa comunicação possibilite entradas e saídas de dados de fácil interpretação, esta deve ser simples, fácil e projetada para atender a usuários com diversos níveis de instrução. Além da ajuda on-line, recomenda-se a utilização de informativos impressos.
- 12. Para que a aprendizagem ocorra sem traumas, deve-se permitir o aprendizado em níveis estruturados, conforme a experiência de cada usuário. As interfaces bancárias devem ser fáceis de aprender e de manusear.

13. A motivação é uma força motora interior que interfere positivamente no desempenho dos usuários. Os efeitos da motivação transmitidos pela interface contribuem para estabelecer critérios de escolha para sistemas interativos. As interfaces devem fornecer estímulos que motivem os usuários a utilizá-la sem receio e com satisfação.

ł

Com estas considerações demonstram-se a utilização e abrangência da metodologia proposta, a partir da qual foram verificadas a importância e avaliação de aspectos técnicos e de fatores humanos, na opinião do usuário. Também levou-se em consideração os resultados das análises técnicas realizadas nas interfaces em estudo. Na questão aberta, abordou-se problemas não mencionados no questionário que o usuário gostaria de evidenciar, as mesmas foram abordadas utilizando a ferramenta do QFD. **zyxwvutsrqponmlkjihgfedcbaZYXWVUTSRQPONMLKJIHGFEDCBA**

#### **5.6 Diretrizes Específicas para o BB Personal Banking**

Com a junção e a confrontação dos resultados do questionário, da análise da tarefa, da análise da interação, da decodificação da voz do usuário em requisitos técnicos através do QFD, e da abordagem do design, obteve-se subsídios necessários para a elaboração das diretrizes projetuais. Estas diretrizes permitirão aos Gerentes, aos Tomadores de Decisão e aos Engenheiros de Desenvolvimento, projetar e implementar melhorias efetivas nos serviços e sistemas de atendimento ao cliente do banco.

Estas diretrizes têm o objetivo de nortear o projeto, a-organização e a composição das informações tanto da página principal, quanto dos links, para que as mesmas possam disponibilizar seus serviços e transações de forma intuitiva para o usuário, respeitando os seguintes princípios: hierarquia da informação, foco e ênfase, estrutura e equilíbrio, relação de elementos e unidade de integração.

1. Nossa recomendação prioritária é uma releitura das nomenclaturas (transações, serviços, operações e consulta) de forma a reduzir tanto a sobrecarga, a redundância e o conflito de informações, quanto à quantidade das mesmas, e seguir o modelo cognitivo do usuário quanto à utilização de um sistema bancário convencional.

- 2. Disponibilizar apenas os serviços realmente utilizados pelos clientes. Os serviços de pouco acesso devem ser apresentados em segundo plano, ou em uma opção "outros serviços" ou, ainda, ser estudada uma nova forma de disponibilizá-los.
- 3. Recomenda-se a unificação das versões, caso não seja possível, sugere-se que a localização da opção pela versão possa estar disponibilizada na Home Page do site.
- 4. Retirar a malha com o logo do fundo da página. Esta malha faz com que a página demore para carregar.
- 5. A interface do Personal Banking foge totalmente da proposta visual de sua Home Page. Portanto, aconselha-se utilizar um pouco mais de cor explorando suas qualidade atrativas, como uma forma de informação adicional, além de buscar através da mesma uma padronização com os demais links do site.
- 6. Melhorar a legibilidade das informações, aumentando o corpo da tipologia, letras legíveis têm normalmente 10 ou 12 pontos de tamanho para monitores com resolução de 800 por 600 pontos por polegada (dpi).
- 7. Recomenda-se que simultaneamente com a mensagem de erro em vermelho que aparece na tela seja emitido um som para que o usuário possa identificar com mais facilidade a ação incorreta ou o erro.
- 8. Sugere-se a implementação da sugestão relativa a entrada de dados pessoais, mencionada na 3ª consideração (pág. 90) .
- 9. O usuário não tem um treinamento para utilizar o sistema, tornando-se necessário algum tipo de ajuda. Recomenda-se um manual ou um folder com instruções básicas que dê suporte no primeiro acesso. O usuário deverá ter acesso a este material antes mesmo de começar a utilizar o sistema, além da ajuda on-line.
- 10. 0 Banco possui um número significativo de clientes que não utilizam o BB Personal Banking via internet, sendo uma parte por falta de informações referentes aos benefícios que o sistema oferece, e outra parte composta por usuários que tentaram

utilizar o sistema, mas não tiveram êxito na busca da utilização do mesmo. Seguindo a mesma recomendação do item anterior torna-se necessário a elaboração de um informativo mais completo onde, além das instruções básicas para o primeiro acesso, o usuário possa conhecer os benefícios da utilização do sistema e as tarifas relativas a utilização do mesmo.

Com a proposta dessas diretrizes, são demonstradas a utilização e abrangência da metodologia proposta onde a interseção dos conhecimentos multidisciplinares foi fundamental para sua eficiência e eficácia.

Com a junção dos conhecimentos oriundos da Interação Homem Computador, da Ergonomia e do Design, e do método Desdobramento da Função Qualidade, torna-se possível projetar interfaces mais consistentes, adaptadas às tarefas dos usuários e familiares ao seu mundo real.

#### **5.7 Sugestão de Interface para o BB Personal Banking**

O Banco do Brasil disponibilizou no dia 20 de setembro de 1999 uma nova versão do Home Banking, conforme interfaces apresentadas no apêndice B.

Analisou-se esta nova interface e com base nas diretrizes propostas conclui-se que:

- 1. Para acesso ao home banking, o usuário segue as seguintes etapas:
	- seleciona na home page do site a opção BB Personal Banking;
	- seleciona-se a opção da versão HTML ou JAVA;
	- ® entrada com os dados de identificação.

Na 1ª consideração (pág. 89) no que se refere ao acesso ao sistema, sugere-se uma minimização de procedimentos que não foi implementada nesta nova versão. Com relação a implementação da entrada dos dados de identificação no inicio da interação, considera-se uma excelente providência de projeto, tendo em vista que proporciona credibilidade e segurança ao usuário.

2. A 1ª recomendação é uma releitura das nomenclaturas de forma a reduzir a sobrecarga, a redundância e o conflito de informações. Nesta nova versão foi feita esta releitura, no entanto, poderia seguir mais de perto a utilização de um sistema bancário convencional.

A 2ª recomendação trata da disponibilização apenas dos serviços mais utilizados pelos clientes. No resultado deste trabalho não foi contemplada a opção Empréstimos & Financiamentos como serviço representativo.

A 3ª recomendação diz respeito a unificação das versões. Nesta nova versão algumas interfaces estão unificadas, no entanto ainda temos disponibilizadas duas versões, onde o acesso continua com procedimentos que podem ser minimizados.

Na 4ª recomendação sugere-se retirar a malha com o logo do fundo da página, sugestão não contemplada.

Recomenda-se na 6ª diretriz a utilização de um pouco mais de cor explorando suas qualidades atrativas. Esta recomendação foi abordada em parte, tendo em vista que foi utilizado um pouco mais de cor só que sem se preocupar com a padronização dos demais links do site.

- . A 6ª recomendação trata da melhoria da legibilidade das informações, o que foi: plenamente contemplado nesta nova versão.
- 3. As demais diretrizes não foram contempladas.

Zom base nesta análise, foram identificadas diretrizes não contempladas, tornando-se lecessária uma segunda versão que contemple todas as recomendações. Para tanto, seguindo as diretrizes propostas é que sugere-se uma nova interface para o BB 3 ersonal Banking e, nesta proposta, contemplam-se todas as diretrizes conforme descrição abaixo:

- 1. A opção da versão HTML ou JAVA disponibilizada na Home Page do site;
- 2. Uma padronização no Layout das páginas links do site (conforme apêndice D) e conseqüentemente na página principal e demais interfaces do BB Personal Banking;

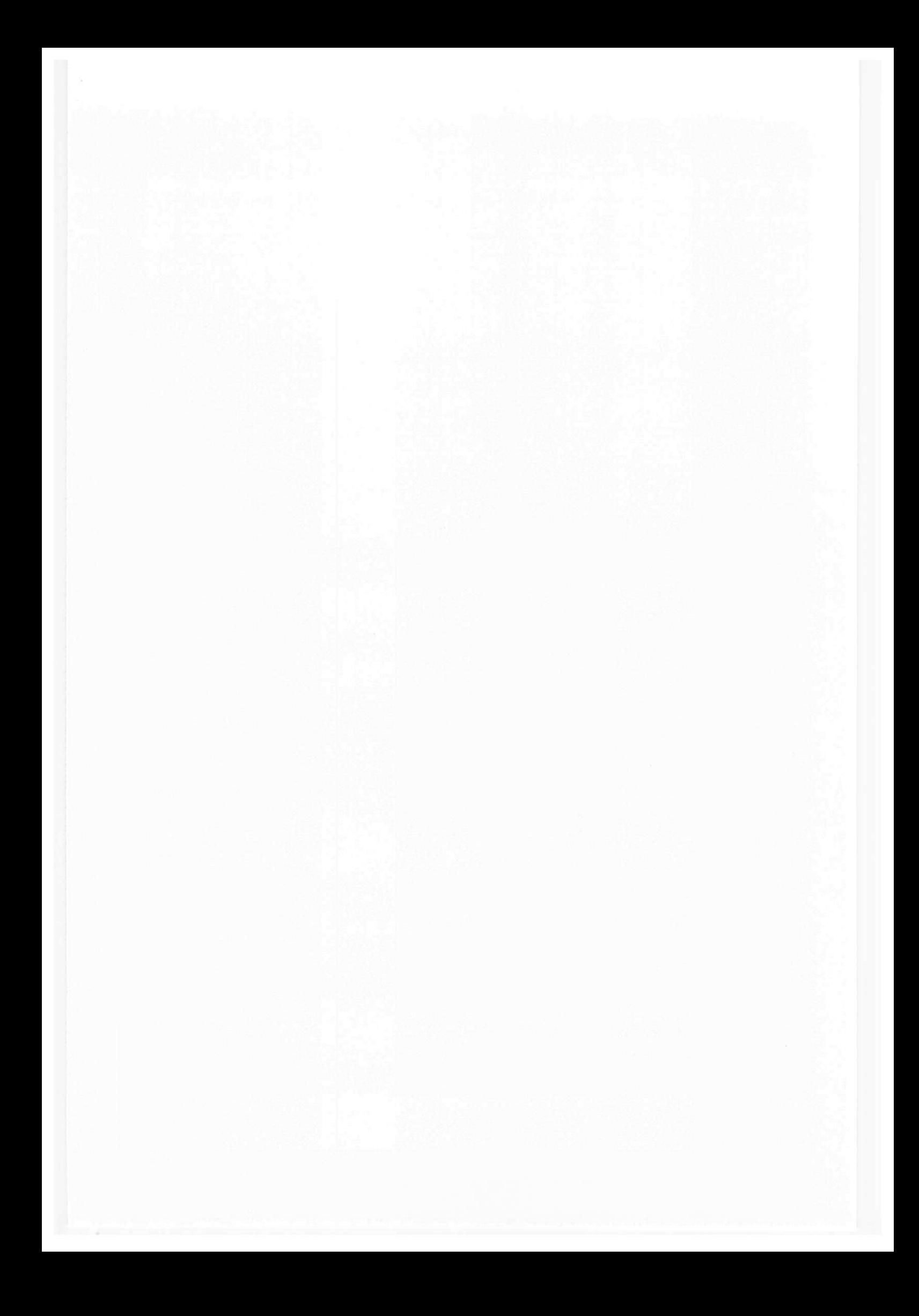

- 3. Na página principal do Home Banking sugere-se a permanência da interface de formulário com entrada dos dados pessoais, acrescentando-se a sugestão com relação à identificação da quantidade de dígitos. Após o acesso ao BB Personal Banking no canto superior esquerdo de todas as telas tem a descrição do nome do usuário, número da agência e o número da conta que esta sendo utilizada.
- 4. Propomos os seguintes serviços disponibilizados em um menu fixo na parte inferior da tela:
	- a. A junção das opções de Extratos e Saldos com as seguintes operações:

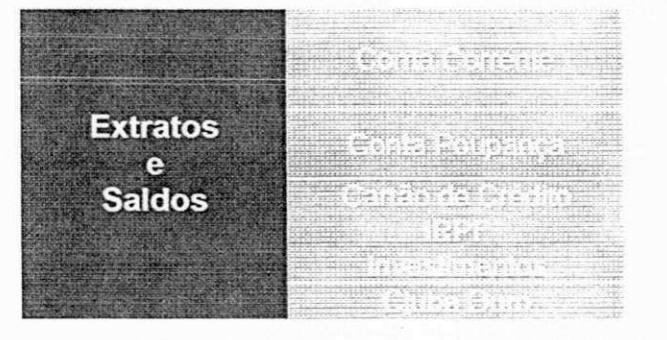

Saldo Extrato Lançamentos Futuros Saldo **Extrato** Fatura Informe de Rendimentos Fundos/Aplicações Pontos

b. Na opção transferências disponibilizou-se as seguintes operações:

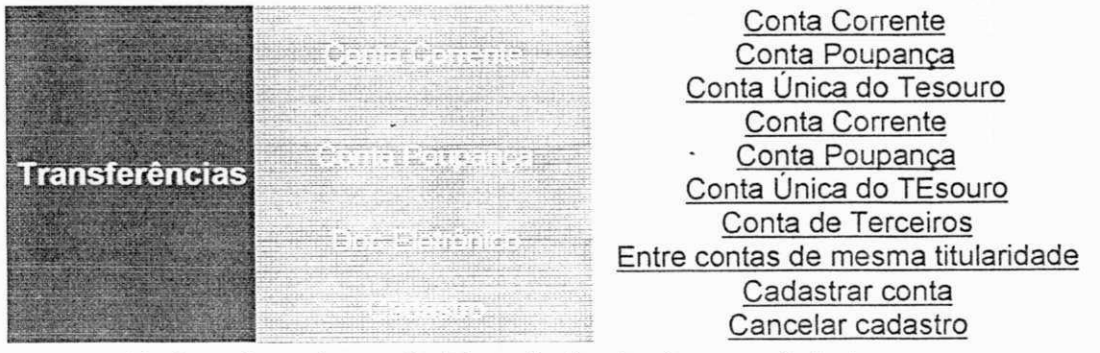

Na interface da opção Transferências tem um link de acesso ao comprovante eletrônico da transação efetuada com sucesso.

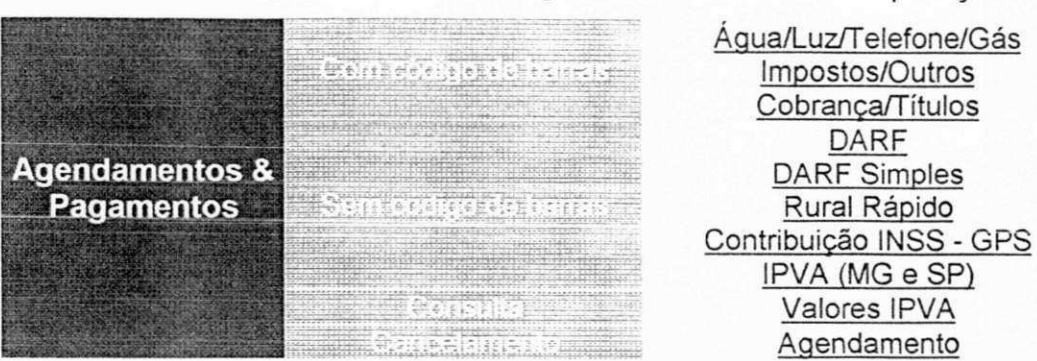

c. A opção Agendamentos & Pagamentos ficou com as operações a seguir:

- Na interface da opção Agendamento & Pagamentos tem um link de acesso ao comprovante eletrônico da transação efetuada com sucesso.
- d. Na opção investimentos fez-se a junção de Empréstimos & Financiamentos e o mesmo ficou conforme descrição abaixo:

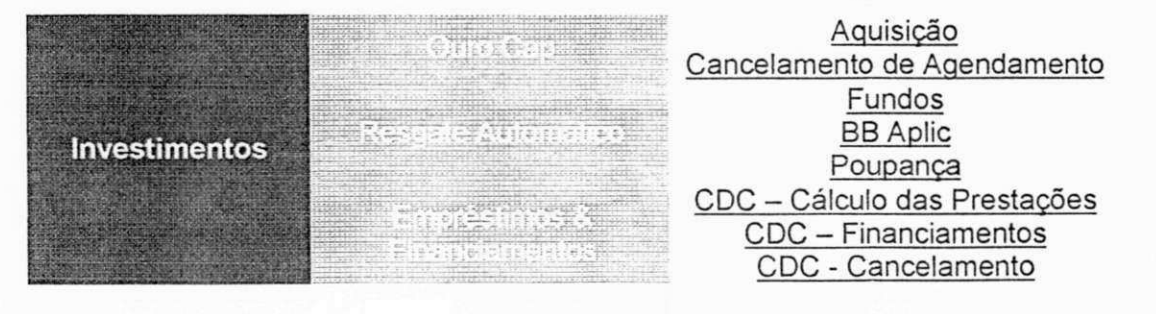

e. A penúltima opção em operações ficou com a nomenclatura de Outras Opções, nesta foram disponibilizadas as seguintes operações:

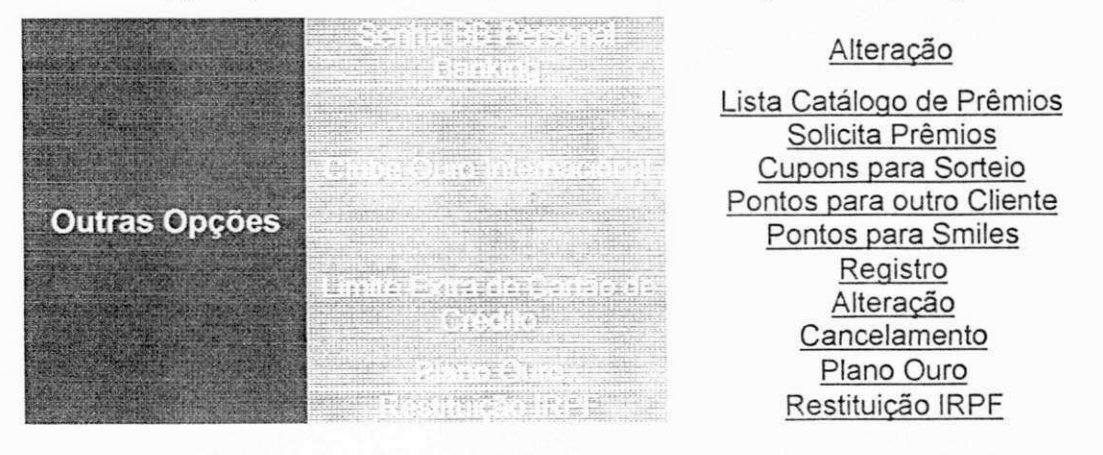

Sim Não

f. A ultima opção do menu fixo é a opção encerrar, onde ao acessá-la é apresentada ao usuário uma indagação se o mesmo deseja realmente encerrar suas operações, caso a resposta seja afirmativa, ao confirmar com o "sim" o mesmo é um link para a home do site.

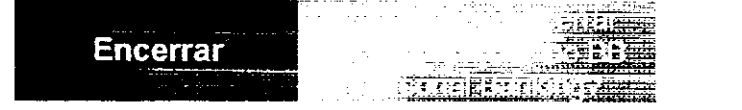

A opção do menu em acesso permanecerá durante o manuseio sinalizada com a cor verde, indicando que esta opção encontra-se aberta.

- 5. A menor tipologia utilizada nas interfaces tem corpo 12 pontos.
- 6. Simultaneamente com a mensagem de erro o sistema emitirá um som, o que atrairá a percepção do usuário para ação incorreta ou indevida.
- 7. A recomendação relativa a entrada de dados foi incorporada a interface de formulário.
- 8. Na página principal de BB Personal Banking no canto inferior esquerdo, encontra-se disponibilizado um link com Informações Básicas onde o usuário inexperiente encontrará um tutorial que lhe dará suporte para utilizar o sistema com sucesso. No entanto, considera-se esta nova proposta bastante amigável, acredita-se que não será necessário o uso do mesmo.

As páginas do BB Personal Banking conforme estas propostas, encontram-se no Apêndice F.

Com o resultado apresentado através desta sugestão para o BB Personal Banking, espera-se ter demonstrado a eficiência e eficácia da metodologia proposta, em que analisados os resultados obtidos, comprova-se a importância da utilização de técnicas que tenham seus princípios voltados para as reais necessidades dos usuários.

## 5.8 Conclusão

A descrição dos perfis dos usuários de interfaces do BB Personal Banking e a análise técnica das interfaces seguida das etapas do desdobramento da função qualidade, permitiram verificar e fazer considerações e traçar diretrizes que levaram a solução das dificuldades detectadas na interação com o sistema.

As diretrizes apresentadas permitiram, por sua vez, analisar a nova interface disponibilizada pelo BB Personal Banking. Nesta nova versão persistiram falhas detectadas na versão anterior e surgiram outras.

A partir da análise das duas interfaces do BB Personal Banking, sugeriu-se uma outra, que viesse atender as expectativas do usuário detectados na presente pesquisa.

## Capítulo 6 - Conclusões

A partir da interseção de informações nos domínios do Design, da Ergonomia, da Interação Homem-Computador e do método de Desdobramento da Função Qualidade-QFD, objetivou-se com este trabalho traduzir a voz do usuário em requisitos projetuais e especificações técnicas para projetos de sistemas home banking, onde os atributos gráficos venham a proporcionar um ambiente agradável e contribuir claramente para o entendimento pelo usuário da informação apresentada.

#### **6.1 Conclusões**

Os avanços tecnológicos têm induzido novos desafios principalmente para a Ciência da computação. Os constantes desafios nesta área devem-se, em parte, ao fato de que a transferência de informações ocorre quase na mesma velocidade em que elas são produzidas.

Assim, na atual sociedade, para que os sistemas não caiam rapidamente em desuso, é necessário que se acompanhem os avanços tecnológicos e, também, ofereçam uma forma de comunicação clara e objetiva para os usuários. Esta forma de comunicação é uma tarefa bastante complexa para as interfaces de software, pois tem que conciliar duas capacidade de processamento de informação extremamente poderosas e diferentes, quais sejam a capacidade do homem e a do computador. Estas capacidades por sua vez são tratadas nos domínios do design, da ergonomia e da interação homem-computador.

O design busca inovar, criar, projetar, desenvolver todo e qualquer produto, procurando atender as reais necessidades de seus usuários. Já a ergonomia baseia-se no principio de que, o trabalho deve se adaptar ao homem. A transferência destes princípios para a informática gera um enunciado mais específico: adaptar o computador ao usuário.

Neste contexto, design, ergonomia e informática são áreas interligadas e vinculadas a uma nova área emergente denominada Design de Software. Se a informática aparece como a primeira atividade de estruturação nesta nova área, o design e a ergonomia cumprem o papel de função essencial. O Design de Software aparece, pois, como uma associação especial, onde a união das áreas distintas convergem entre si para sua própria consolidação.

O Design de Software, não se restringe ao desenvolvimento do projeto da interface com a participação dos usuários. Este encontra-se presente em todo o processo do ciclo de vida do produto, desde a identificação das necessidades passando por todas as fases projetuais, incluindo principalmente a disponibilização no mercado. Atualmente os bancos estão, cada vez mais, ampliando os serviços de autoatendimento voltados para os clientes. Através do home banking, os clientes podem realizar operações tais como consulta de saldos, movimentação de contas, realização de pagamentos, emissão de doc's, etc., antes acessível apenas nas agências. Portanto, devido ao volume e relevância desses serviços surge a necessidade de se estudar as interfaces com a abordagem do Design de Software.

#### **6.2 Contribuições do trabalho**

O desenvolvimento deste trabalho possibilitou resultados que evidenciam a importância do Design de Software no projeto. Para tanto, traçou:se o perfil da categoria de usuários que utilizam o BB Personal Banking, foram identificados os principais aspectos considerados relevantes na avaliação dessas interfaces. Esses aspectos, a partir da pesquisa piloto, serviram de subsídios para constatar o nível de satisfação dos usuários e a importância dos mesmos, em suas opiniões.

Como resultado final da abordagem utilizando os conceitos de Design de Software e da ferramenta do QFD, pode-se adiantar que, no conjunto de avaliações das interfaces, houve uma boa aceitação dos serviços oferecidos à distância, com comodidade e privacidade por parte dos usuários. No entanto, a partir da análise técnica, foram detectados problemas de usabilidade que tornam os serviços menos eficientes.

Para evitar os problemas em novos projetos, ou corrigir nos já existentes, foi proposto um conjunto de diretrizes específicas, conforme descritas e testadas na nova interface que o Banco disponibilizou.

As diretrizes propostas já foram aplicadas ao sistema. No entanto, para dizer se as mesmas atingiram plenamente as expectativas do usuário, necessário se faz implementar as sugestões em HTML e realizar uma nova pesquisa que possibilite analisar estas mudanças.

Este trabalho é o primeiro passo no sentido de mostrar a necessidade da abordagem do Design de Software no desenvolvimento de projetos, e a metodologia testada é uma alternativa para guiar o desenvolvimento de produtos de software, em particular sistemas de home banking, com alta taxa de utilização.

Durante o desenvolvimento deste trabalho foi estabelecido um convênio de parceria Universidade/Empresa com o Banco do Brasil para realização de pesquisa aplicada à Inovação Tecnológica do BB Personal Banking. No primeiro momento esta parceria foi restrita a Agência Borborema. Esta foi encaminhada ao Departamento de Marketing do Banco em Brasília o qual demonstrou interesse em ampliar o universo da pesquisa e posteriormente o estudo da implementação de uma nova interface.

#### **6.3 Encaminhamentos para continuação do trabalho**

Tendo como base os resultados deste trabalho, surgem inúmeros caminhos para o desenvolvimento de novas pesquisas que venham a ampliar este estudo. São apresentadas, a seguir, algumas sugestões que contribuiriam para a concretização dessa meta.

- A abordagem testada neste trabalho é uma alternativa para guiar o desenvolvimento de produtos de software com grande facilidade de uso. Uma abordagem mais completa deveria ser testada utilizando também o teste de usabilidade como ferramenta para obtenção dos requisitos dos usuários;
- Realizar uma pesquisa de campo que levante a importância dos aspectos técnicos e de fatores humanos na opinião dos projetistas das interfaces bancárias,

objetivando as divergências e a convergência entre a opinião dos usuários e a dos projetistas;

- Realizar esta mesma pesquisa de campo em outras cidades e/ou regiões do Brasil;
- Desenvolver uma metodologia específica para avaliação de interfaces gráficas em sistemas interativos;
- Estudar uma Metodologia de Planejamento da Qualidade de todo o serviço de home banking, integrando os resultados obtidos neste trabalho para a interface de software;
- Implementar todo o ciclo da metodologia QFD para definir um processo de inovação tecnológica dos serviços de home banking com foco no usuário;
- Consolidar a parceria de Pesquisa & Desenvolvimento com o Banco do Brasil, para a transferência dos conhecimentos resultantes deste trabalho no desenvolvimento de uma nova versão do BB Personal Banking.

Finalmente, acredita-se que a principal contribuição deste trabalho foi desenvolver um estudo inédito de avaliação nas interfaces de serviços bancários de auto-atendimento remoto via internet, com abordagem de conhecimentos oriundos do design, da ergonomia, da interação homem-computador e do desdobramento da função qualidade, resultando em uma proposta de diretrizes especificas para estes projetos. Espera-se que os resultados alcançados neste trabalho sirvam de orientação na otimização das atuais interfaces do BB Personal Banking, bem como na construção de novos sistemas.

## **Referências Bibliográficas**

- ACM SIGCHI. (1992).Curriculum for human-computer Interaction. ACM Special Interest Group on Computer-Human Interaction Curriculum Development Group, New York, 1992.
- ANTONIONI, J. ; ROSA, N.B. da. (1995). Qualidade em software: manual de aplicação da ISO 9000. São Paulo: Makron Books, 1995.
- ASI, AMERICAN SUPPLIER INSTITUTE (1990). Excerpts from the implementation manual for three day  $QFD$  workshop  $-$  In Transactions from the Second Symposium on QFD, Michigan  $-$  USA, 1990. pp 21  $-$  85
- AZAMBUJA, T. T. de. (1996). Documentação de sistemas da qualidade. Rio de Janeiro: Campus, 1996.
- AZEVEDO, Fernanda Angelica T. Brandão. (1996). Teste de usabilidade de software: sua aplicação nos processos de concepção, desenvolvimento e preparação. Campina Grande: UFPb, 1996.
- AZUMA, Motoei. (1996). Software products eveluation system: quality models, metrics and processes - International Standards and Japanese Practice. Information and Software Technology : v.38, p. 145-154, 1996.
- BARROS, Marcelo A and MOURA, J. Antão B. (1998). R Cycle: A Pratical Approach for Managing Process in the Real Life Cycle of Software Products. Proceedings of the International Conference on Brazilian Joint Projects on Computer Science (PROTEM-CC), Belo Horizonte, Brasil, pp 162 - 181, 1998.
- BASTIEN, J.M.C.; SCAPIN, D.L. (1995). Evaluating a user interface with ergonomic criteria. International Journal of Human-Computer Interaction: v.7, n.2, p.105-121, 1995.
- BLACK, R. (1997). Web sites que funcionam. São Paulo, Editora Quark do Brasil Ltda. 1997.
- BAWDEN, D. (1992). IT interfaces. In; Handbook of Special Librarianship and Information Work. London: Aslib, 1992. p. 441-471.
- CHENG, L. C. [et al]. (1995). QFD: Planejamento da qualidade: UFMG, Escola de engenharia, Fundação Chistiano Ottoni, 1995. xviii, 262 p.:il.
- CYBIS, Walter de Abreu (1994). A Identificação dos objetos de interfaces homemcomputador e seus atributos ergonômicos, Florianópolis, 1994.Tese de Doutorado,
- CYBIS, W. A. (1996). Ergonomia e usabilidade de Software. Primeiro Seminário Internacional em Software. Campina Grande, 1996.
- CYBIS, W. de A. (1997). Desenvolvimento de técnicas de inspeção ergonômica de sistemas interativos a partir de um modelo de características de interfaces homemcomputador e de critérios ergonômicos. Florianópolis, 1997.
- CYBIS, W. A. (1998). Abordagem ergonômica para design de sistemas interativos. In: Anais do P & D Design'98. Rio de Janeiro, 1998.
- DAMAZIO, V. (1998). Antigas práticas projetuais. In: Anais do P & D Design'98. Rio de Janeiro, 1998.
- DiKA, ROBERT J. (1991). Overwiew of quality function deployment, In Transactions from the Third Symposium on QFD. Michigan - USA, 1991. pp 21-85.
- DIX, A.; FINLAY, J.; BEALE, R. (1993). Human-Computer Interaction. New York: Prentice Hall, 1993.
- FARINA, Modesto. Psicodinâmica das cores em comunicação, 4.ed., São Paulo,
- FIALHO, F. A. P., SANTOS, N. (1995). Manual de Análise Ergonômica do Trabalho. Curitiba: PN Gênesis, 1995.
- GUIMARÃES, Lia Buarque Macedo (1997. Ergonomia cognitiva, Conferência proferida no 8º Congresso Brasileiro de Ergonomia, Florianópolis, 1997.
- HIX, D.; HARTSON, H.R. (1993). Developing user interfaces: ensuring usability through product & process. New York: John Wiley, 1993. 381p.
- IIDA, Itiro. (1990). Ergonomia: projeto e produção. São Paulo: Edgard Blücher, 1990.
- ISO 9241. Ergonomie requirements for office work with visual display terminals (draft). International Standard Organization.
- ISO 9241 Part 1 (1993). Ergonomie requirements for office work with visual display terminals, Part 1 General Introduction ; International Standard ISO 9241-1
- ISO 9241 Part 2(1993). Ergonomie requirements for office work with visual display terminals, Part 2 Guidance on task requirements ; International Standard ISO 9241-2
- ISO 9241 Part 3(1993). Ergonomie requirements for office work with visual display terminals, Part 3 Visual display requirements ; International Standard ISO 9241-3

ISO 9241 Part 10 (1993). Ergonomic requirements for office work with visual display terminals, Part 10 Dialogue principles ; Draft International Standard ISO 9241-10

- ISO 9241 Part 11 (1993). Ergonomic requirements for office work with visual display terminals, Part 11 Usability Statements ; Draft International Standard ISO 9241-11
- ISO 9241 Part 12 (1993). Ergonomic requirements for office work with visual display terminals, Part 12 Presentation of information ; Draft International Standard ISO 9241-12
- ISO 9241 Part 13 (1993). Ergonomic requirements for office work with visual display terminals, Part 13 User guidance ; Draft International Standard ISO 9241-13
- ISO 9241 Part 14 (1993). Ergonomic requirements for office work with visual display terminals, Part 14 Menu dialogues ; Draft International Standard ISO 9241-14
- ISO 9241 Part 15 (1993). Ergonomic requirements for office work with visual display terminals, Part 15 Command dialogues ; Draft International Standard ISO 9241-15
- ISO 9241 Part 16 (1993). Ergonomic requirements for office work with visual display terminals, Part 16 Direct Manipulation dialogues; Draft International Standard ISO 9241-16
- ISO 9241 Part 17 (1993). Ergonomic requirements for office work with visual display terminals, Part 17 Form filling dialogues: Draft International Standard ISO 9241-17
- LAVILLE, A. (1977). Ergonomia (First ed.). São Paulo: Editora Pedagógica e Universitária Ltda.
- LINDGAARD, G. (1994). Usability testing and system evalution: a guide for designing useful computer sistems. Ed. Champan & Hall, 1994.
- KRISTOF, R. ; SATRAN, A. (1995). Interactivity by design: creating & communicating with new media. Mountain View, Adobe, 1995.
- LEWIS, C. ; RIEMAN, J. (1994). Task-centered user interface design: a practical introduction, (versão shareware), c1994.

LAVILLE, A. (1977). Ergonomia. São Paulo: EPU, 1977.

LINDEMAN, M. J. e outros. (1992). Designing a Scholars' Electronic Library: the interaction of human factors and computer science tasks. In: - Advances in Human-Computer Interaction, ed. by Hartson, H.R. e Hix, D. v.3. New Jersey: Ablex, 1992. p. 105-142.

Referencias Bibliográficas

- MADDIX, F. (1990)Human-Computer Interaction: Theory and practice. England: Ellis Horwood Limited, 1990.
- MARCUS, Aaron (1992). Graphic design for electronic documents and user interfaces, New York, ACM Press, ISBN 0-201-54364-8.
- MICROSOFT PRESS (1995). The windows interface guidelines for software design. Microsoft Corporation, 1995.
- MORAES, A. (1994). Ergonomia: a Humanização do Trabalho, da Tecnologia, das Organizações, da Engenharia e do Design. In : Congresso Brasileiro de Engenharia de Produção, 14, 1994, João Pessoa, PB, Anais ..., João Pessoa, PB: ABEPRO, 1994, v.1 , p. XXI-XXIV.
- MORAES, A . (1998). Ergonomia e interação homem-computador, usabilidade de interfaces: a construção de uma linha de pesquisa. In: Anais do P & D Design'98. Rio de Janeiro, 1998.
- NBR 12676. (1990) Métodos para análise de documentos- Determinação de seus assuntos e seleção de termos de Indexação. Rio de Janeiro: ABNT, 1990.
- NIELSEN, J. (1994). Enhancing the explanatory power of usability heuristics. In;- Proceedings of ACM CHI'94 Conference of human Factors in Computing Systems. Monterey, CA: ACM., 1994.
- NIELSEN, J.; MOLICH, R. (1990). Heuristic eveluation of user interfaces. In: Empowering people: CHI'90 Conference Proceedings. Seatle: ACM, 1990.
- OHFUJI, T.; ONO, M. (1997). Método de desdobramento da qualidade. MG: Fundação Christiano Otonni, Escola de Engenharia da UFMG, 1997. 256p. il.
- PARIZOTTO, Rosamelia (1997). Guia de estilos para serviços de informação em ciência e tecnologia via Web, Florianópolis, anais do 8º Congresso Brasileiro de Ergonomia.
- PEDROSA, Israel (1982). Da cor à cor inexistente, Universidade de Brasília, 3.ed., Brasília, UnB.
- PREECE, J. (1994)Human-Computer Interaction. Addison-Wesley Publishing Company, 1994.
- REDIG, J. (1997). Sobre desenho industrial: conceituação e pespectivas da profissão. Esdi 15 anos, set. 1997.
- ROBERTSON, Douglas. (July 16, 1993) HCI Report.
- ROCHA, A.R.C da. (1990). Análise e projeto estruturado de sistemas. RJ: Campus, 1990.
- ROWLEY, R. F. (1994). Principles of Interactive Computer Graphics. Chapter 28, Mc Graw-Hill, Inc. , p.443-478, 1994.
- SAWYER, P. ; MARIANI, J. (1995). Database systems: challenges and opportunities for graphical HCI. Interacting with Computers: v.7, n.3, p.273-303, 1995.
- SCAPIN, D.L. (1990). Des critères ergonomiques pour l'évaluation et la concéption d'interfaces. IN: Actes du Congres de la SELF, Montréal.
- SCHANK, R.C. (1993) Learning via multimedia computers. Communications of the ACM. New York, NY: ACM Press, v. 36, n. 5, p. 54-56, may 1993.
- SCHRIVER, Karen A (1997). Dynamics in document design, 1.ed., USA, Jonh Wiley & Sons, 1997, 1997ISBN 0-471-30636-3.
- SHNEIDERMANN, B. (1982).The future of interactive systems and the emergence of direct manipulation. Behavior and Information Technology, 1, p. 237-256, 1982.
- SHNEIDERMAN, B. (1988). We can design better user interface. A review of humancomputer interaction stiles. Ergonomics: v.31, n.5, p.699-710, 1988.
- SILVA, RICARDO L. (1999). Planejamento da qualidade no suporte técnico. Campina Grande: UFPb, 1999.
- SLABEY, WILLIAM H. (1991). Strutured Vs Non-Structerd Approach to QFD, American Supplier Institute. In Transactions from the Third Symposium on QFD, Michigan -USA, 1991.
- WINDOWS STYLE GUIDE (1995), The Windows interface guidelines A guide for designing software, USA, Microsoft Corporation.
- WILLIAMS, G. (1997). Design cross training. Oficina Bohemia, [www.bohemiabab.com.1997.](http://www.bohemiabab.com.1997)
- WINOGRAD, T.; BENNETT, J.; YOUNG, L; HARTFIELD, B. (1996). Bringing design to software. By ACM Press. United States of America, 1996..
- WISNER, A. (1987).Por dentro do trabalho: ergonomia: método & técnica. São Paulo: FTD: Oboré, 1987
- WEBER, K.C. (1997). Qualidade e produtividade em software: termo de referência do subprograma setorial da qualidade e produtividade em software. 2.ed. São Paulo: Makron Books, 1997.

## Apêndice

Neste apêndice, apresentam-se as interfaces estudadas durante o desenvolvimento

deste trabalho, bem como, a sugestão de interfaces padronizadas para as páginas

ligadas a home page do site Banco do Brasil e as interfaces do BB Personal Banking.

O apêndice A, apresenta as interfaces das páginas ligadas a Home Page do Site Banco do Brasil e os apêndices B e C, apresentam as interfaces estudadas nas versões HTML e JAVA, respectivamente.

O apêndice D apresenta as interfaces da nova versão disponibilizada do BB Personal Banking, conforme descritas abaixo.

Ausnocic D Fig. D1 - Home Page do site Banco do Brasil

- Fig. D2 Interface de opção da versão HTML ou JAVA
	- Fig. D3 Interface principal da versão HTML entrada de dados
- Fig. D4 Interface principal (menus)
- Fig. D5 Interface menu transferências
- Fig. D6 Interface menu extratos
- Fig. D7 Interface menu saldos
- Fig. D8 Interface menu comprovantes
- Fig. D9 Interface menu empréstimos e financiamentos
- Fig. D10 Interface menu investimentos
- Fig. D11 Interface menu pagamentos e agendamentos
- Fig. D12 Interface menu outras opções
- Fig. D13 Interface informações básicas
- Fig. D14 Interface encerrar sessão

Os apêndices E e F, apresentam a sugestão de padronização para as interfaces das páginas ligadas a Home do site Banco do Brasil e, as interfaces do BB Personal Banking, na seguinte seqüência:

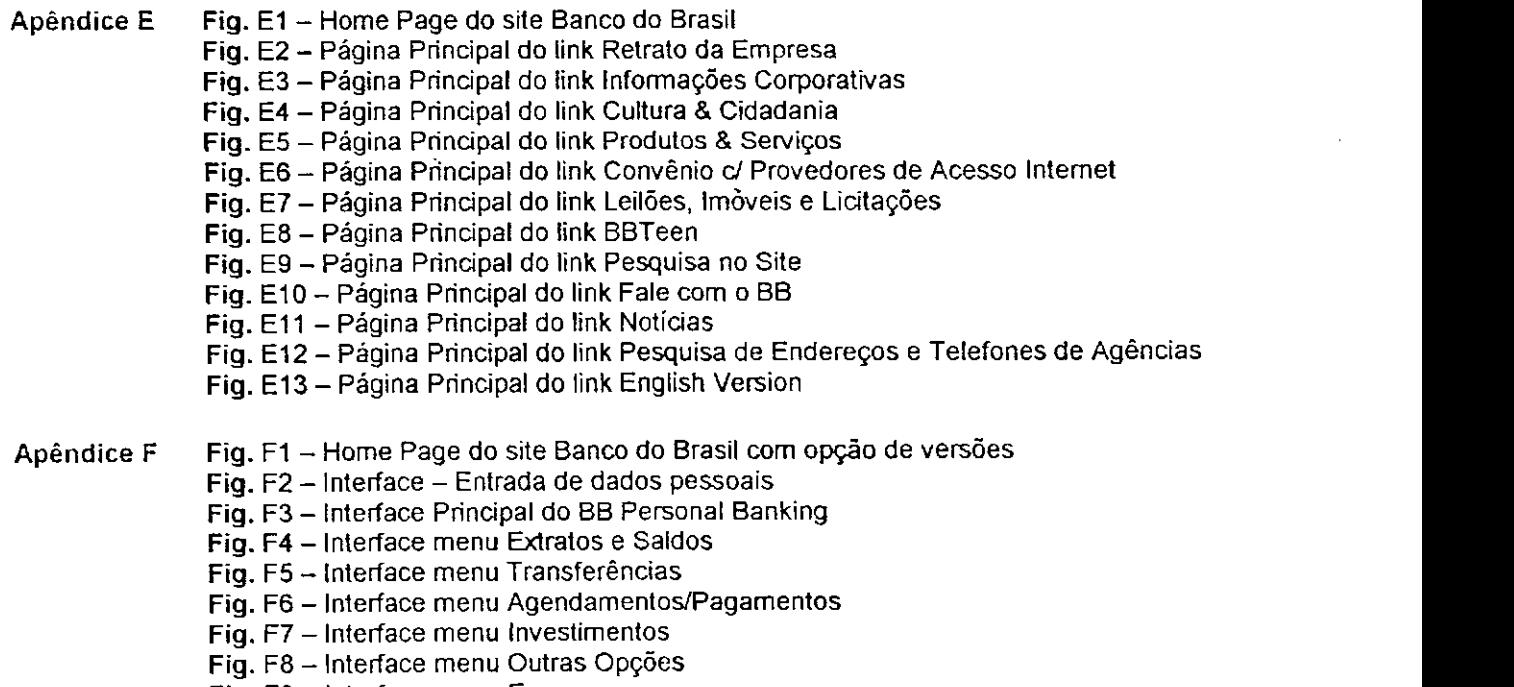

Fig. F9 - Interface menu Encerrar

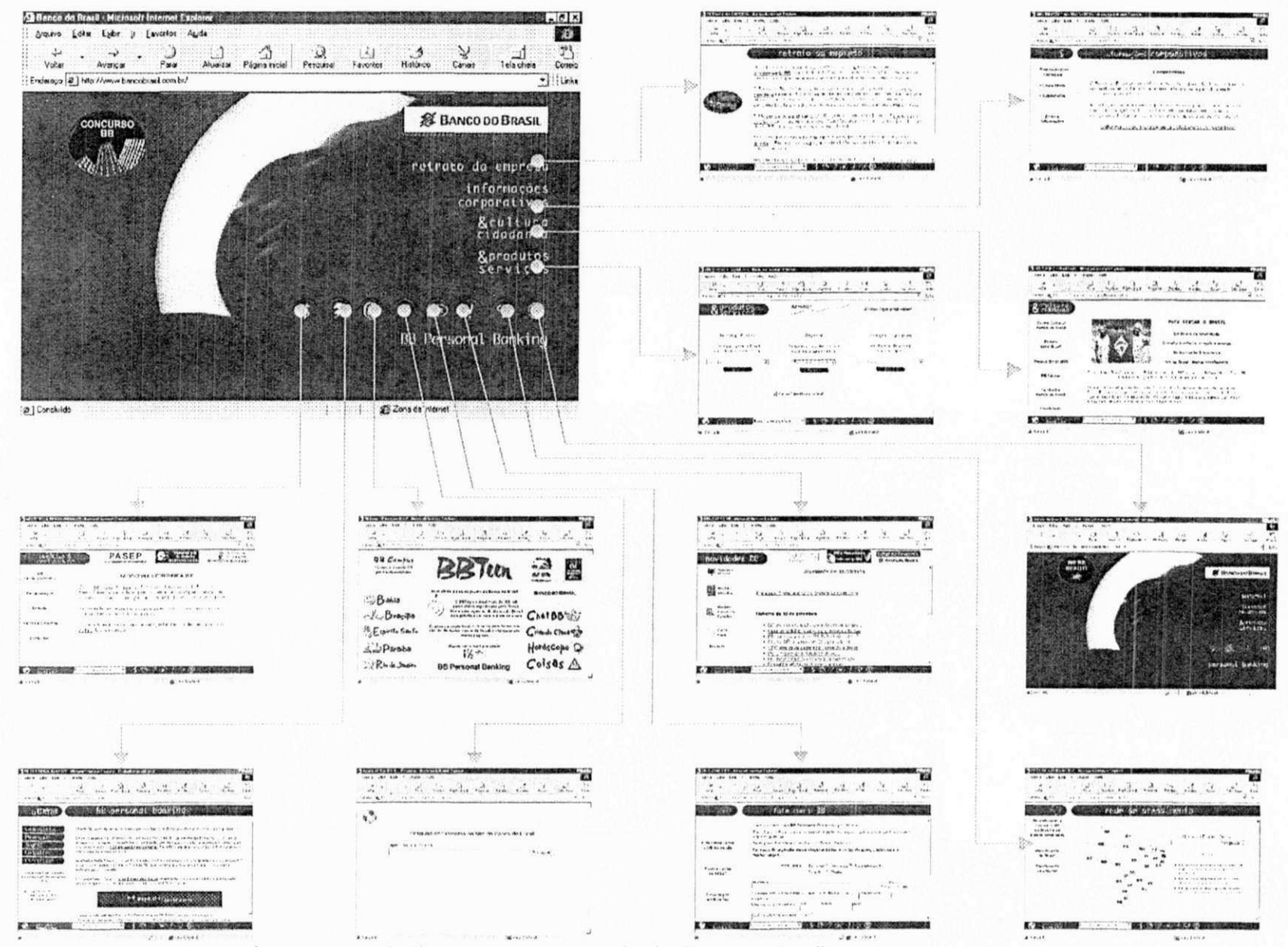

Fig. A1 - Interfaces das páginas principais, ligadas a home page, do site Banco do Brasil.

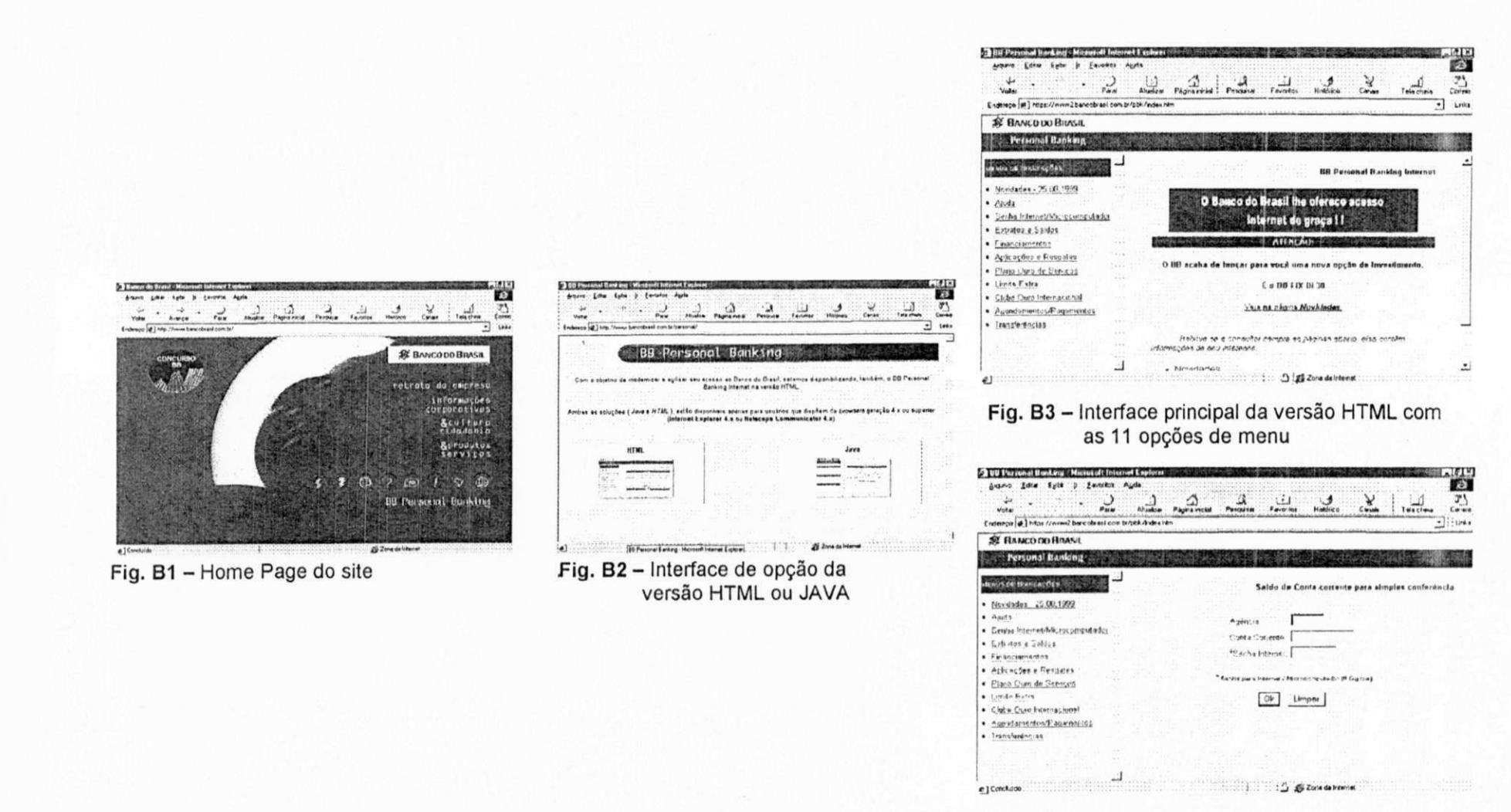

Fig. B4 - Interface de formulário de entrada de dados

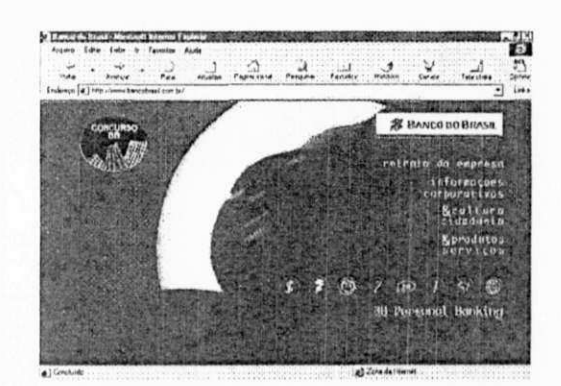

Fig. C1 - Home Page do Site Banco do Brasil

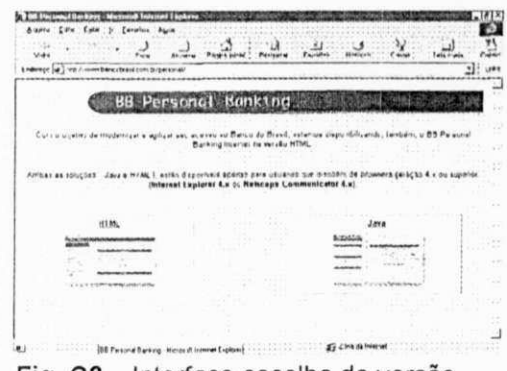

Fig. C2 - Interface escolha de versão **HTML ou JAVA** 

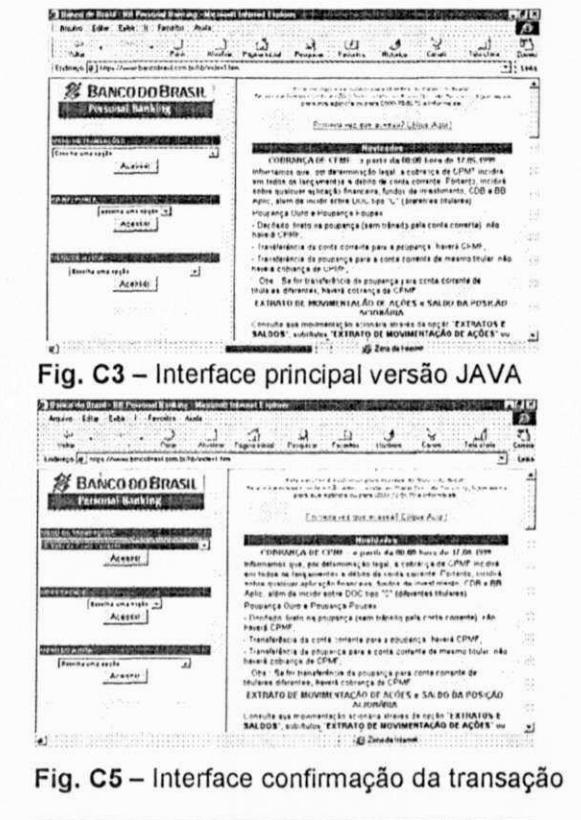

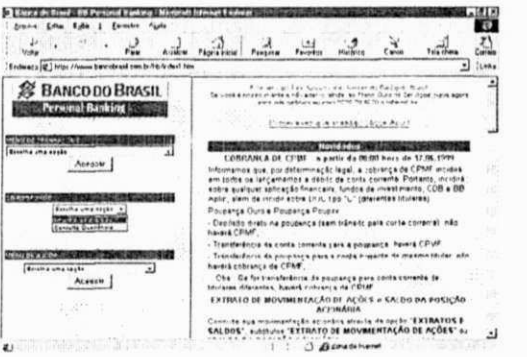

Fig. C7 - Interface navegação menu **BB-Responde** 

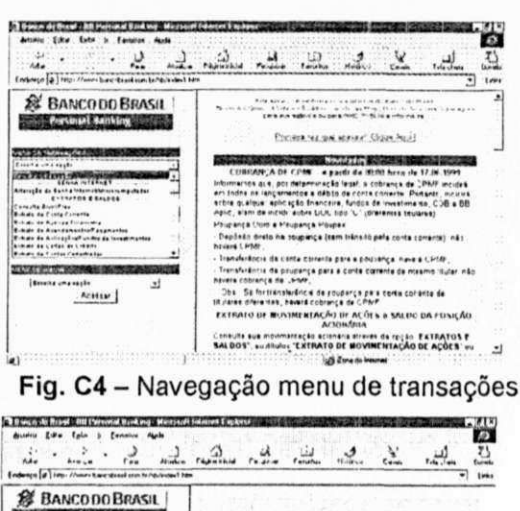

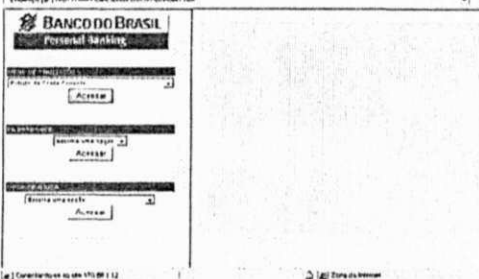

#### Fig. C6 - Interface entrada de dados

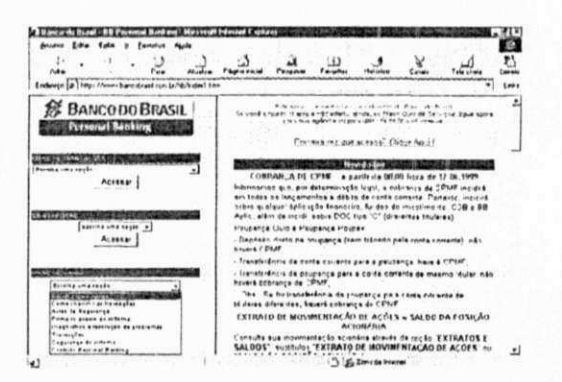

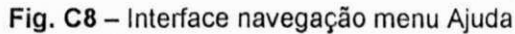

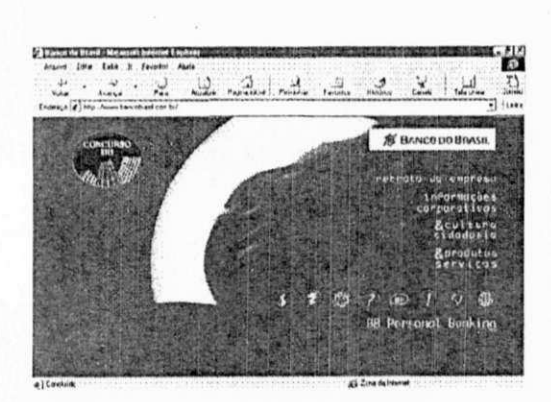

Fig. D1 - Interface Home Page do Site Banco do Brasil

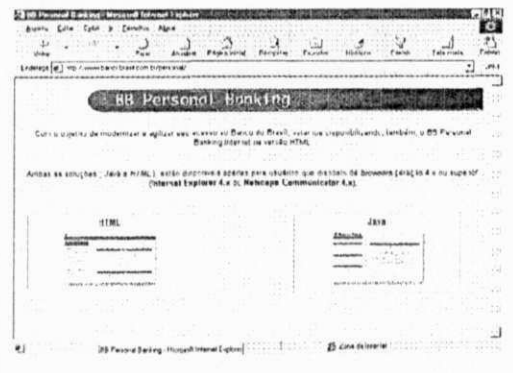

Fig. D2 - Interface opção da versão HTML ou JAVA

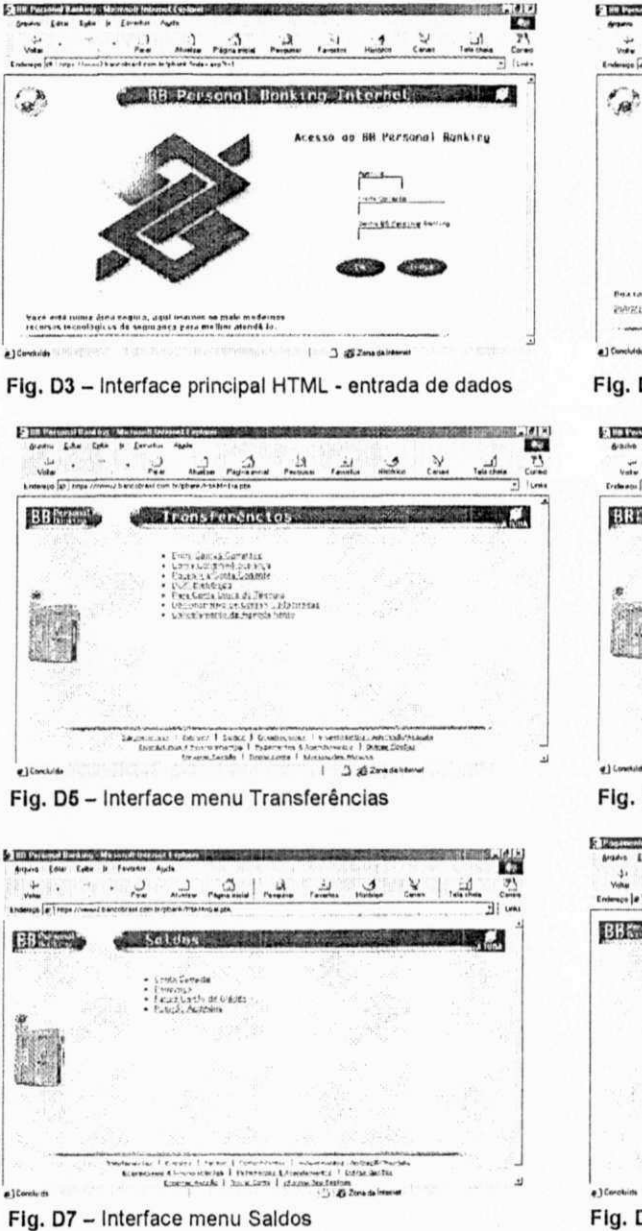

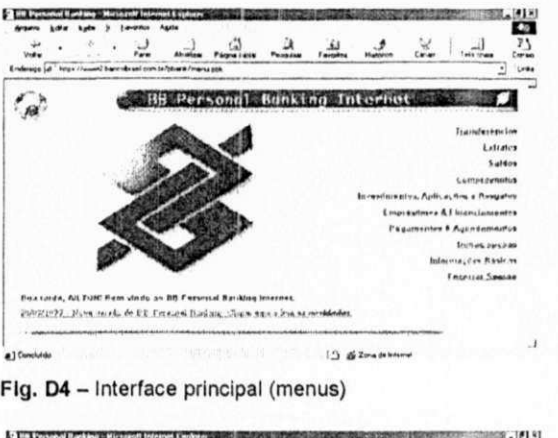

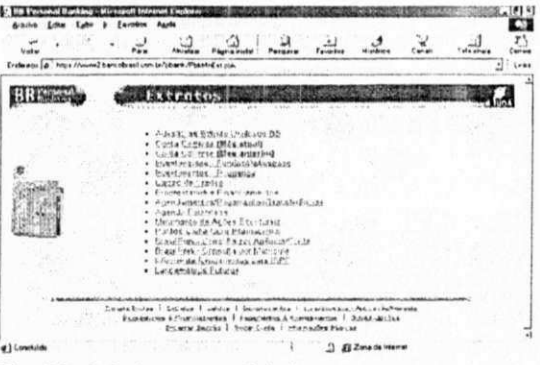

D6 - Interface menu Extratos

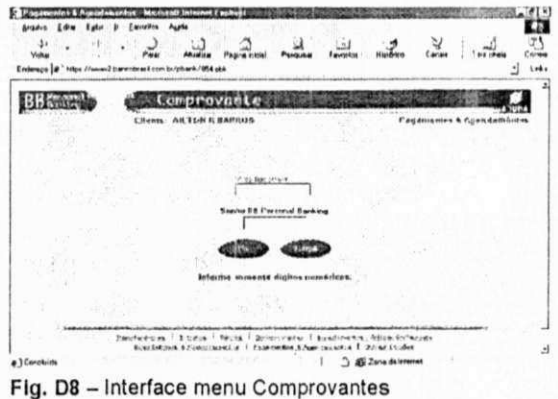

assistant and produced a E-TETUNING CONTINUES INTERFER **SIE**  $\label{eq:1} \mathbf{E}^{\top} \mathbf{Y} \mathbf{X}^{\mathsf{T}} \mathbf{X}^{\mathsf{T}} \mathbf{X}^{\mathsf{T}} \mathbf{X}^{\mathsf{T}} \mathbf{Y}^{\mathsf{T}} \mathbf{X}^{\mathsf{T}} \mathbf{X}^{\mathsf{T}} \mathbf{X}^{\mathsf{T}} \mathbf{X}^{\mathsf{T}} \mathbf{X}^{\mathsf{T}} \mathbf{X}^{\mathsf{T}} \mathbf{X}^{\mathsf{T}} \mathbf{X}^{\mathsf{T}} \mathbf{X}^{\mathsf{T}} \mathbf{X}^{\mathsf{T}} \mathbf{X}^{\mathsf{T}} \mathbf{X$ drame Low Eyes & Country Made Stants Ether Eyle & Encolor Auch <u> 22aa 2</u> 2 2 2 2 3  $\frac{d\mathbf{r}}{d\mathbf{r}} = \frac{1}{2} \left( \begin{array}{cc} \mathbf{r} & \mathbf{r} \\ \mathbf{r} & \mathbf{r} \end{array} \right)$  $\frac{1-\beta}{1-\alpha}$  $\overline{25}$  $\frac{1}{2}$  . ياتين  $\sqrt{2}$ Engrave la Travel  $-1$  text translation  $\sim$ **Electrical** BBENGAL Investimentos - Aplicacio/Research **ATLA Emprestinos assinanciamentos**  $\mathbf{W}_{\text{eff}}$ Aplicações e Fundos de Investimentos Cradito Direto an Coriacimida emocaș<br>• Abraică.<br>• Canculatule, de estatului su  $\begin{array}{ll} \bullet\quad \times\, \mathbb{C}(C_1\cap C_2)\cup\{0\}\cup\{1\}\cup\{1\}\cup\{2\}\cup\{3\}\cup\{4\}\cup\{5\}\cup\{6\}\cup\{7\}\cup\{8\}\cup\{8\}\cup\{9\}\cup\{1\}\cup\{1\}\cup\{1\}\cup\{1\}\cup\{1\}\cup\{1\}\cup\{1\}\cup\{1\}\cup\{1\}\cup\{1\}\cup\{1\}\cup\{1\}\cup\{1\}\cup\{1\}\cup\{1\}\cup\{1\}\cup\{1\}\cup\{1\}\cup\{1\}\cup\{1$ Prioriza Resgue Automático.<br>- Frantos, Blazzic Bilvezarge  $\mathbf{z}$ PORT 原  $90\,\mathrm{Apc}$ **Lundae de Inceptinents de Decola Lisa Rendez de los estimento da Benda Vederal** . Tailer of the<br>primarie damps another efficiency of each own hydrogram Finds centrified<br>(  $\sim$  ,  $\overline{\sigma}$  Max  $\overline{C}$  Slim asserting **BISCONDITION** *CONTENTS* -<br>- Surge is it and a finite in the contract of the product in the Manual Surgeon I contract in the final Surgeon<br>- I contract in the surgeon is the state of the contract of the state of the state of the state of the state Sandwicker (Southern County, Common and Southern County, 1970)  $\sim$ 3 Billing St Prompt a 1940s Mineral bareceroed con or taken Philotophys al a) Consulde 10 @ Zima da Internet `i Fig. D9 - Interface menu Empréstimos & Financiamentos Fig. D10 - Interface menu Investimentos **MIT Personal Easters Manager Internet Explorer** E 1 01 Nectural Burday - Marcord Internet East Arnive Line Like is Evening **p** Exercise Ages **Again**  $x - 3$   $x - 2$   $x - 2$  $\frac{1}{\sqrt{16}}$  and  $\frac{1}{\sqrt{16}}$  and  $\frac{1}{\sqrt{16}}$  and  $\frac{1}{\sqrt{16}}$ 五  $\overline{c}$  $\frac{1}{2}$  $\frac{1}{2}$  $\frac{3}{10000}$ Enderson & Time / formal hand the set now, to in hard Abid-Pag plat Enderson & Hitps //www.2 bane street com br/pbank/PbAM/Duitpld Э  $L_{\text{F}}$  $urt$ BBECOME Puggeentow & Agendamentos **SEAC** BBS and Outres Opcoes TЛ Cem cóilige de hierie:<br>• Apiróna Tairfacealas<br>• Inschi-Stores<br>• CaliforaCaldur. Senha PR Personal Panking<br>• Aze ngdi **Semiredge de Forres** - UNC<br>- UNC Sinutes<br>- Rice Brasic<br>- Catchet, St Rica - OPG<br>- IEVA (Militage) K **Clinics Extra da Custão da Cigalita** Consulta Valerini IPVA<br>Conselazionite de Agendanticrio + Cravera<br>+ Africada flans Dets<br>Autoricasan:Cominiadionis de (abdito : Derfinis de MEE) Superior and 10 homes 1 decree 1 decreases 1 homeometic point factor for the control of the control of the control of the control of the control of the control of the control of the control of the control of the control of  $\frac{1}{2} \frac{1}{2} \sum_{i=1}^{n} \frac{1}{2} \sum_{i=1}^{n} \frac{1}{2} \left( \sum_{i=1}^{n} \sum_{i=1}^{n} \sum_{j=1}^{n} \sum_{j=1}^{n} \sum_{j=1}^{n} \sum_{j=1}^{n} \sum_{j=1}^{n} \sum_{j=1}^{n} \sum_{j=1}^{n} \sum_{j=1}^{n} \sum_{j=1}^{n} \sum_{j=1}^{n} \sum_{j=1}^{n} \sum_{j=1}^{n} \sum_{j=1}^{n} \sum_{j=1}^{n} \sum_{j=1}^{n$  $\sim$  $\mathbf{H}$ & Corefuldo  $-1$ **Signal Annual State Comment** a ) Corelaide Fig. D11 - Interface menu Pagamentos & Agendamentos Fig. D12 - Interface menu Outras opcões <sup>2</sup> US Fernand Sending | Mennitel Internet Ferderson **SEP** THE Connect Footing - Microsoft Internet Capturer Arnow Edie Lyth 3 Zeverlos Auch home Like Cath a Excellent Made I was . . . . I all not all  $\mathbb{Z}$ سألب in . . . I in mour wine in the other  $\frac{N}{N}$ [Enderson 2" https://www.2.have.chras.form.to tyl: arti-Philippink  $L_{\rm BH}$ Enterior a Tripe I have obtast com to request findex and he  $-1$  Lease **BBISCOP**  $A$ judn o **C. HB Reesonal Binking Internet Street #**  $\mathbf{a}^*$  $\epsilon$  Providi augustus referes (\* 1922)<br> Extend Eusking (\* 1923)<br> 1930 - Sandatos (\* 1930 - 1940)<br> 1940 - 1940 - 1940 (\* 1940)<br> 1940 - 1940 (\* 1940)<br> 1940 (\* 1940)<br> 1940 - 1940 (\* 1940)<br> 1940 (\* 1940) Acesso ao BB Personal Bunking  $\frac{1}{\sqrt{2}}\left( \frac{1}{\sqrt{2}}\right) ^{2}+\frac{1}{\sqrt{2}}\left( \frac{1}{\sqrt{2}}\right) ^{2}+\frac{1}{\sqrt{2}}\left( \frac{1}{\sqrt{2}}\right) ^{2}+\frac{1}{\sqrt{2}}\left( \frac{1}{\sqrt{2}}\right) ^{2}+\frac{1}{\sqrt{2}}\left( \frac{1}{\sqrt{2}}\right) ^{2}+\frac{1}{\sqrt{2}}\left( \frac{1}{\sqrt{2}}\right) ^{2}+\frac{1}{\sqrt{2}}\left( \frac{1}{\sqrt{2}}\right) ^{2}+\frac{1}{\sqrt{2}}$ + Gespales<br>+ Severalitäteres information<br>+ Gespale Empotal Defens production. **PEOPLES FEMALE AND REA SOLD** SIDE Note with more and requisit applicances of male molecules.<br>correct tecnological de requirement paramether atents in  $\label{eq:2} \begin{array}{ll} \textbf{Sicid} = \textbf{cclust} & \textbf{t} & \textbf{t} & \textbf{t} & \textbf{t} & \textbf{t} & \textbf{t} & \textbf{t} \\ \textbf{t} & \textbf{t} & \textbf{t} & \textbf{t} & \textbf{t} & \textbf{t} & \textbf{t} \\ \textbf{t} & \textbf{t} & \textbf{t} & \textbf{t} & \textbf{t} & \textbf{t} & \textbf{t} & \textbf{t} \\ \textbf{t} & \textbf{t} & \textbf{t} & \textbf{t} & \textbf{t}$  $\mathbf{r}$ 1 3 gj Zins da Mana ig] Conchilds  $-1111$  $\epsilon$  $-1$ <sup>1</sup> 1 318 Zona de Internet Fig. D13 - Interface menu Informações Básicas Fig. D14 - Interface menu Encerrar Sessão

# **Apêndice referente a nova proposta de Interface para o BB Personal Banking**

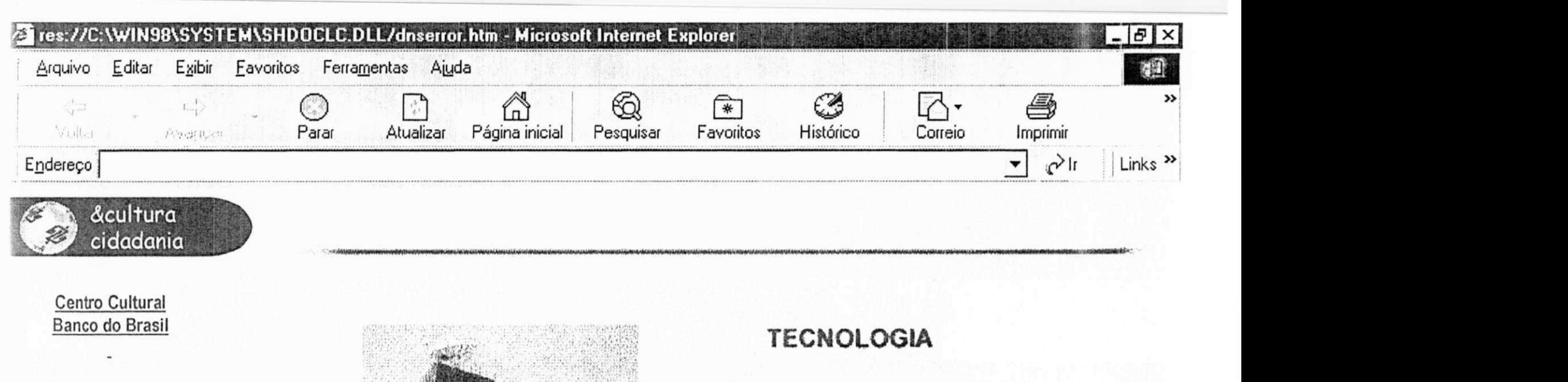

Projeto Vôlei Brasil

Projeto Brasil 2000

BB Educar

Fundação Banco do Brasil

Brasilidade

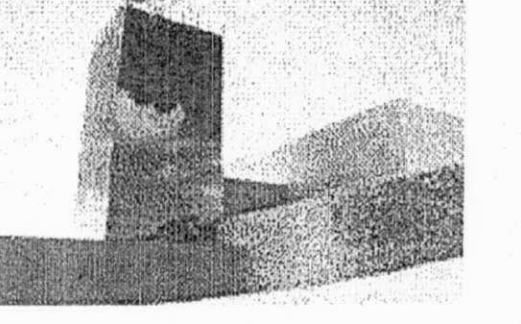

**BB** personal banking **Escolha para onde ir z f f s cD** *z* **D ED** *i* **i f** 

**A** I **ducaçao pela Máquina** 

**As Tecnologias do tempo** 

**Tecnologia, Velocidade, Limites** 

**Sucesso e Modernidade** 

O nosso Relatório Anual de 1998 apresenta a temática 190 anos de história, 190 anos de futuro, que extrapola as questões da técnica, para indagar sobre conflitos sociais e subjetivos, que ganham vida no bojo da expansão tecnológica.

O relatório traz artigos inéditos, assinados por Gerd Bornheirn, Maria Rita Kehl, Renato Ortiz e Stephen Kanitz, onde o leitor vai dispor de reflexões que questionam muitas crenças e promessas mobilizadas pela espiral tecnológica.

28] Abrindo página res://C:\WIN98\SYSTEM\SHDOCLC.DLL/dnserror.htm... ighterror.intm... ighterror.html is ign Meu computador

**BEST**<br>2000

**Vote aqui** 

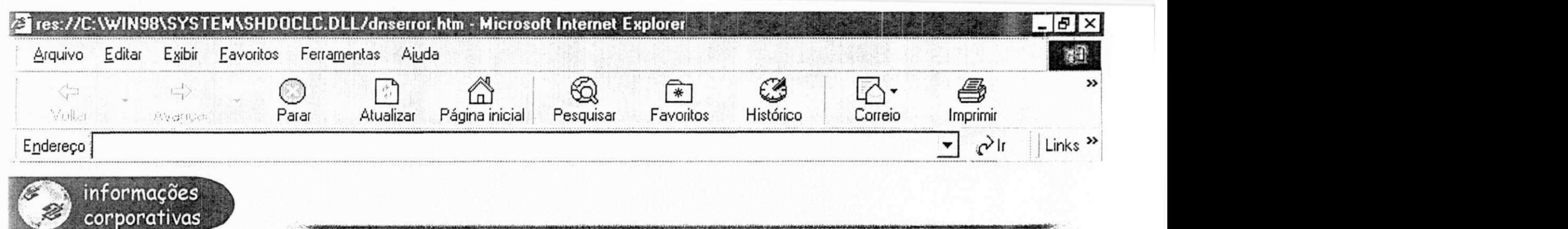

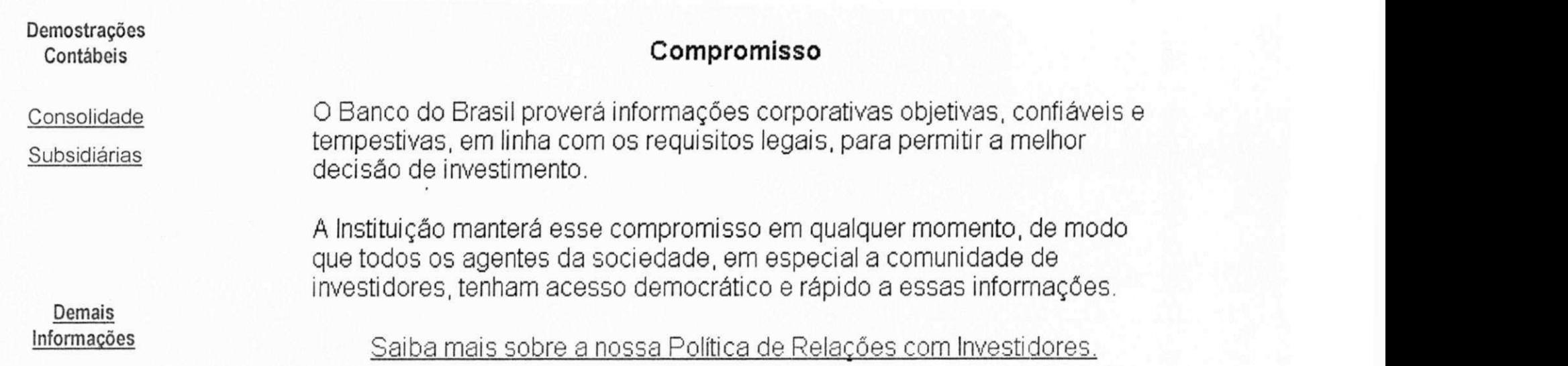

**BB personal banking Escolha para onde ir • 7 \$ 6 7 6 7 6 7 \$ 6** 

2] Abrindo página res://C:\WIN98\SYSTEM\SHDOCLC.DLL/dnserror.htm...

Meu computador

**ED** 2000

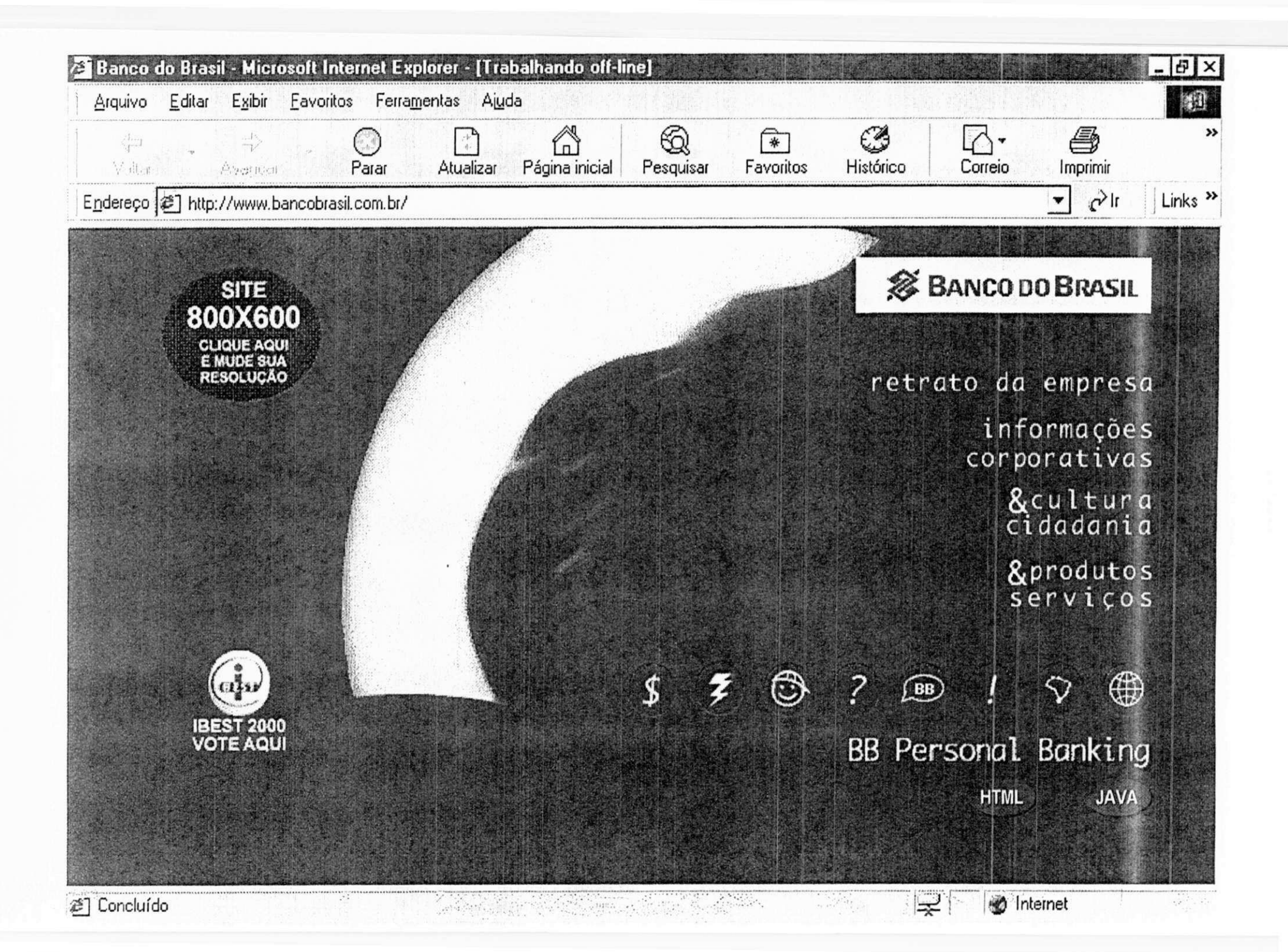

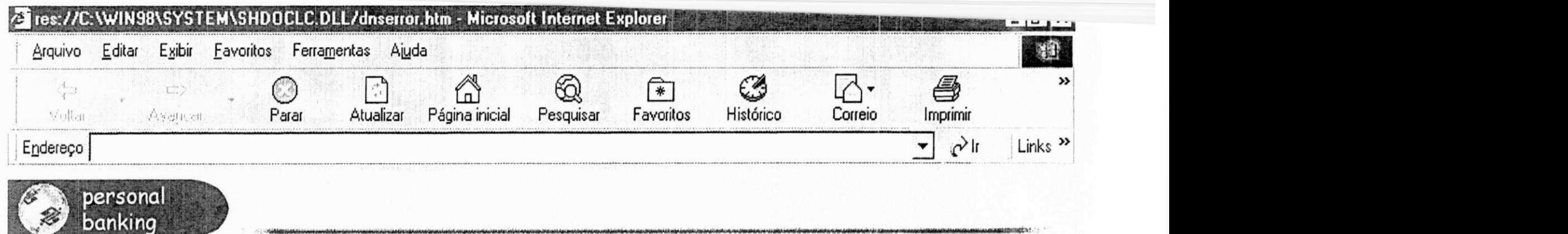

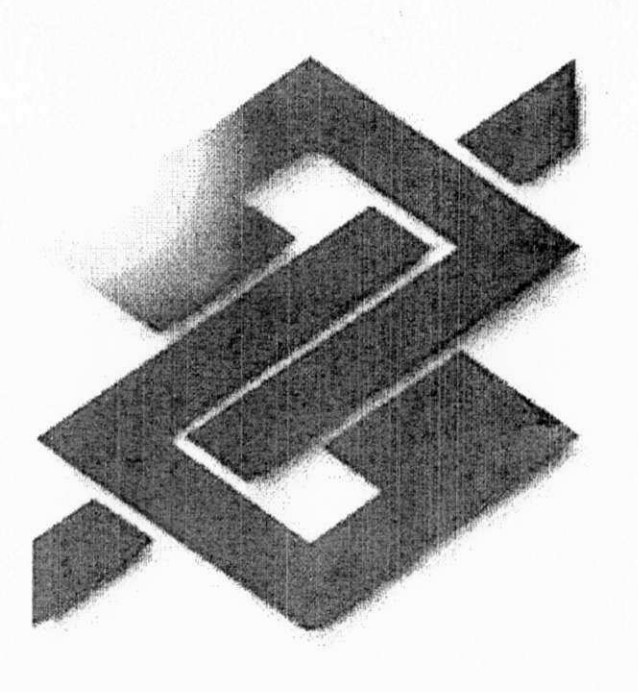

# **Acesso** ao BB Personal Banking

#### Agência

Conta Corrente

Senha BB Personal Banking

### Limpa Ok

Você está numa área segura, aqui usamos os mais modernos Recursos tecnológicos de segurança para melhor atendê-lo.

@] Abrindo página res://C:\WIN98\SYSTEM\SHDOCLC.DLL/dnserror.htm...

 $\mathcal{L}$ 

Meu computador

**WBC** at
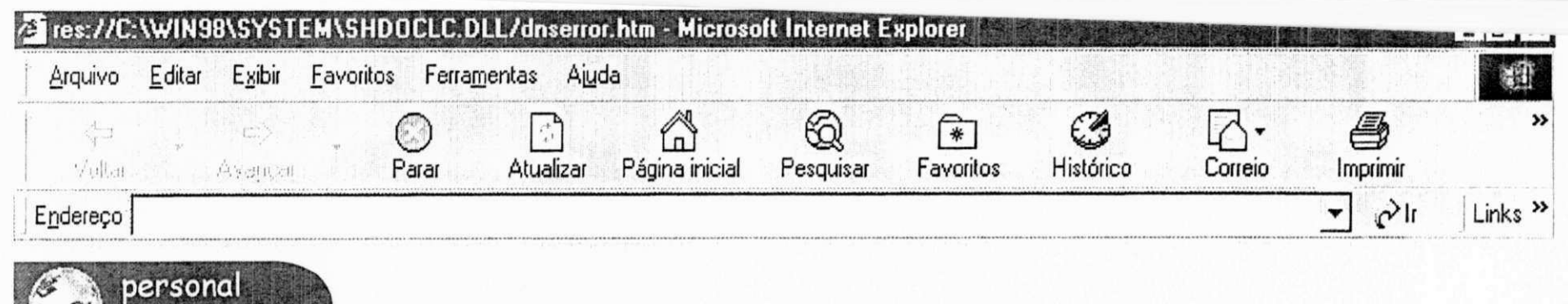

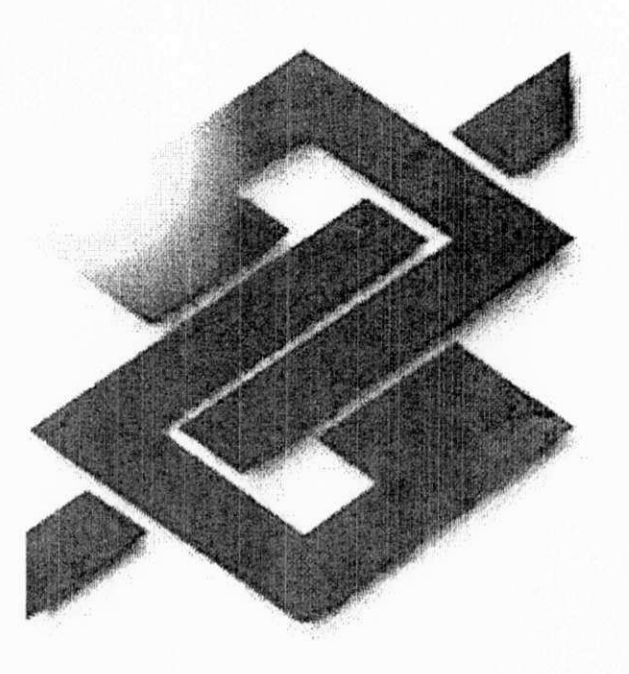

Acesso ao BB Personal Banking

Agência  $1113 - 0$ Conta Corrente

 $0000027280 - 5$ 

Senha BB Personal Banking \* \* \* \* \* \* \*  $\star$ 

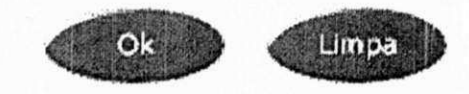

Você está numa área segura, aqui usamos os mais modernos Recursos tecnológicos de segurança para melhor atendê-lo.

@] Abrindo página res://C:\WIN98\SYSTEM\SHDOCLC.DLL/dnserror.htm...

banking

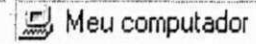

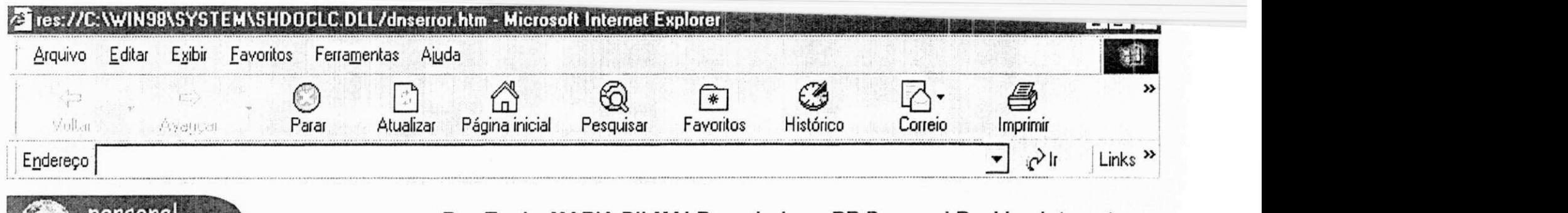

Extratos e Saldos Transferências Agendamento/Pagamentos Investimentos Outras Opções Encerrar

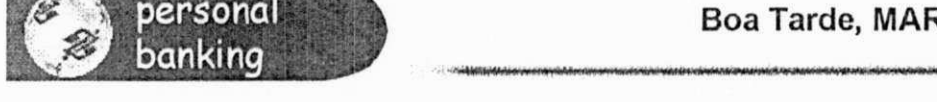

## Boa Tarde, MARIA DILMA! Bem vinda ao BB Personal Banking Internet.

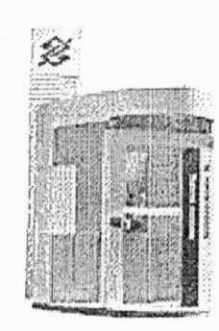

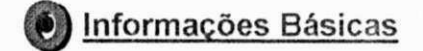

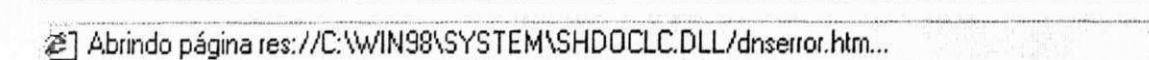

Meu computador

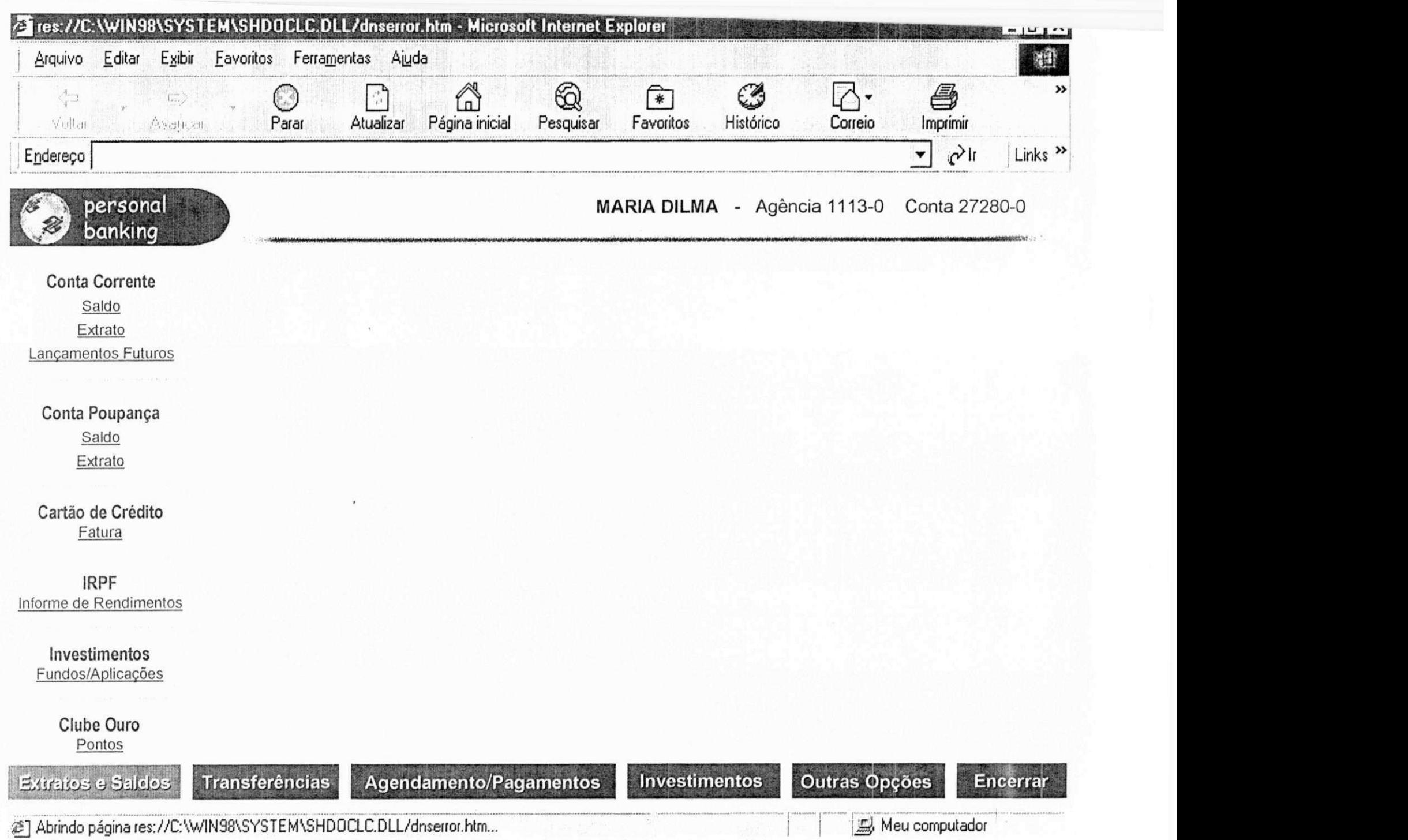

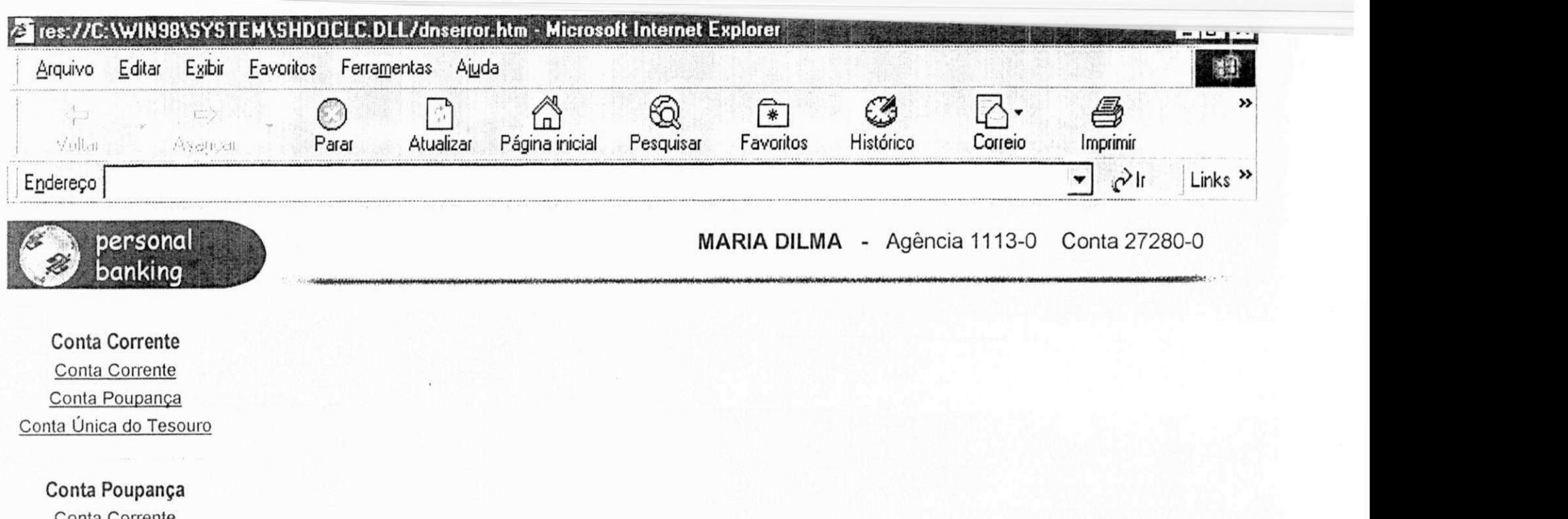

Conta Corrente Conta Poupança Conta Única do Tesouro

DOC Eletrônico Conta de Terceiros Entre contas de mesma titularidade

> Cadastro Cadastrar conta Cancela cadastro

**^ffl Comprovante de Transação** 

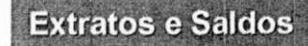

**Agendamento/Pagamentos I Investimentos** I **Outras Opções I Encerrar** 

@] Abrindo página res://C:\WIN98\SYSTEM\SHDOCLC.DLL/dnserror.htm... Ijgjese and the international computador

Transferências

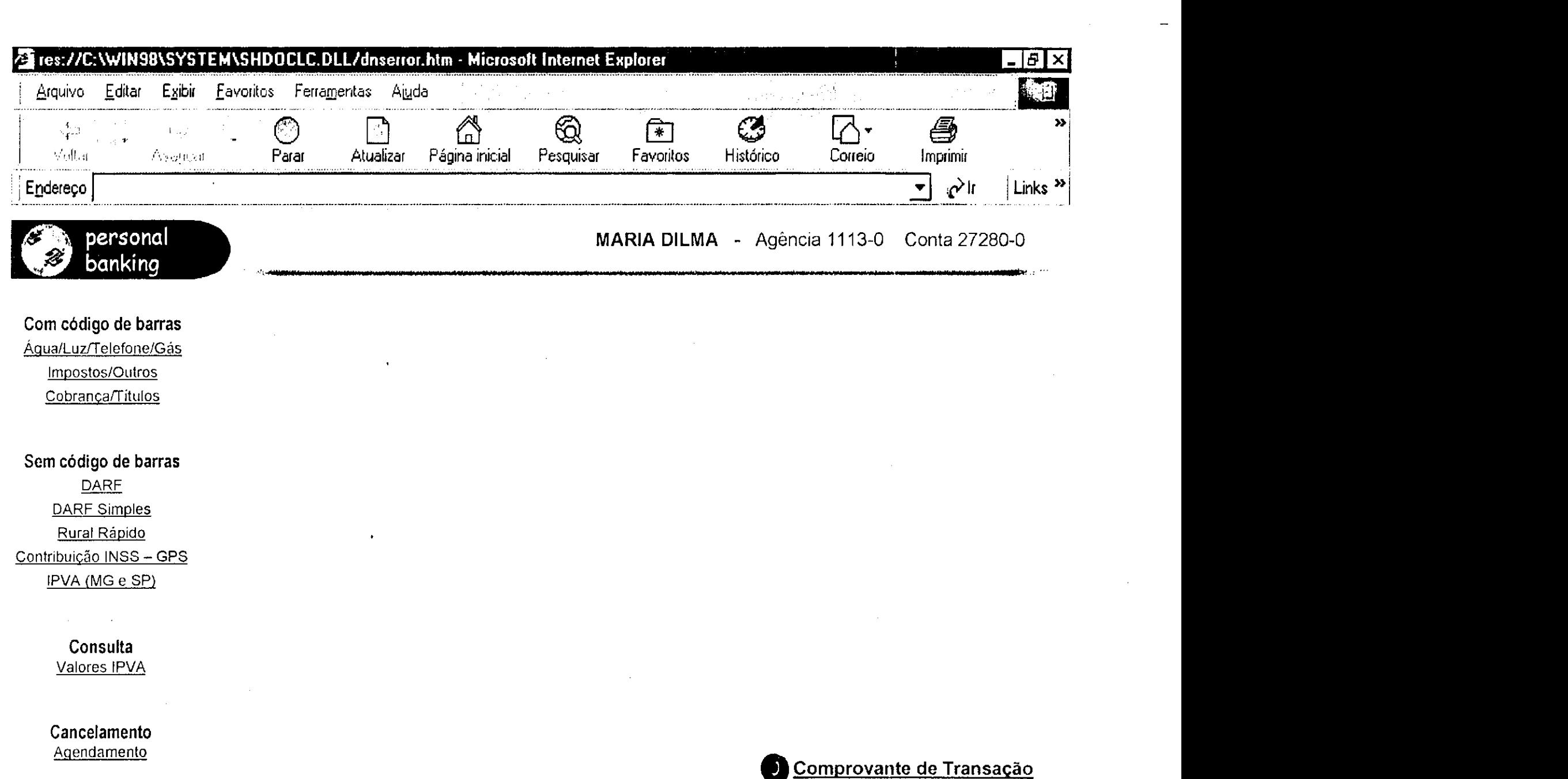

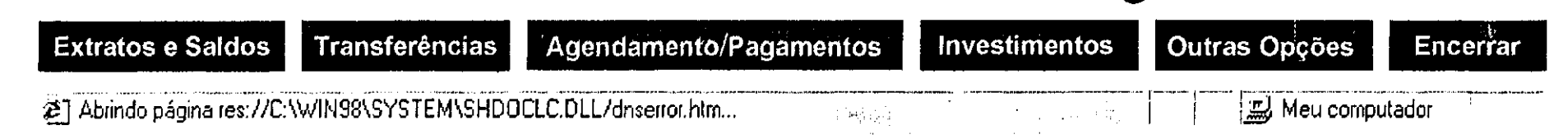

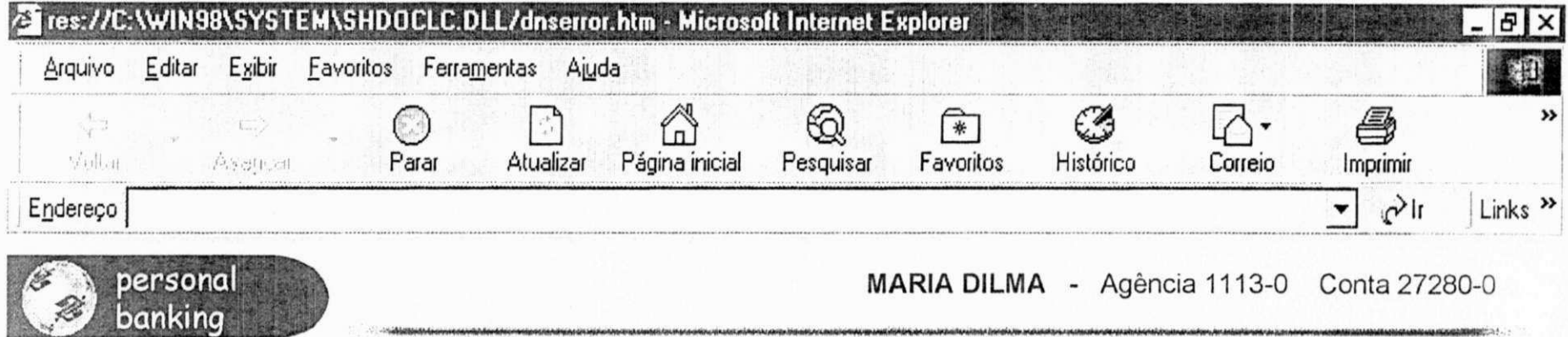

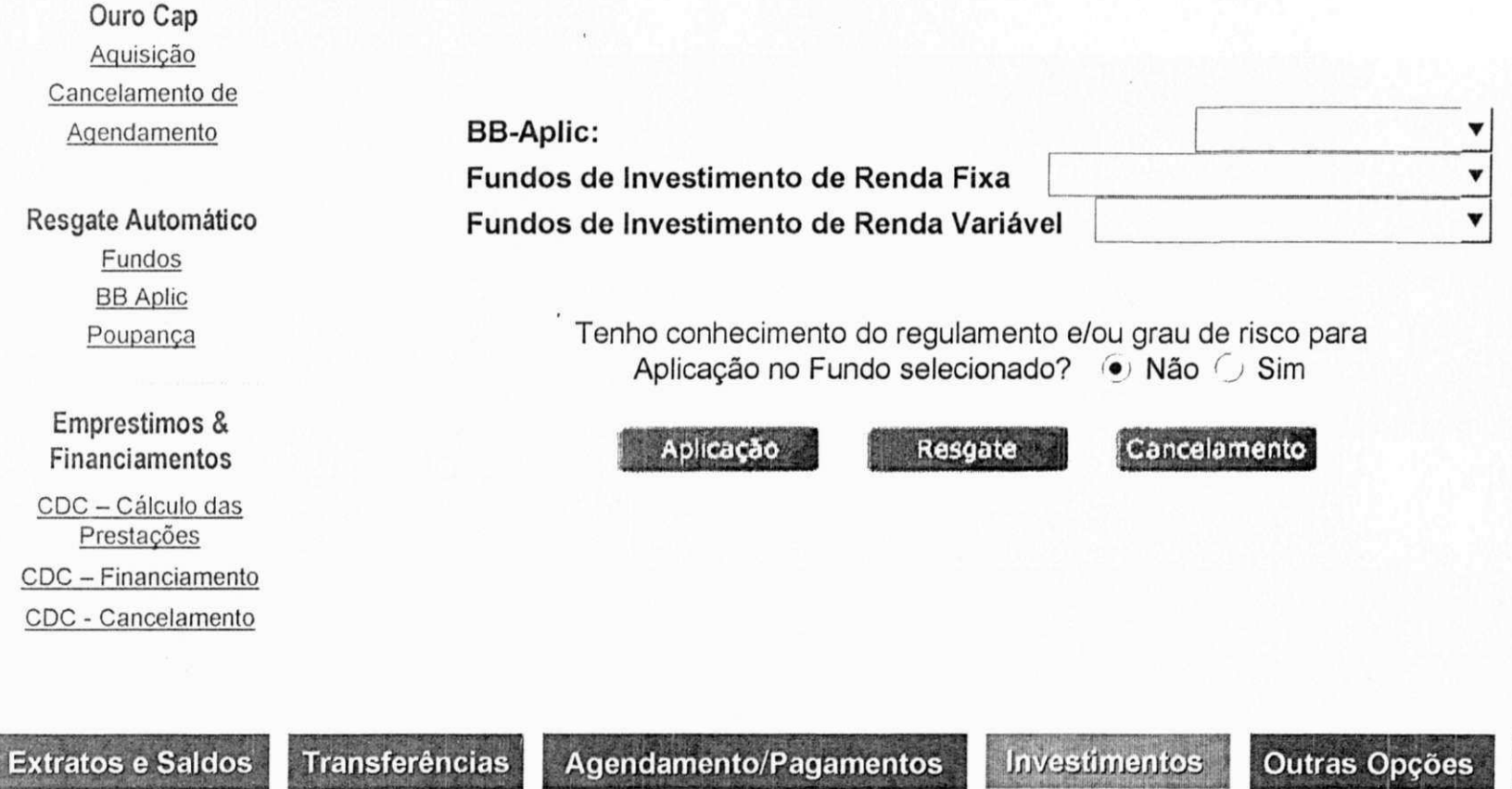

@] Abrindo página res://C:\WIN98\SYSTEM\SHDOCLC.DLL/dnserror.htm...

Meu computador

**Encerrar** 

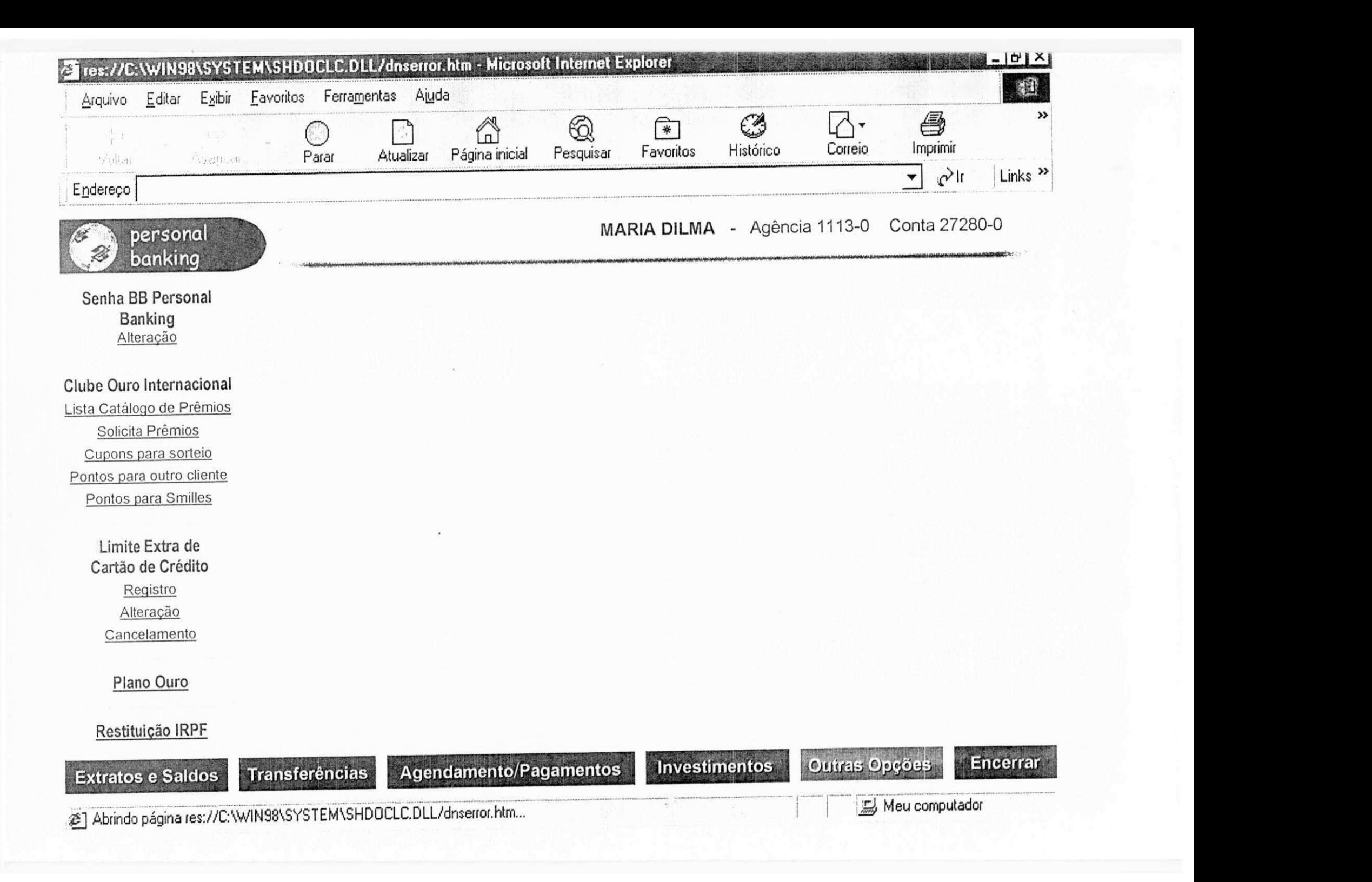

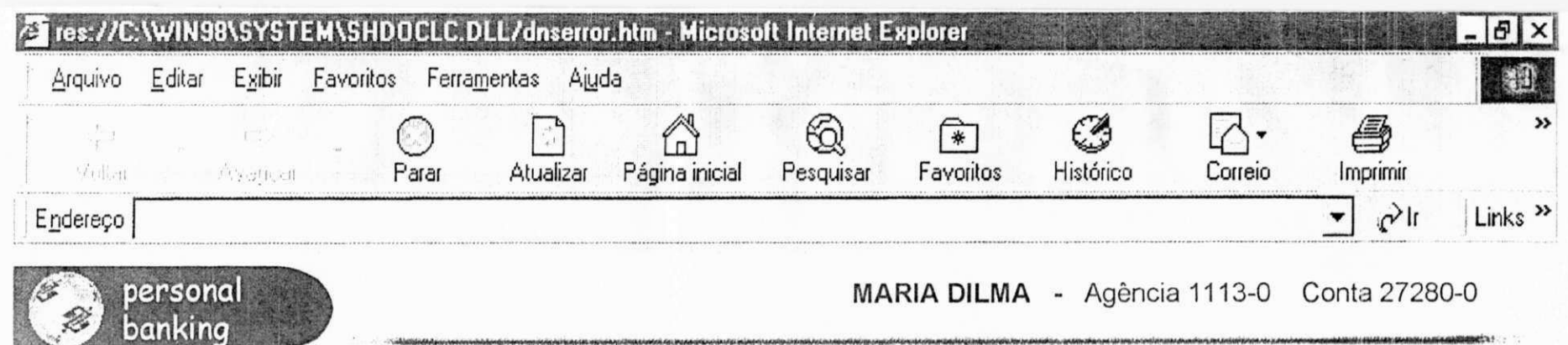

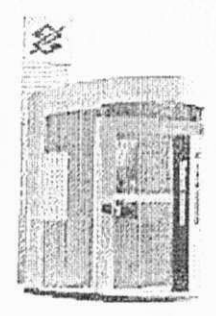

Você deseja realmente encerrar suas operações no BB Personal Banking?

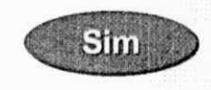

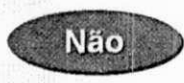

Agendamento/Pagamentos **Extratos e Saldos** Transferências

Investimentos

Outras Opções

Encerrar

@] Abrindo página res://C:\WIN98\SYSTEM\SHDOCLC.DLL/dnserror.htm...

Meu computador